### **Chapter 1: Let's Get the Basics out of the Way**

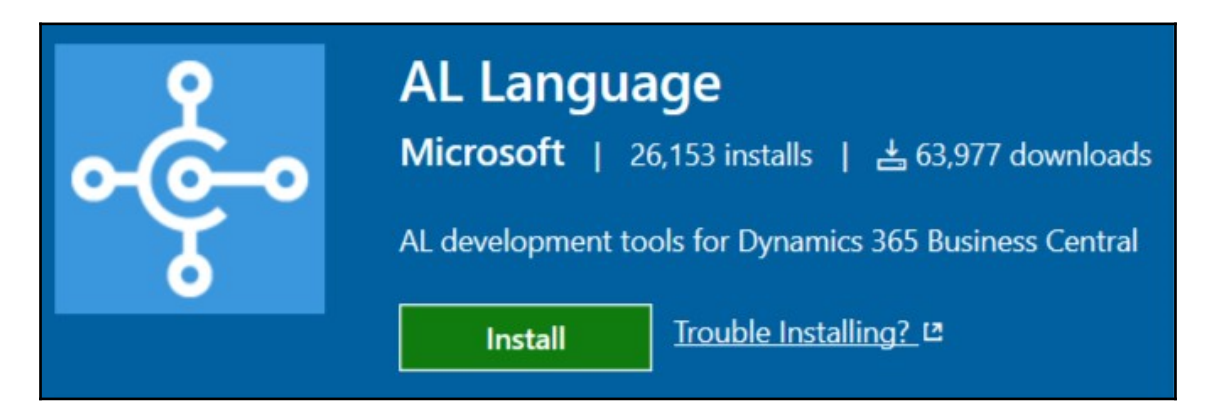

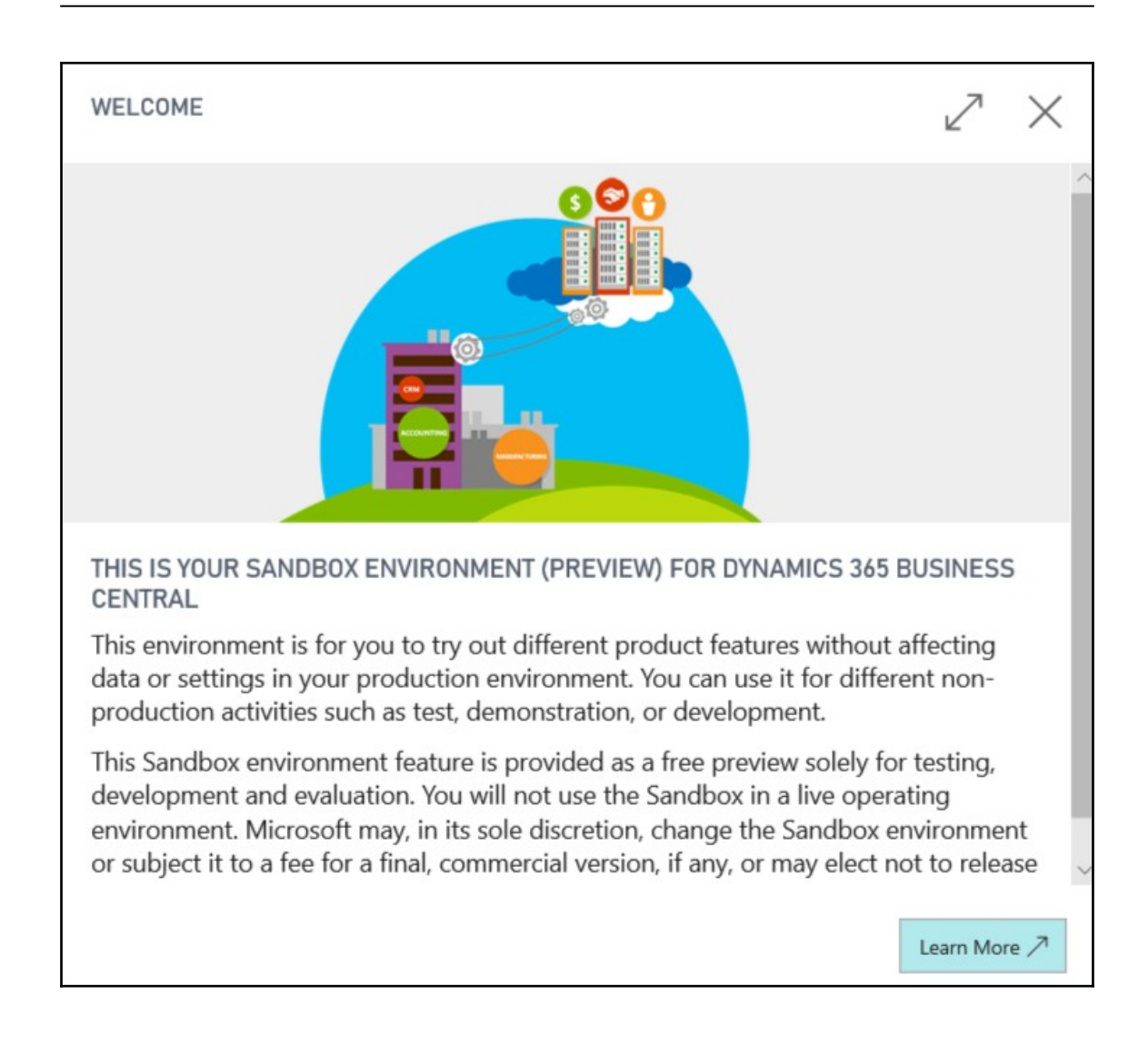

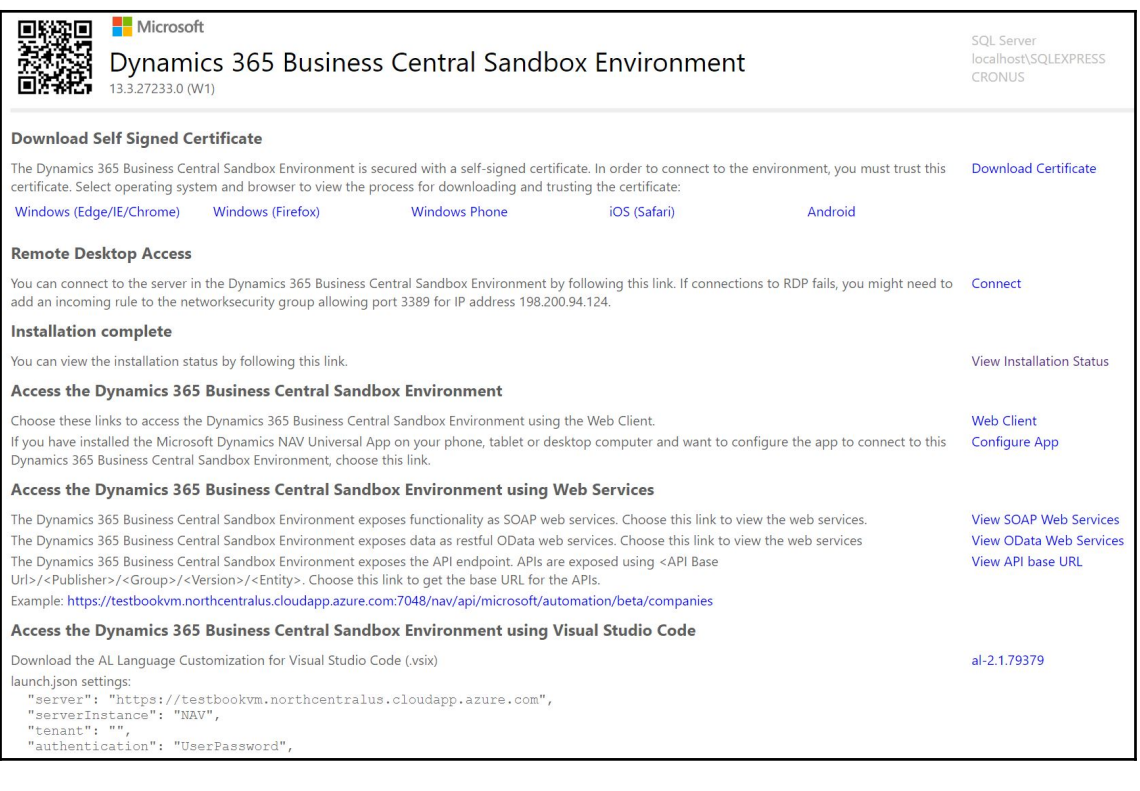

"server": "https://testbookvm.northcentralus.cloudapp.azure.com", "serverInstance": "NAV",<br>"tenant": "",<br>"authentication": "UserPassword",

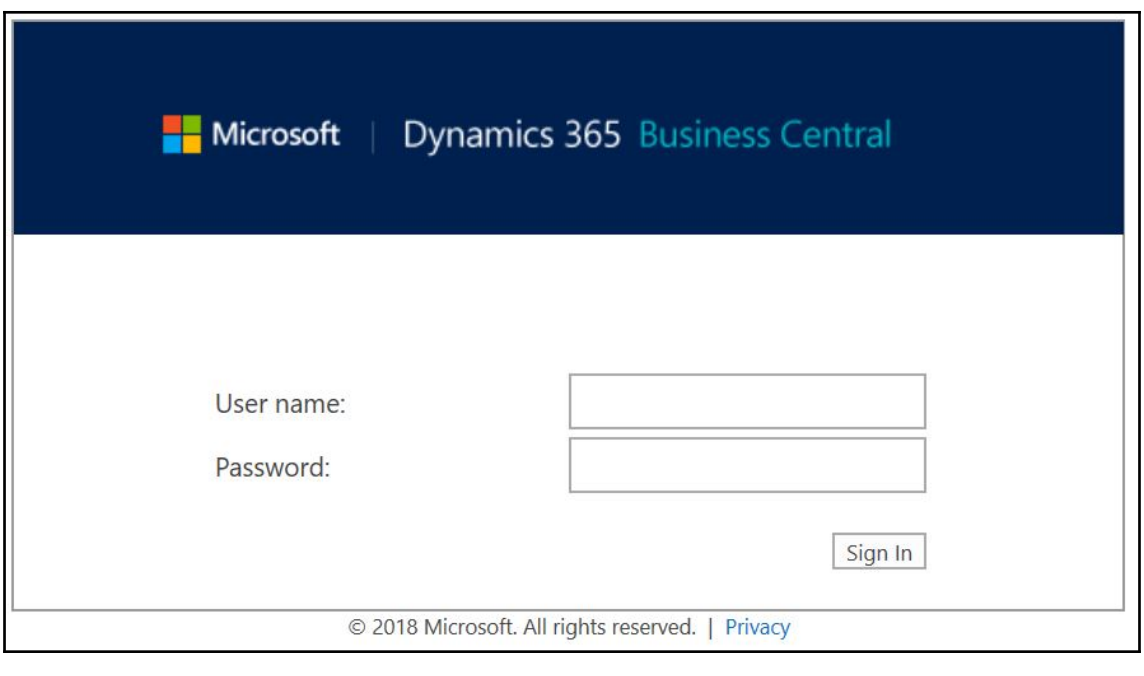

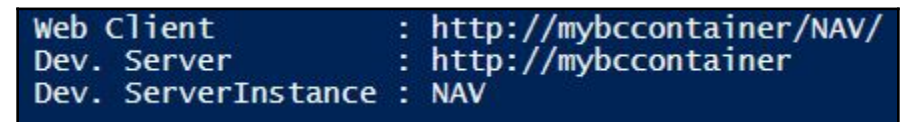

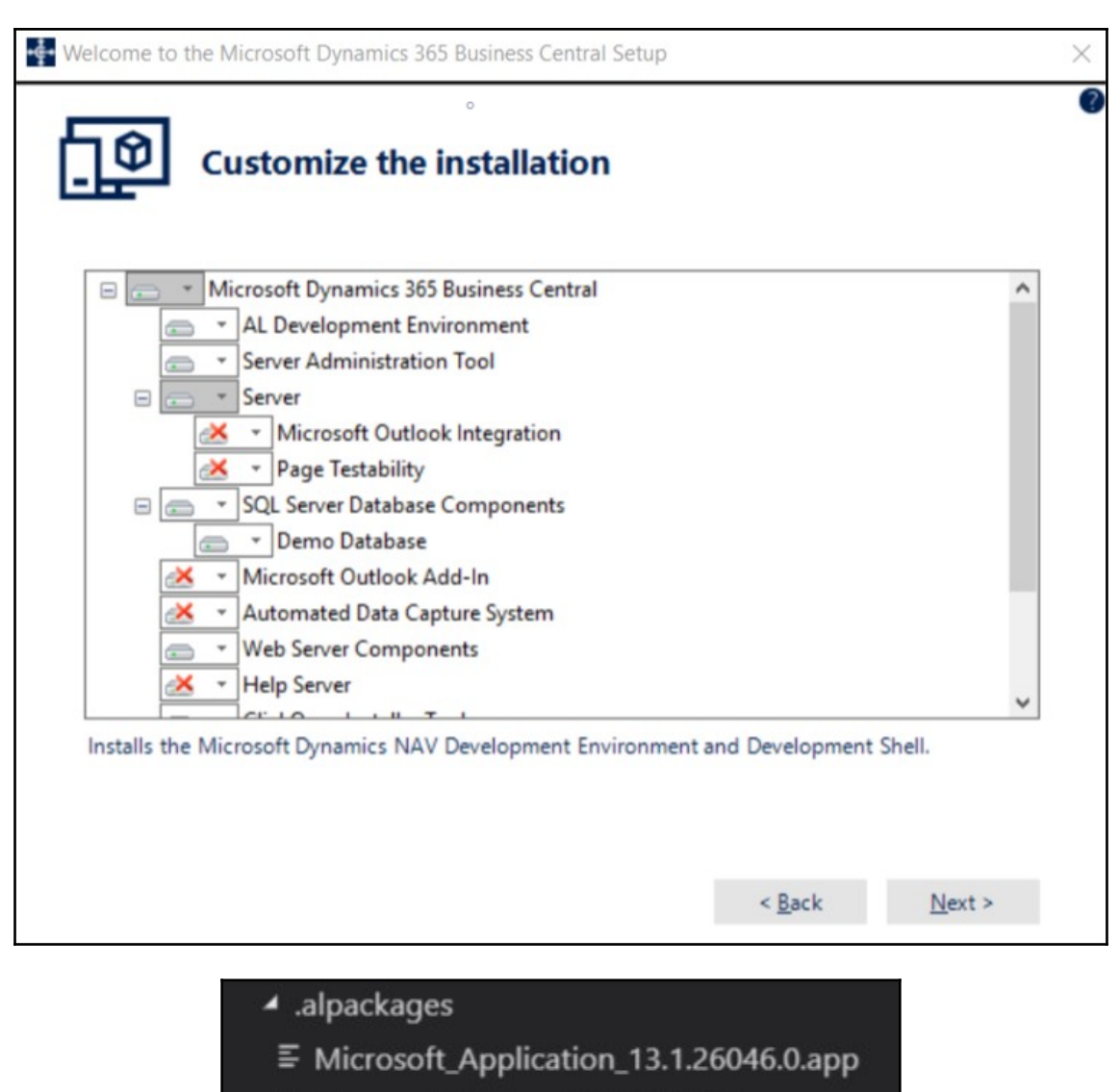

■ Microsoft\_System\_13.0.12929.0.app

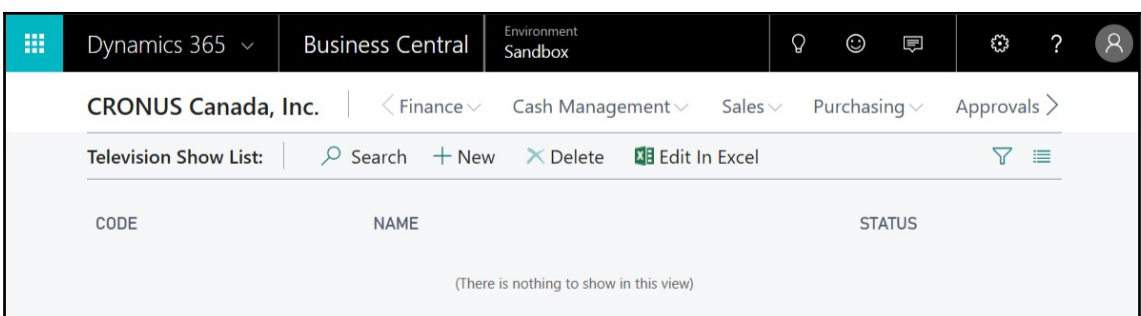

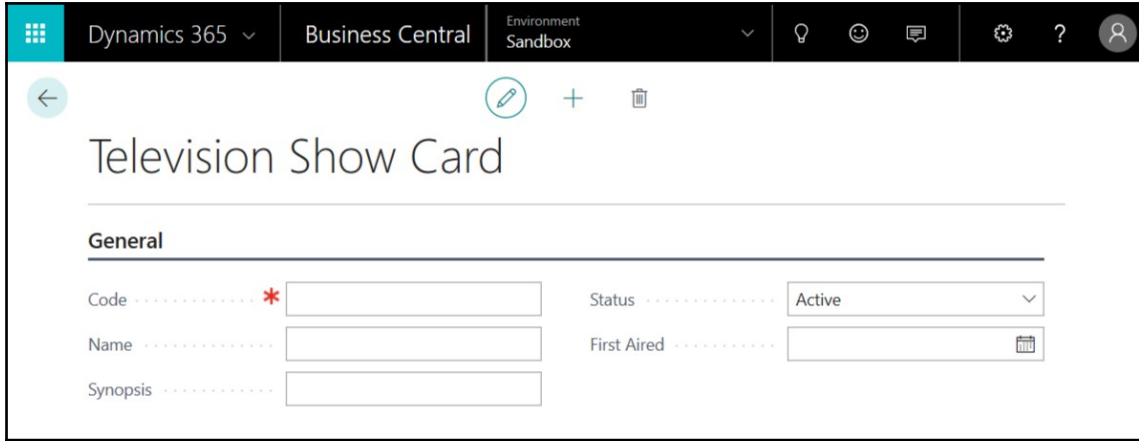

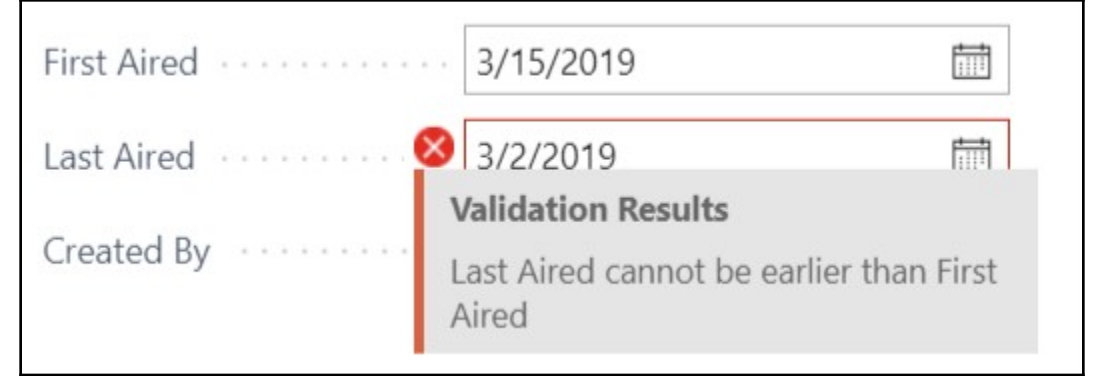

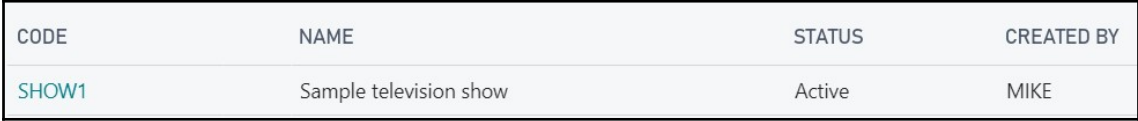

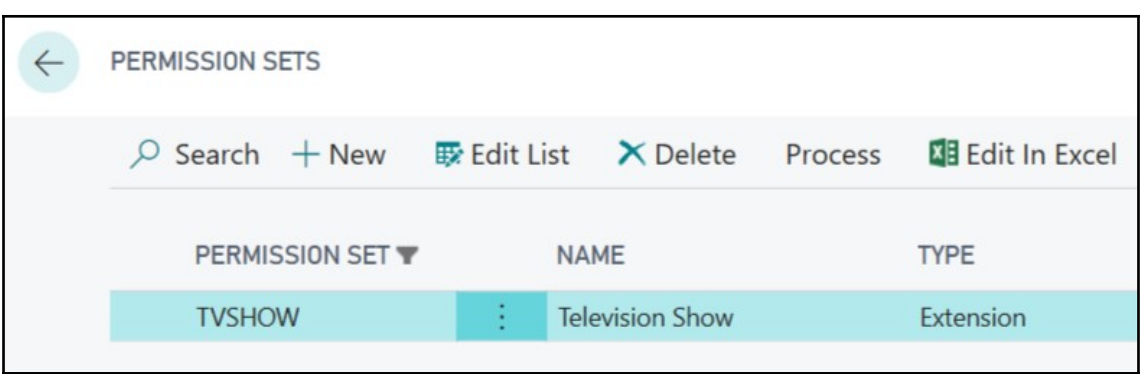

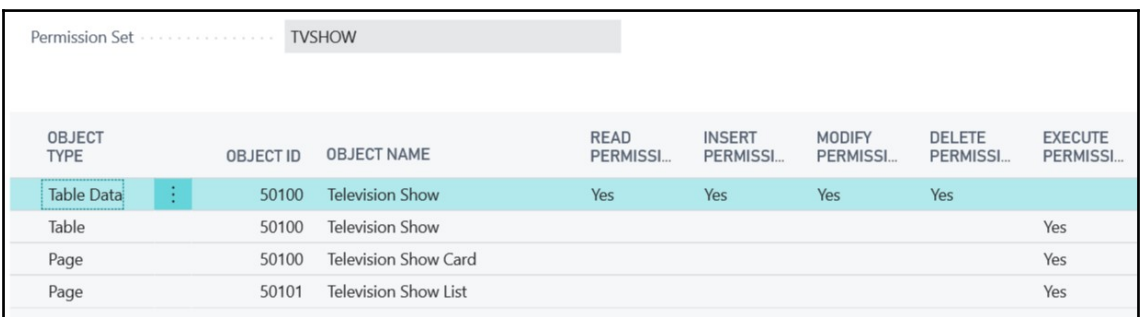

- $\equiv$  Television Shows Report.al
- $\equiv$  Television Shows Report.rdlc

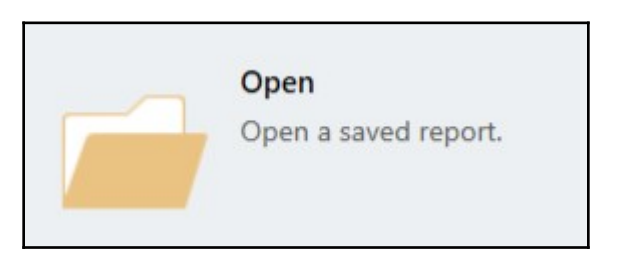

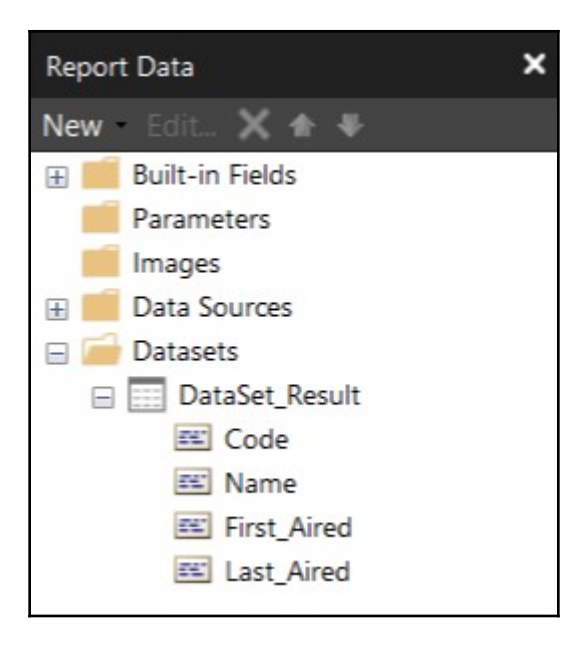

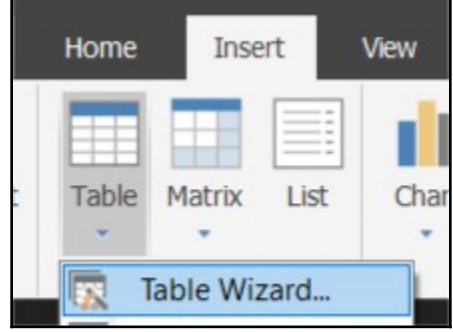

 $\overline{\phantom{0}}$ 

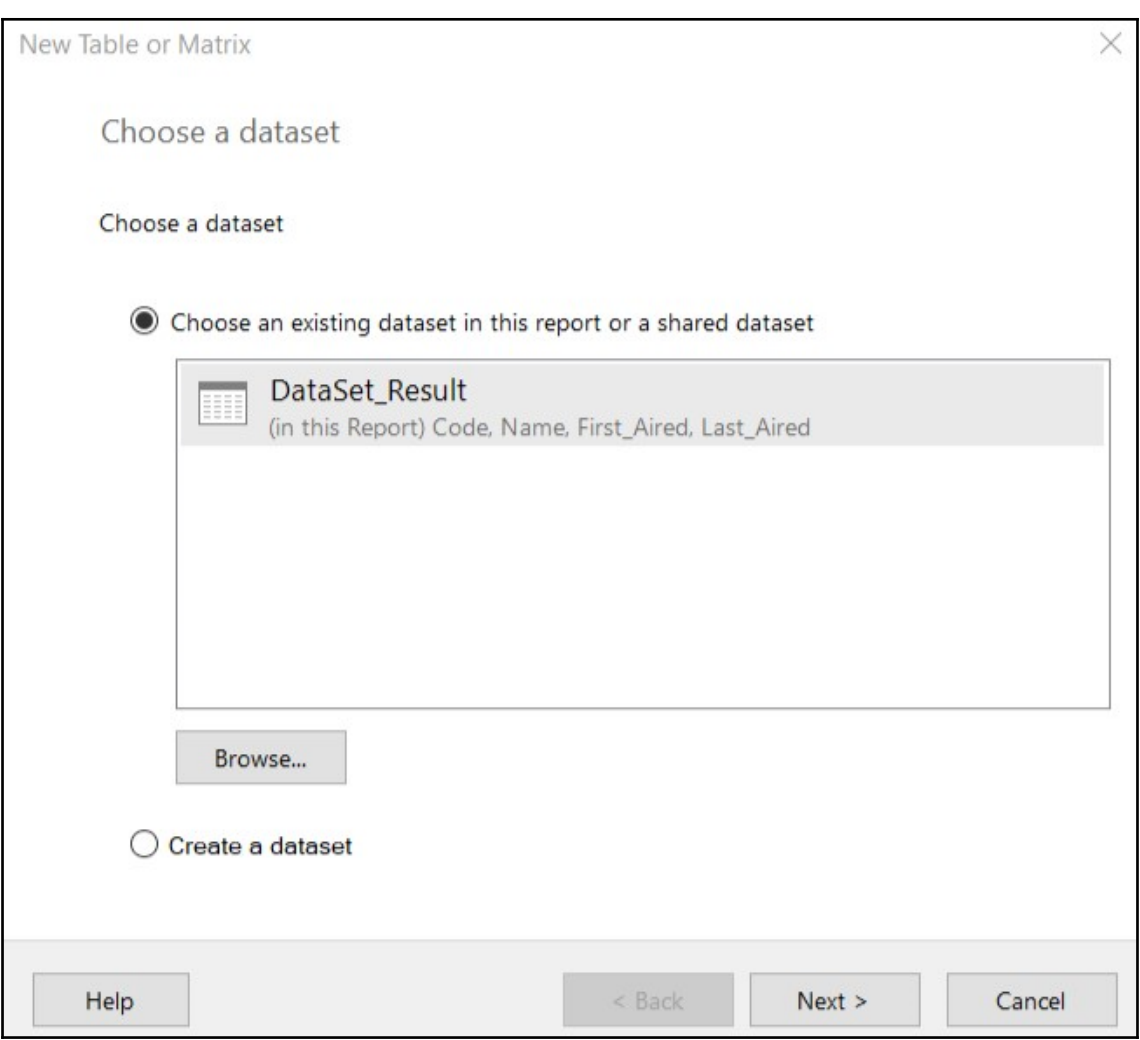

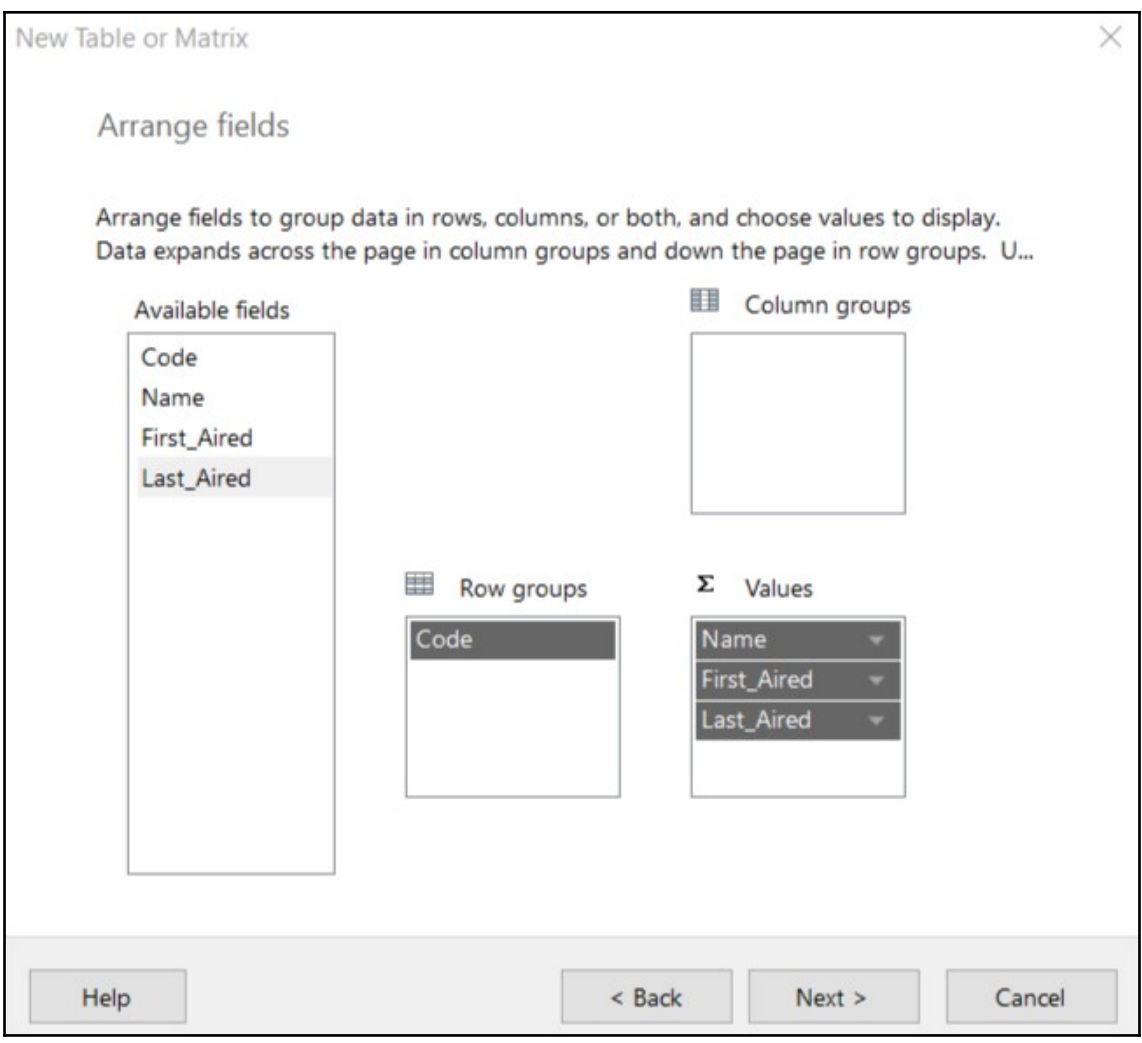

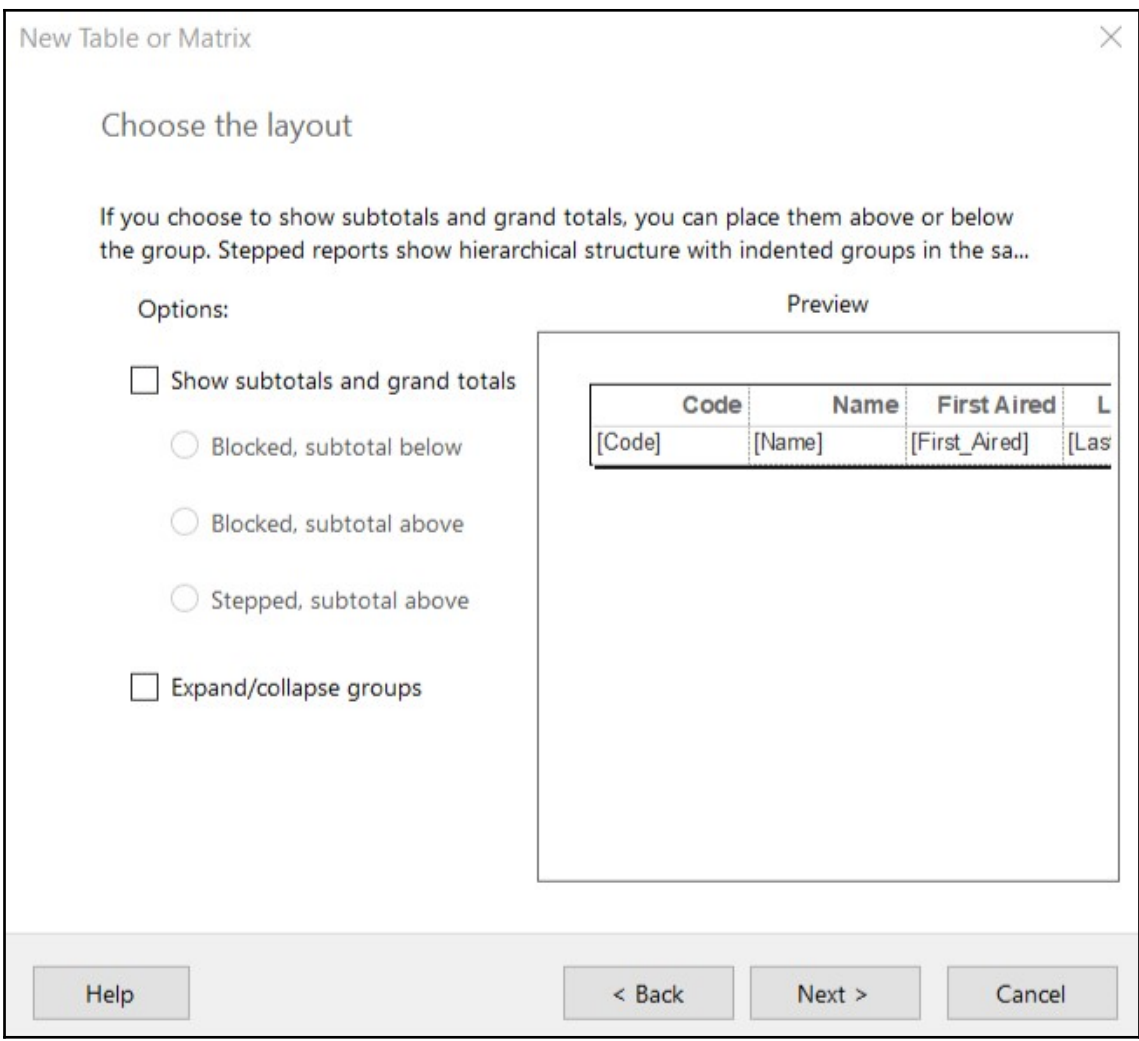

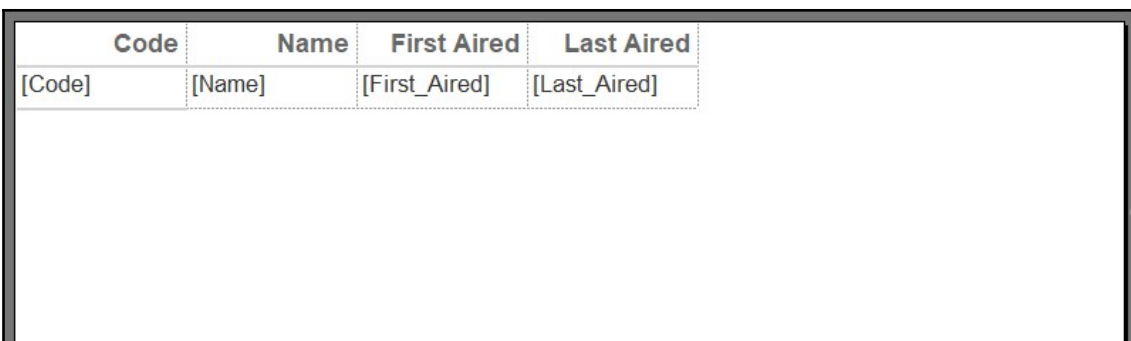

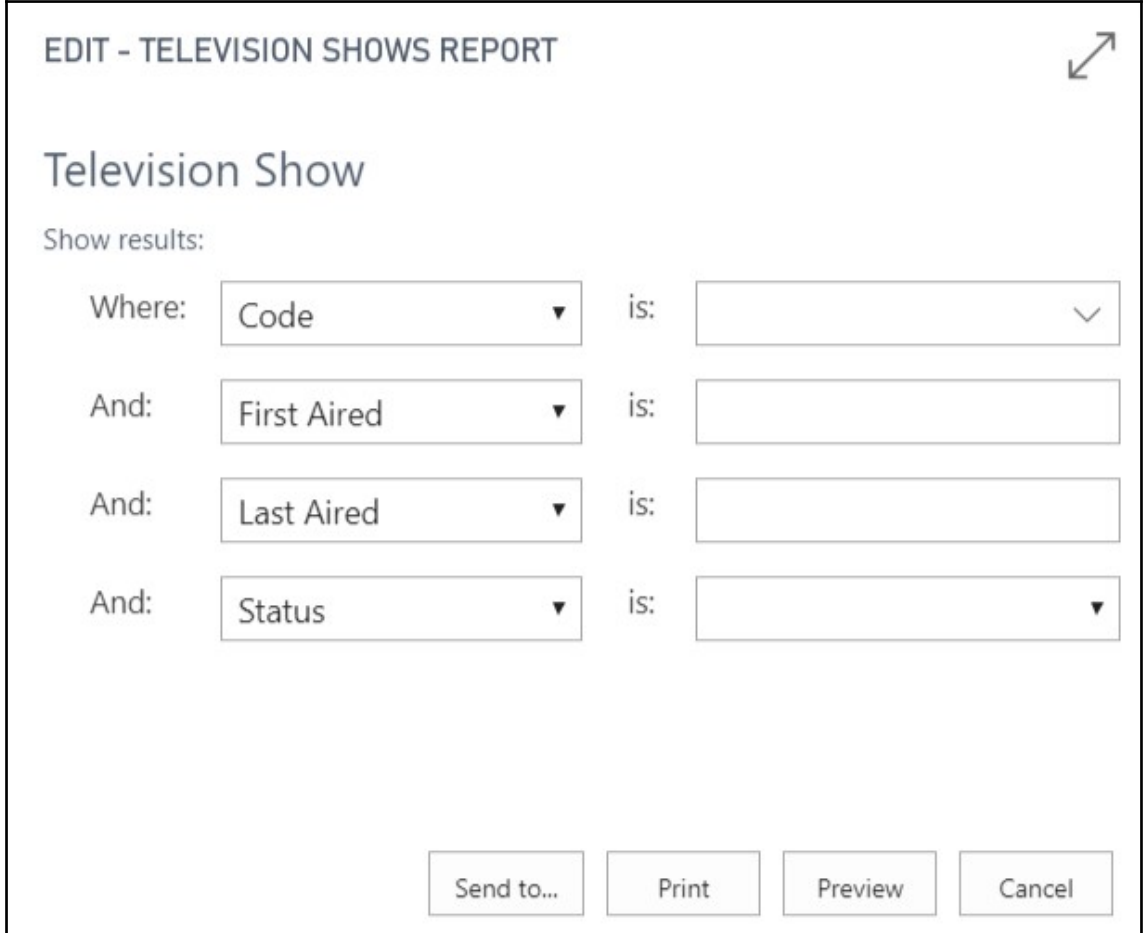

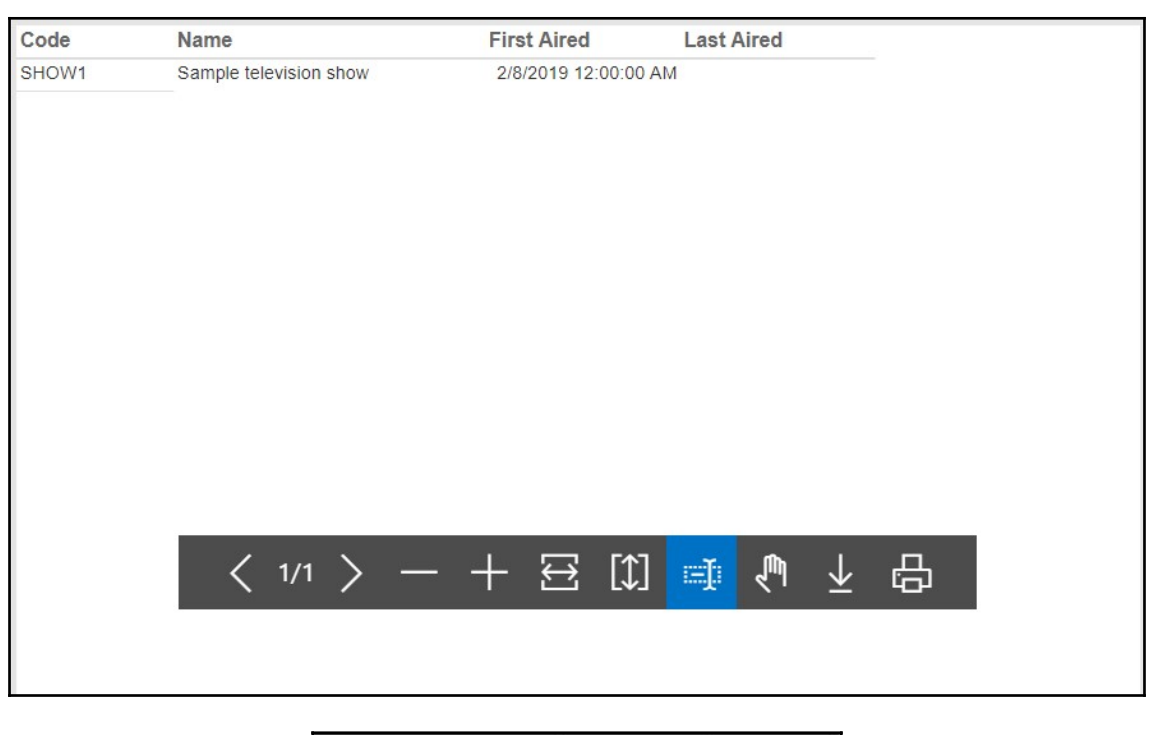

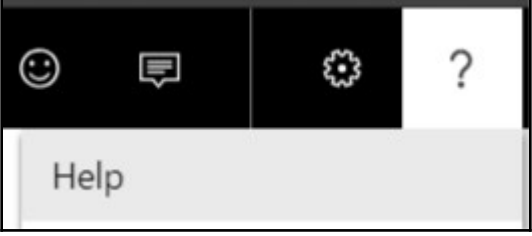

## **Chapter 2: Customizing What's Already There**

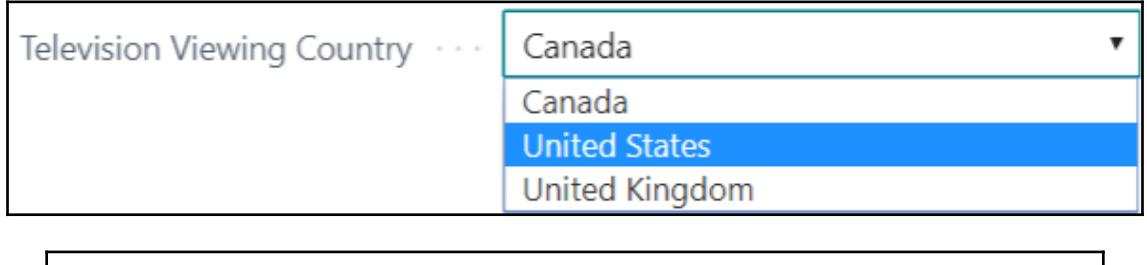

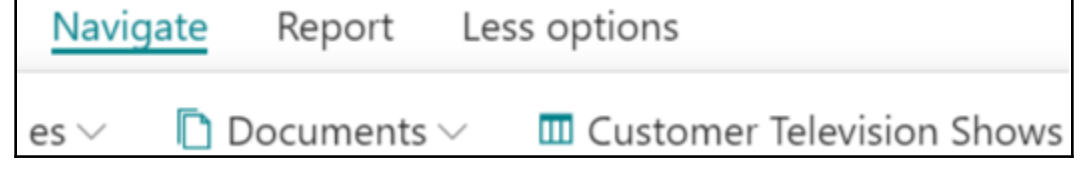

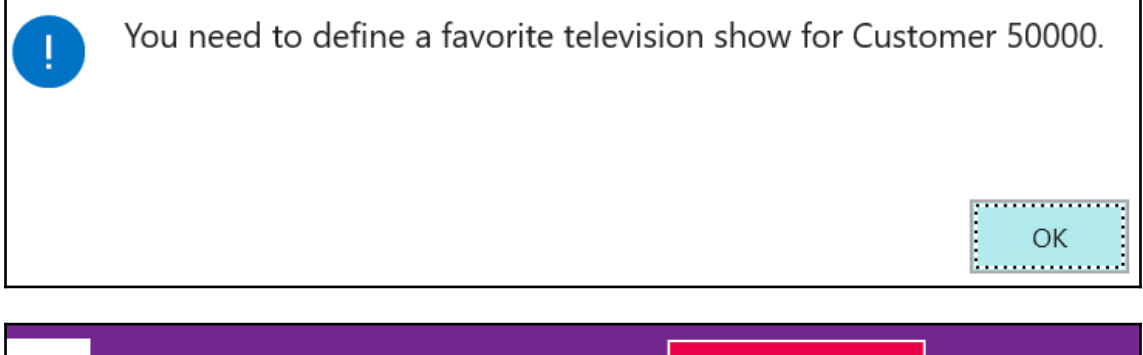

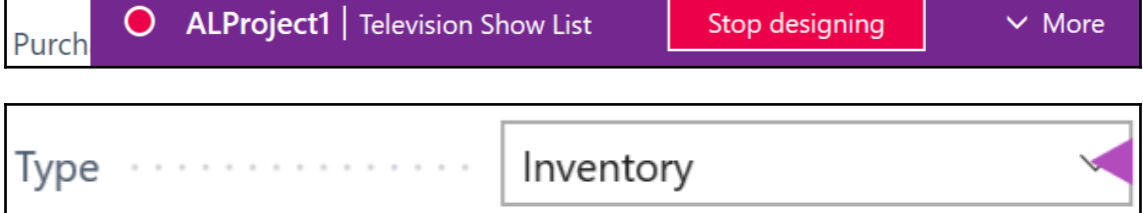

### Attachments

### Documents

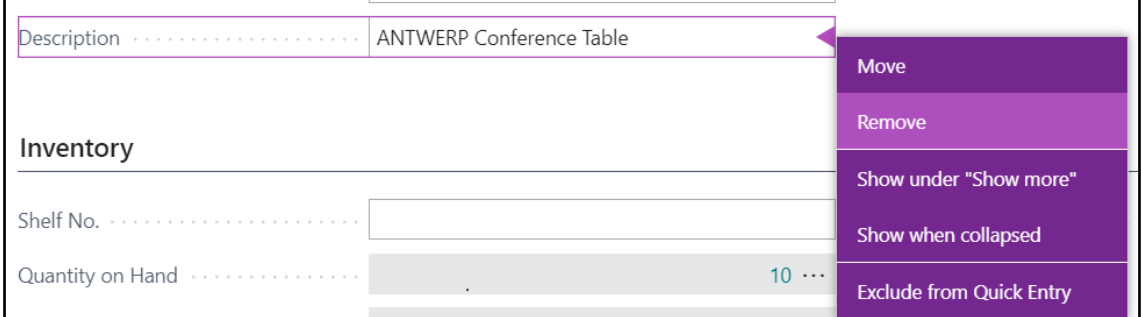

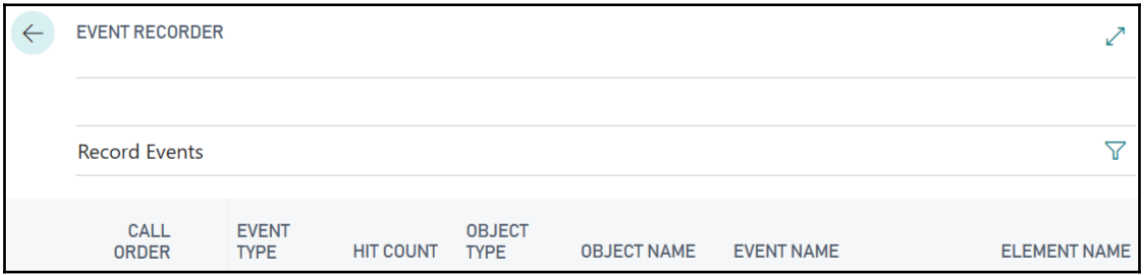

#### $\leftarrow$  EVENT RECORDER

#### **Record Events**

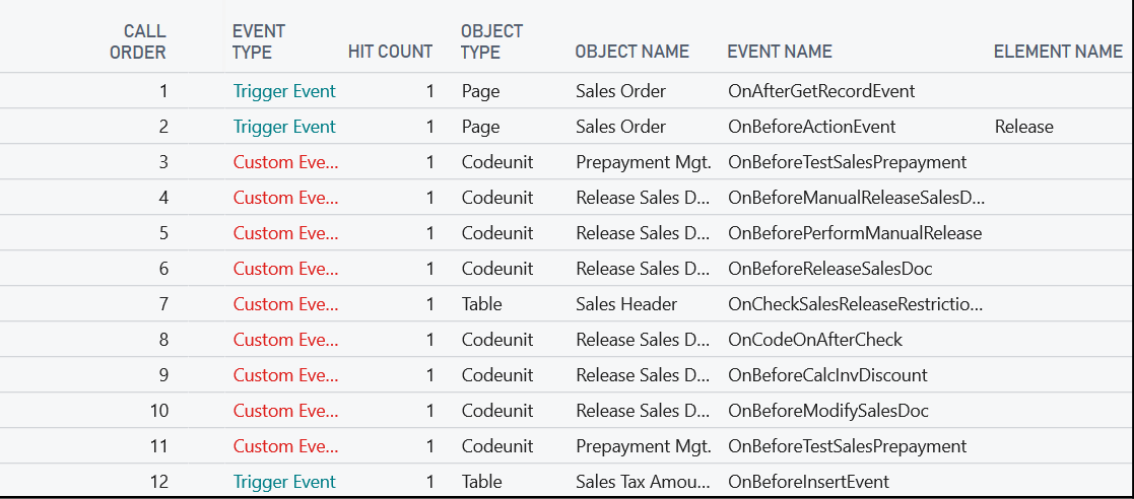

#### **Customer Listing**

CRONUS Canada, Inc.

Sunday, March 31, 2019 2:56 PM Page 1

**MIKE** 

 $\mathcal{L}$ 

 $\overline{\mathbb{Y}}$ 

All amounts are in CAD.

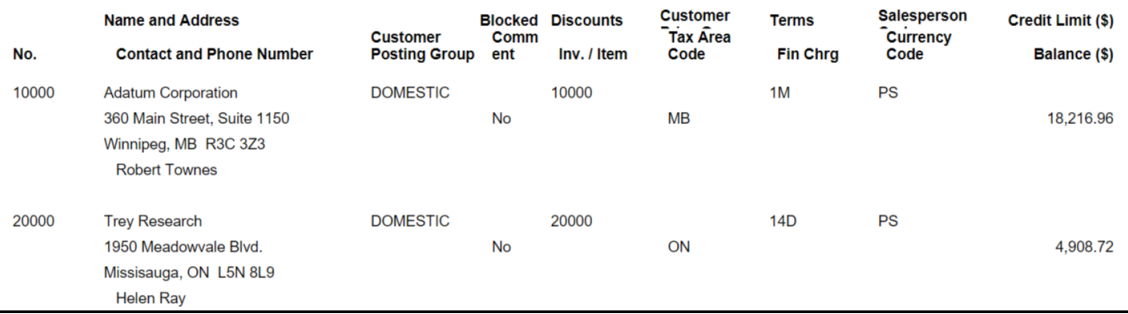

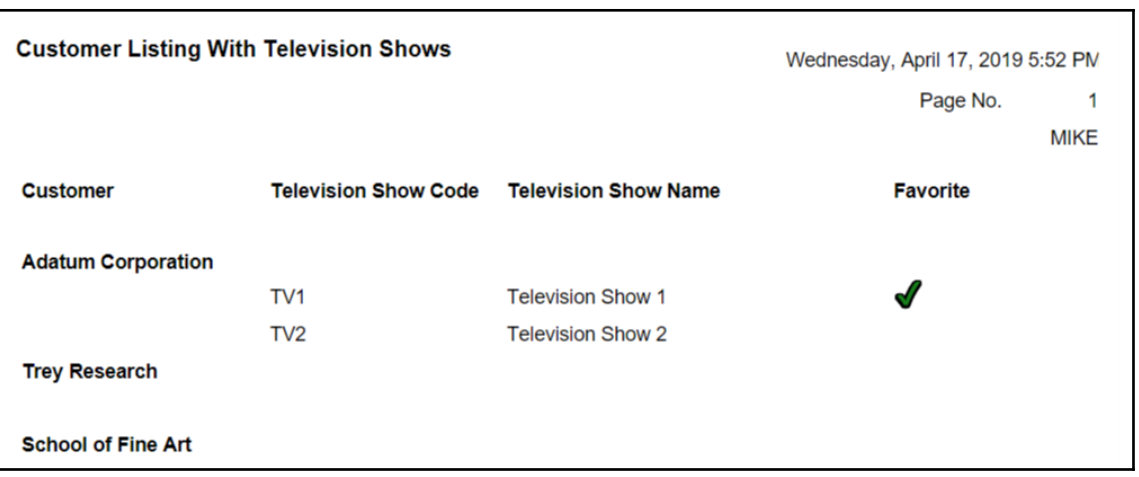

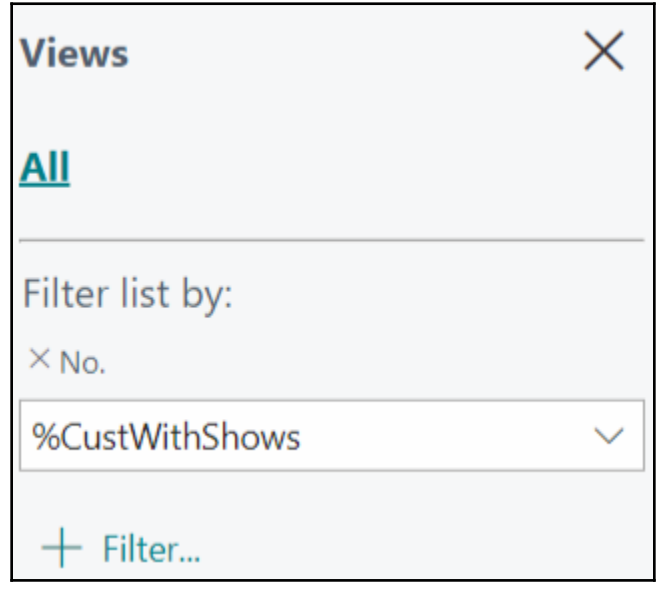

Television Shows

## **Chapter 3: Let's Go Beyond**

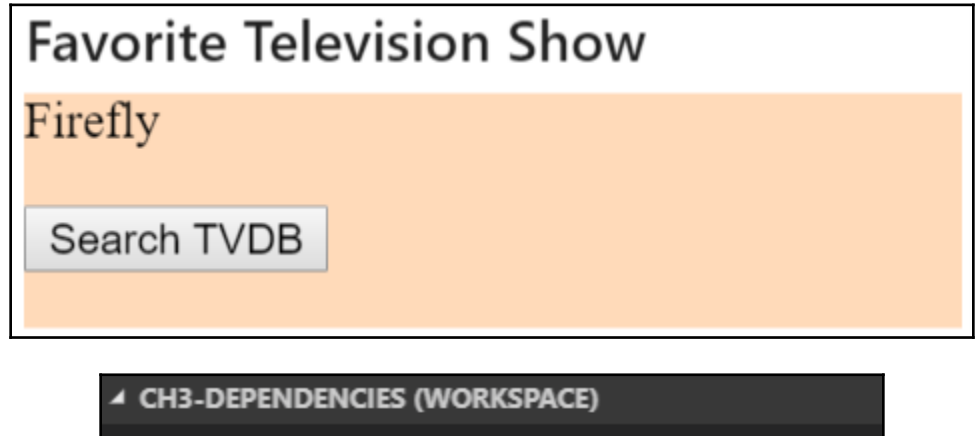

- $\blacktriangle$  parent
	- ▲ .alpackages
	- ≡ Default publisher\_AL Child Project\_1.0.0.0.app
	- ≡ Microsoft\_Application\_13.5.29483.0.app
	- $\equiv$  Microsoft\_System\_13.0.12929.0.app

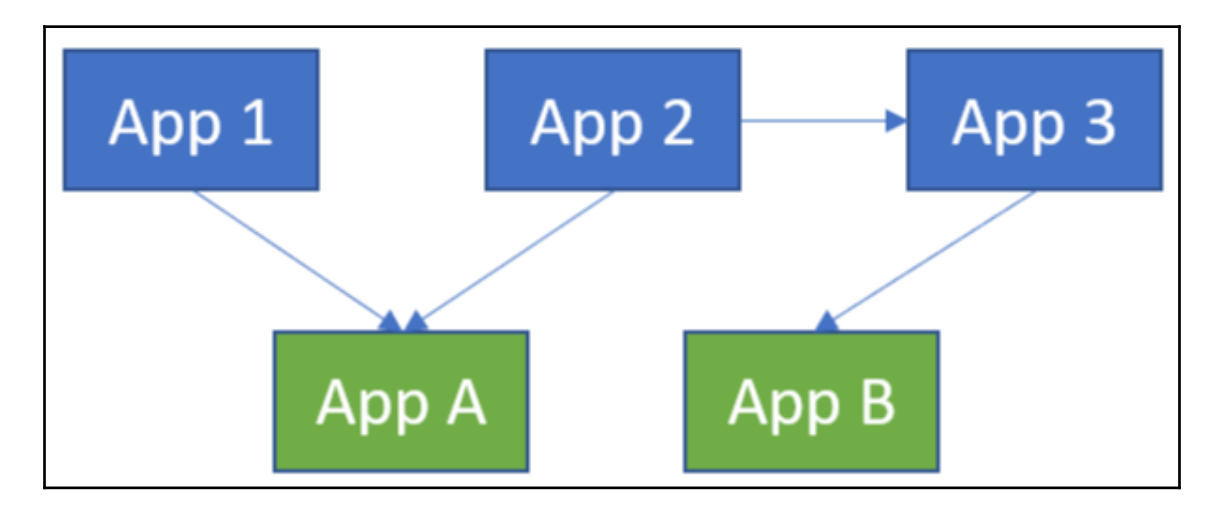

### $\blacktriangle$  Translations ALProject1.g.xlf

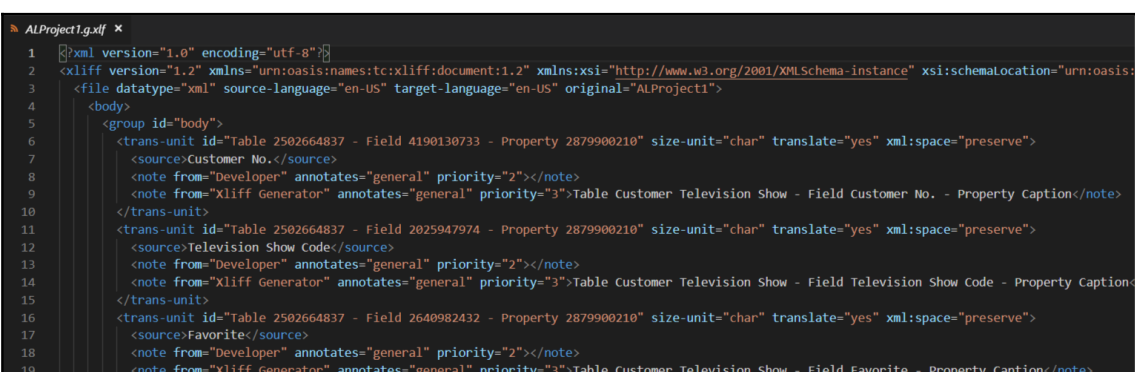

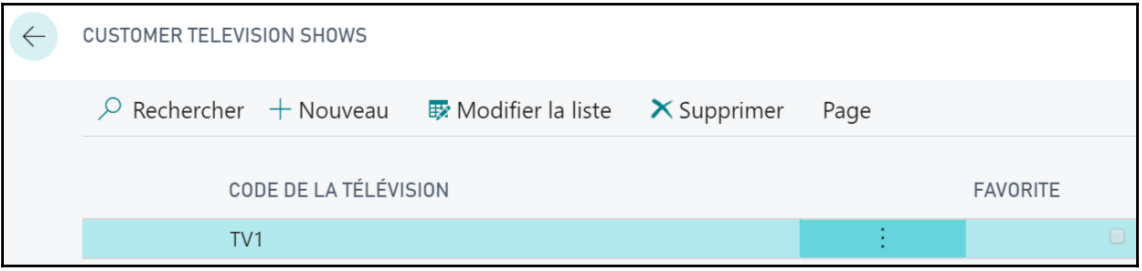

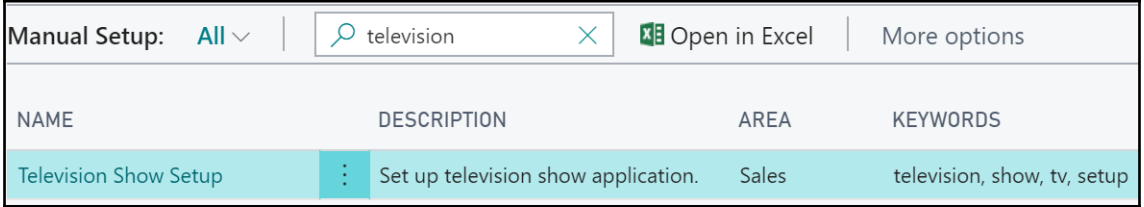

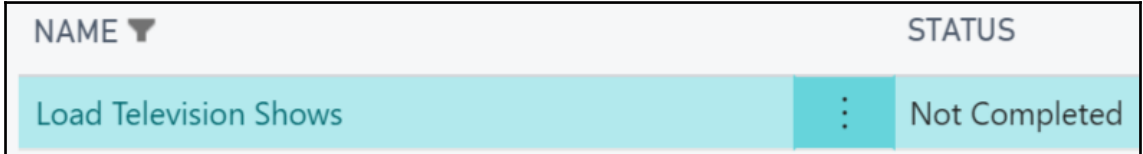

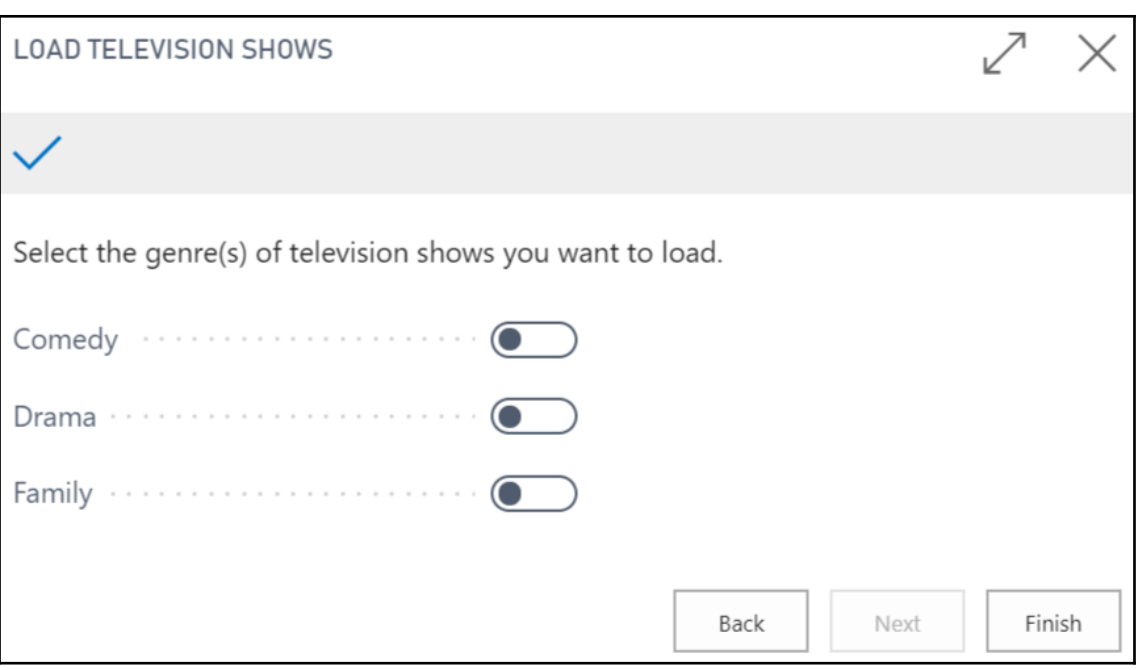

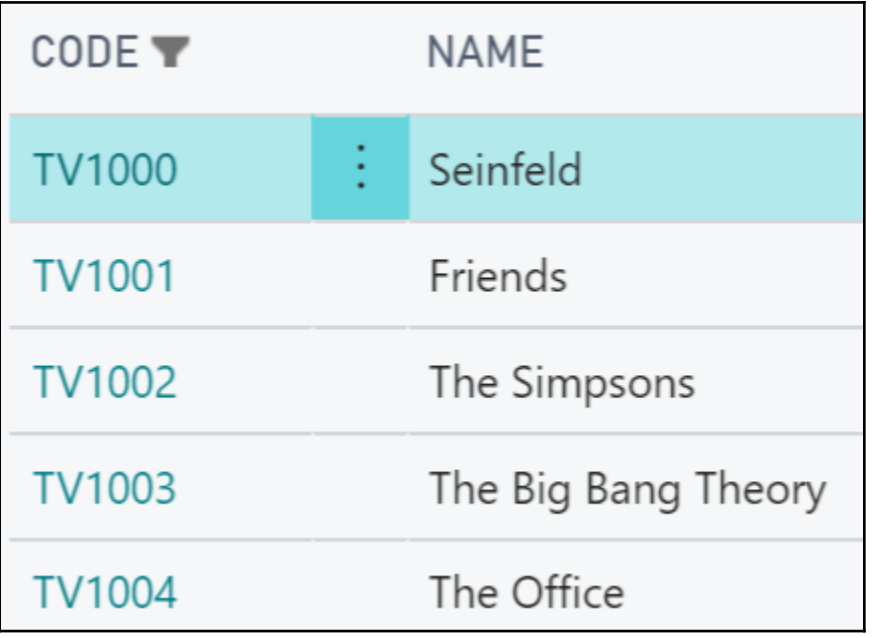

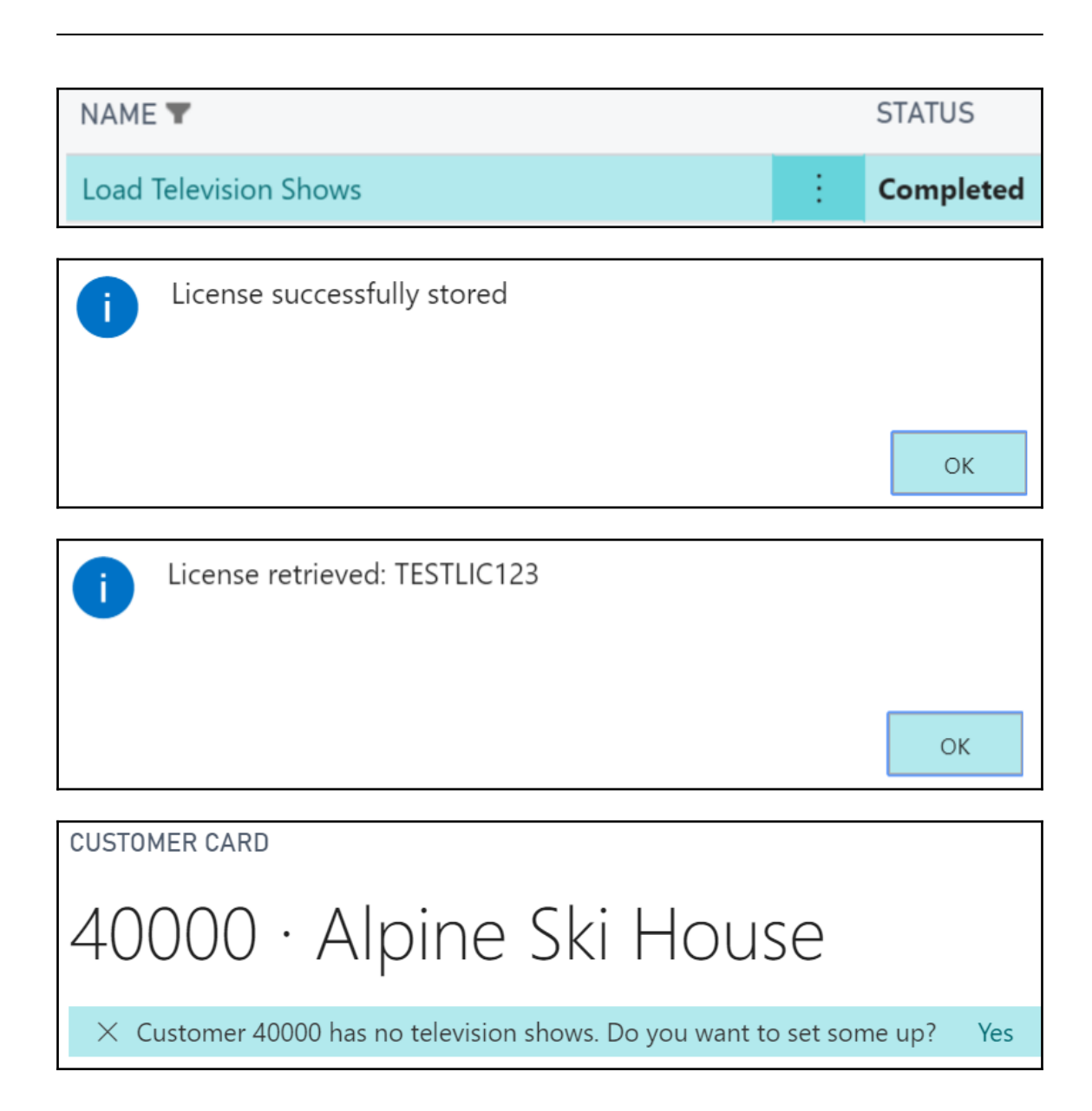

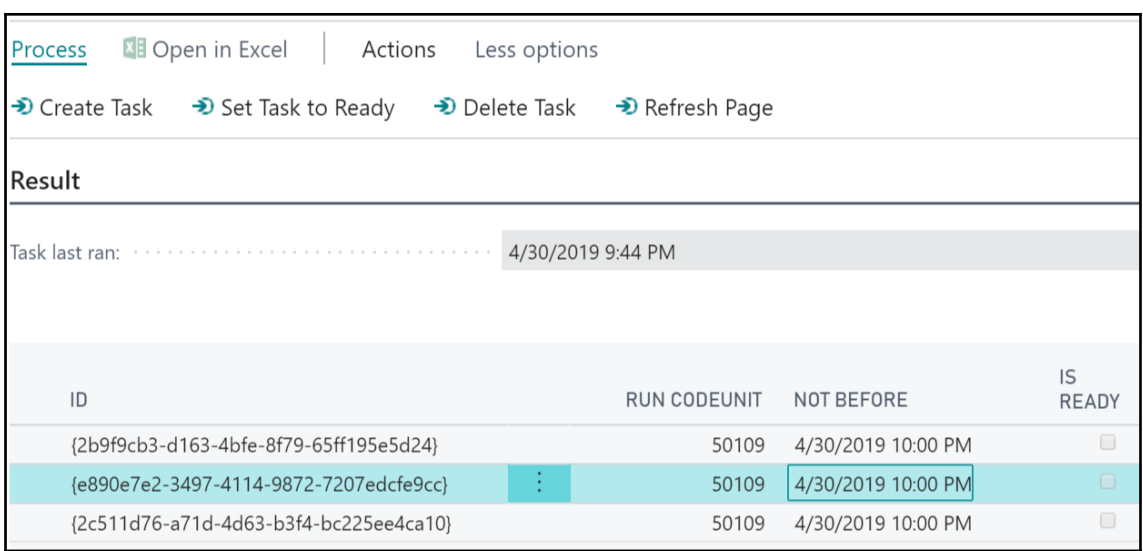

### Al: Assembly Probing Paths

Sets the list of directory paths where the compiler should search for referenced .NET assemblies.

### Edit in settings.json

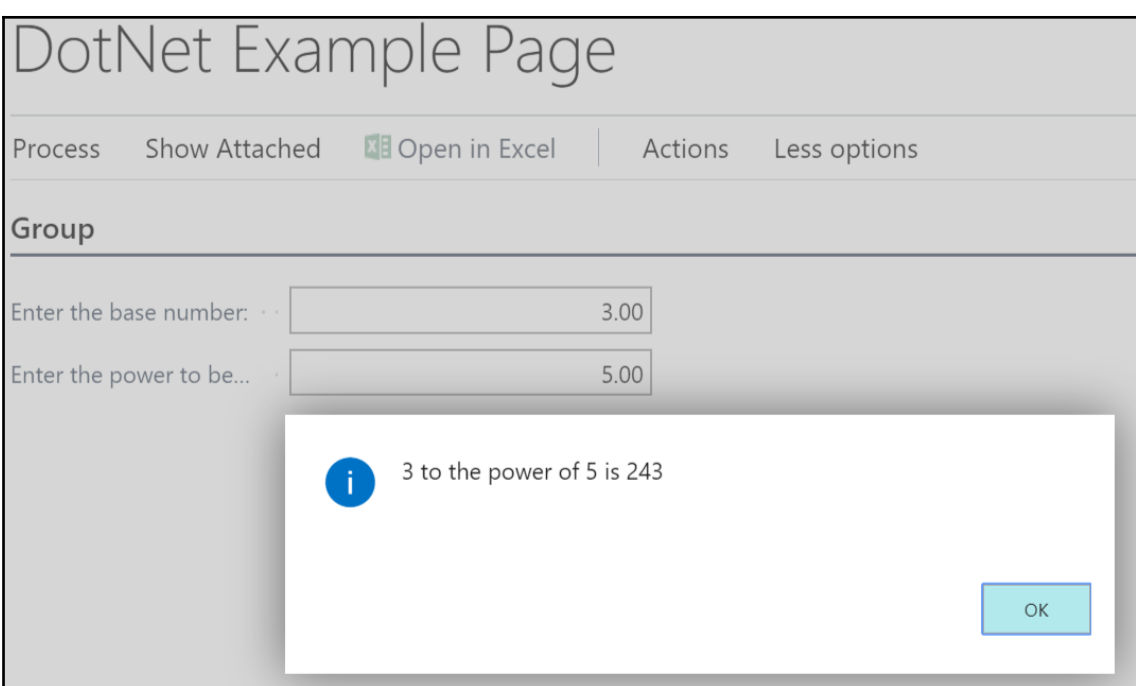

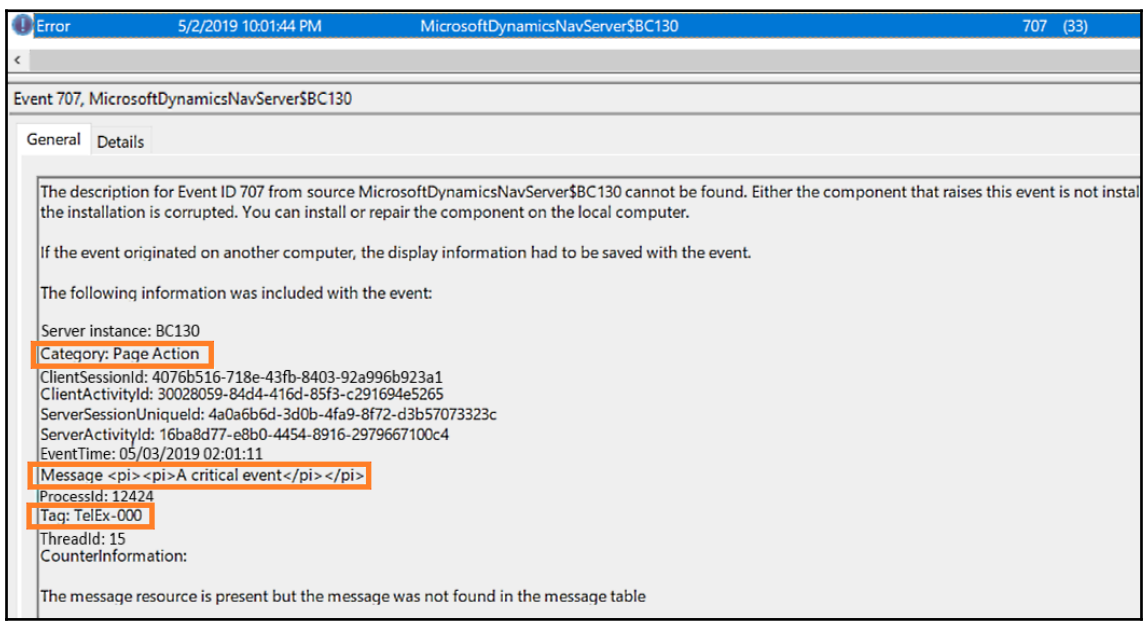

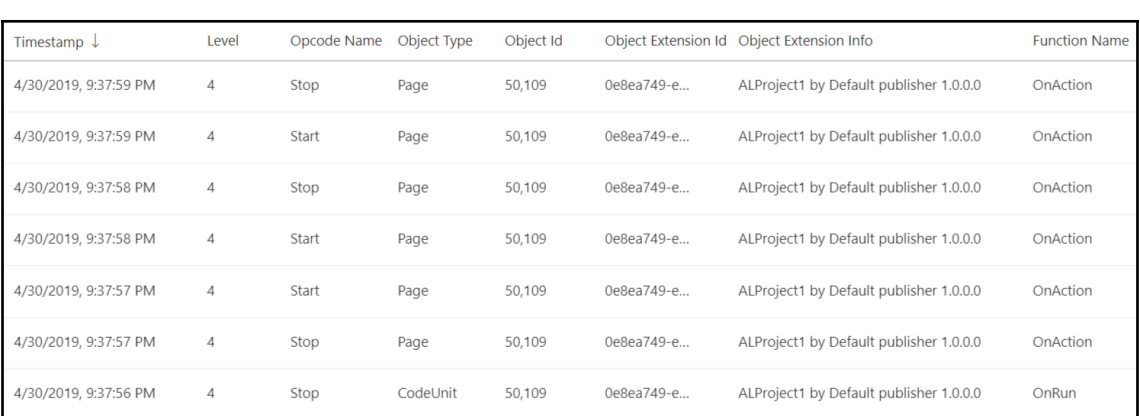

## **Chapter 4: Testing and Debugging - You Just Gotta Do It**

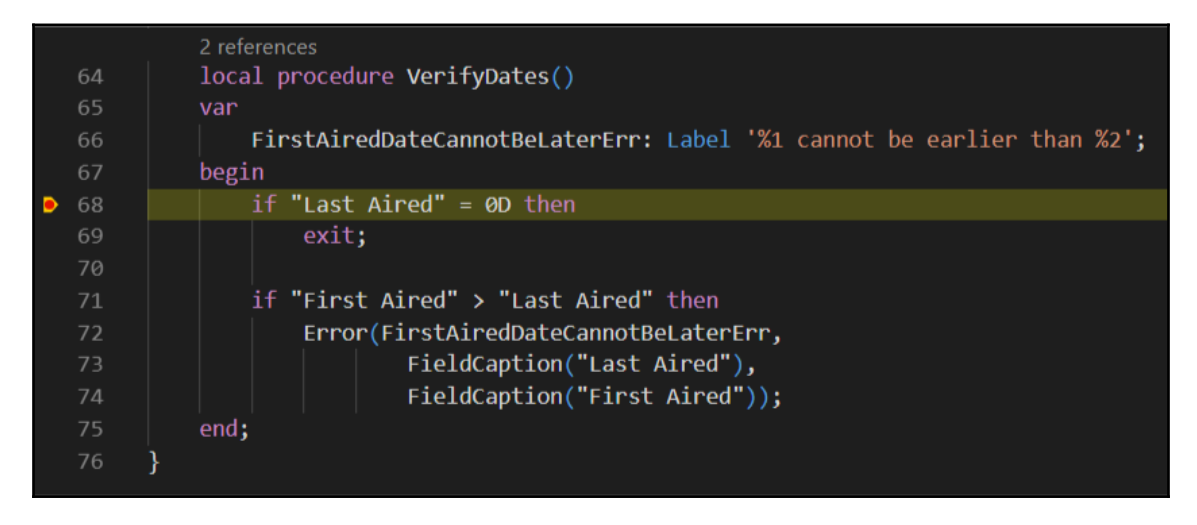

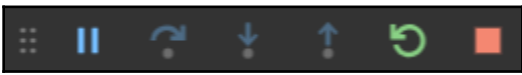

```
4 VARIABLES
```
#### ▷ Globals

```
▲ Locals
```
▲ <Database Statistics>

Current SQL Latency (ms): 1.9983

Number of SQL Executes: 372

Number of SQL Row Reads: 5078

- ▲ <Last Executed SQL Statements>
- D SQL0
- $>$  SQL1
- $>$  SQL2
- $>$  SQL3
- $>$  SQL4
- D SQL5
- D SQL6
- $>$  SQL7
- $\triangle$  SQL8

Statement: SELECT "21". "timestamp", "21". "Entry Execution Time (UTC): 5/9/2019 1:20:27 AM Duration (ms): 10.8786

Approx. Rows Read: 1

 $\triangle$  SQL9

Statement: SELECT "25". "timestamp", "25". "Entry

Execution Time (UTC): 5/9/2019 1:20:47 AM

Duration (ms): 122.1196 Approx. Rows Read: 1

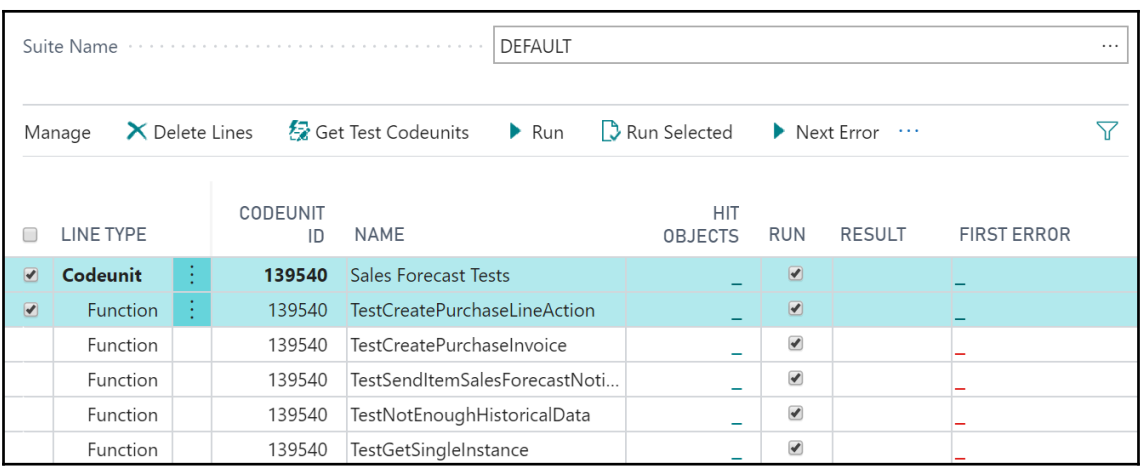

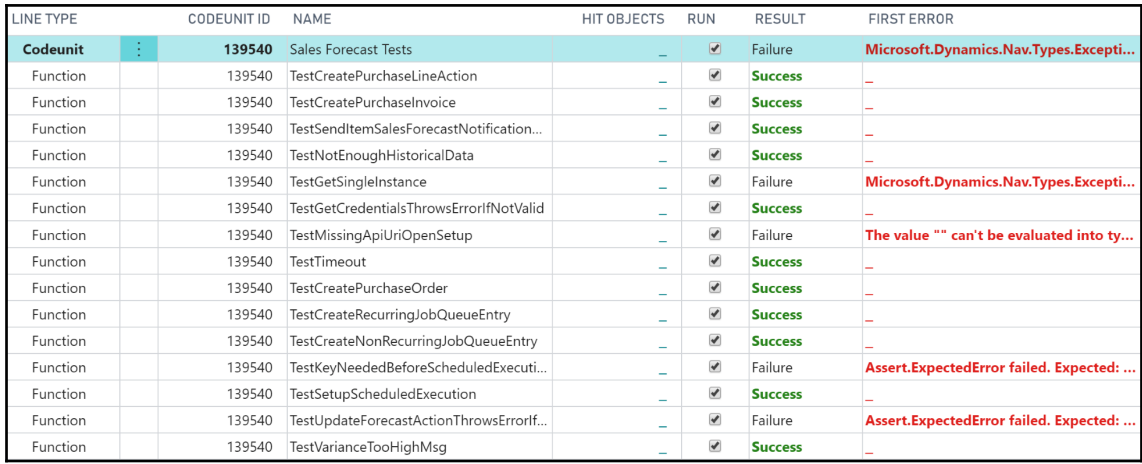

- $\blacktriangle$  .alpackages
- ≡ Default publisher\_ALProject1\_1.0.0.0.app
- $\equiv$  Microsoft\_Application\_14.0.29537.29654.app
- ≡ Microsoft\_System\_14.0.29530.29573.app
- ≡ Microsoft\_Test\_14.0.29654.0.app

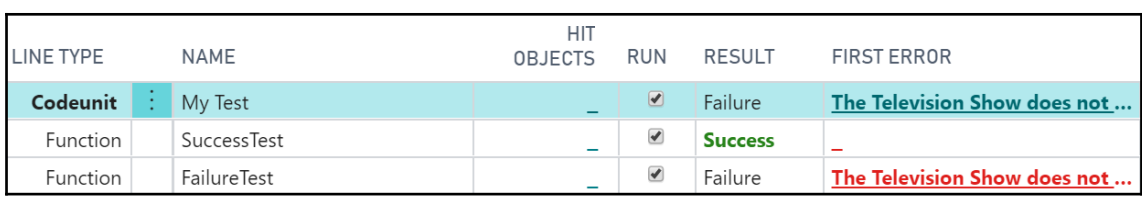

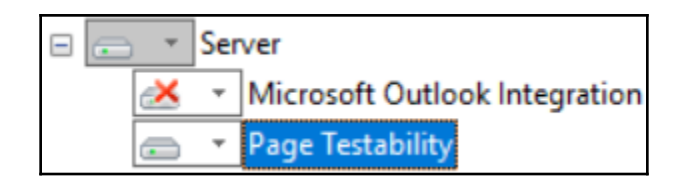

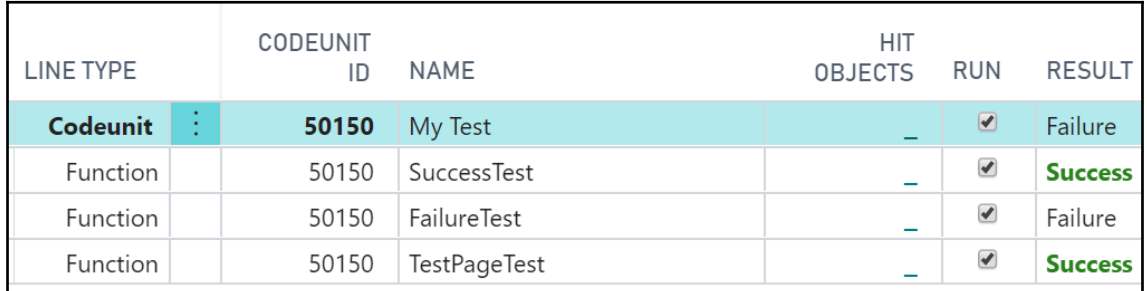

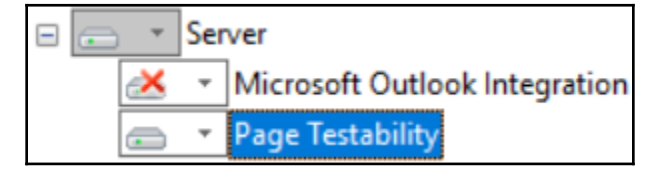

Failure **Unhandled UI: Confirm** 

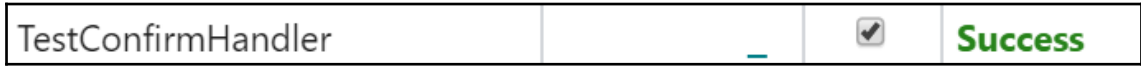

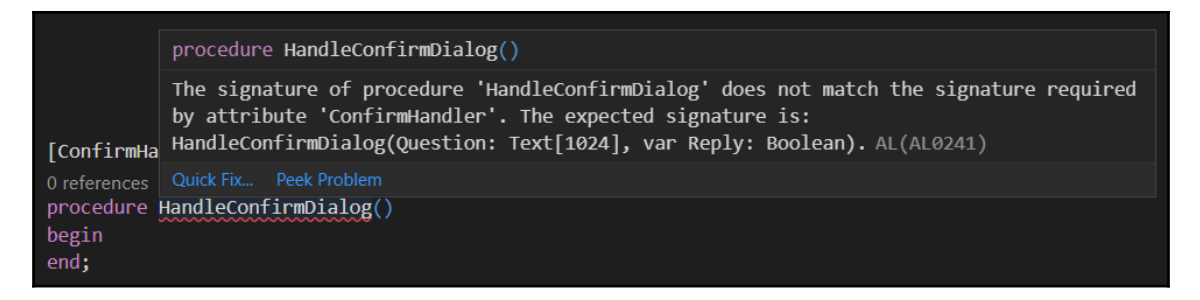

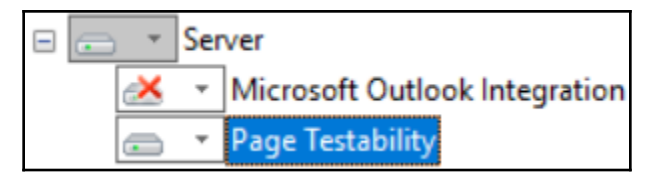

# **Chapter 5: Old School, Meet New School**

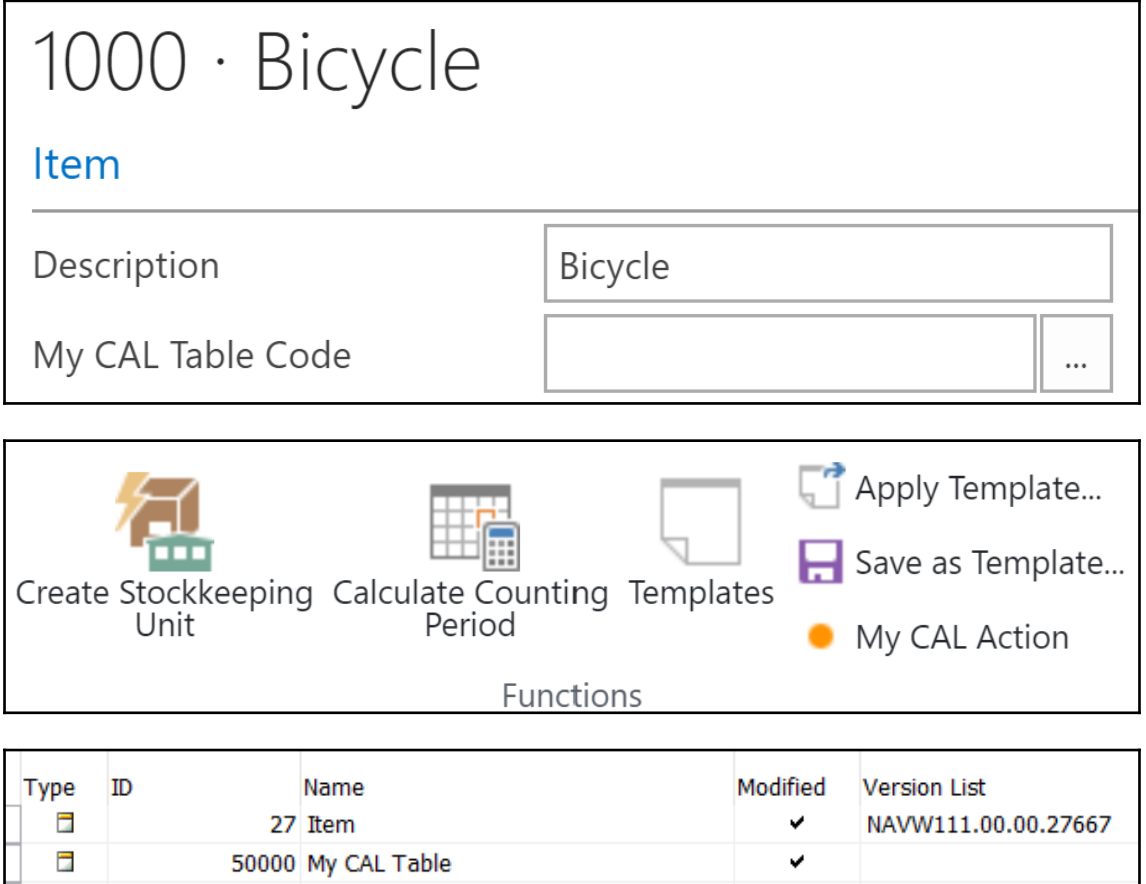

NAVW111.00.00.24742

✔

v

霊

由

30 Item Card

50000 My CAL Table List

#### Name

Modification - Item Card(Page 30).al

 $\widehat{\phantom{a}}$ 

- Modification Item(Table 27).al
- Page 50000 My CAL Table List.al
- Table 50000 My CAL Table.al

### ▲ ALPROJECT

- ▶ .alpackages
- ▶ .vscode
- {} app.json
- ≡ Modification Item Card(Page 30).al
- $\equiv$  Modification Item(Table 27).al
- ≡ Page 50000 My CAL Table List.al
- $\equiv$  Table 50000 My CAL Table.al

# **Chapter 6: Making Your App Extensible**

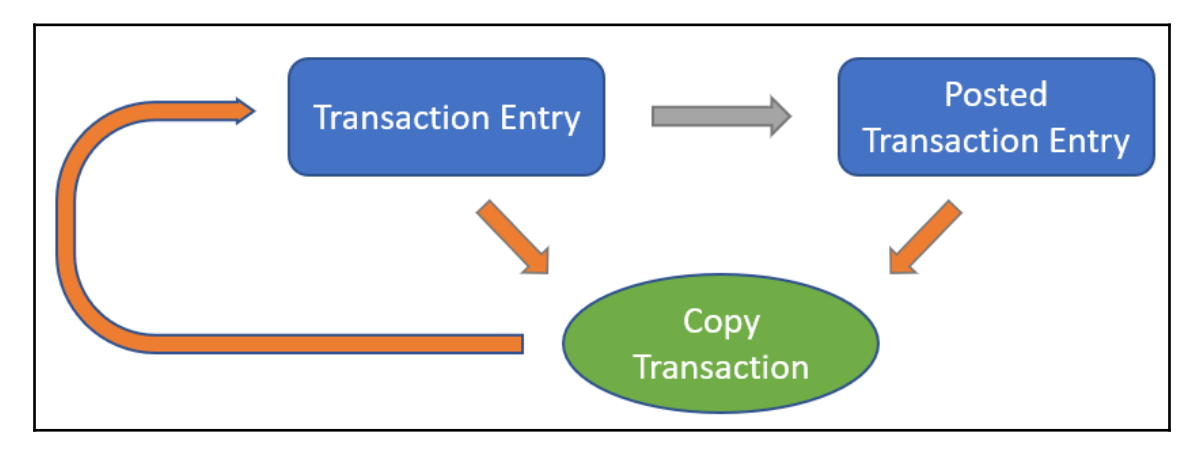

# **Chapter 7: Business Central for All**

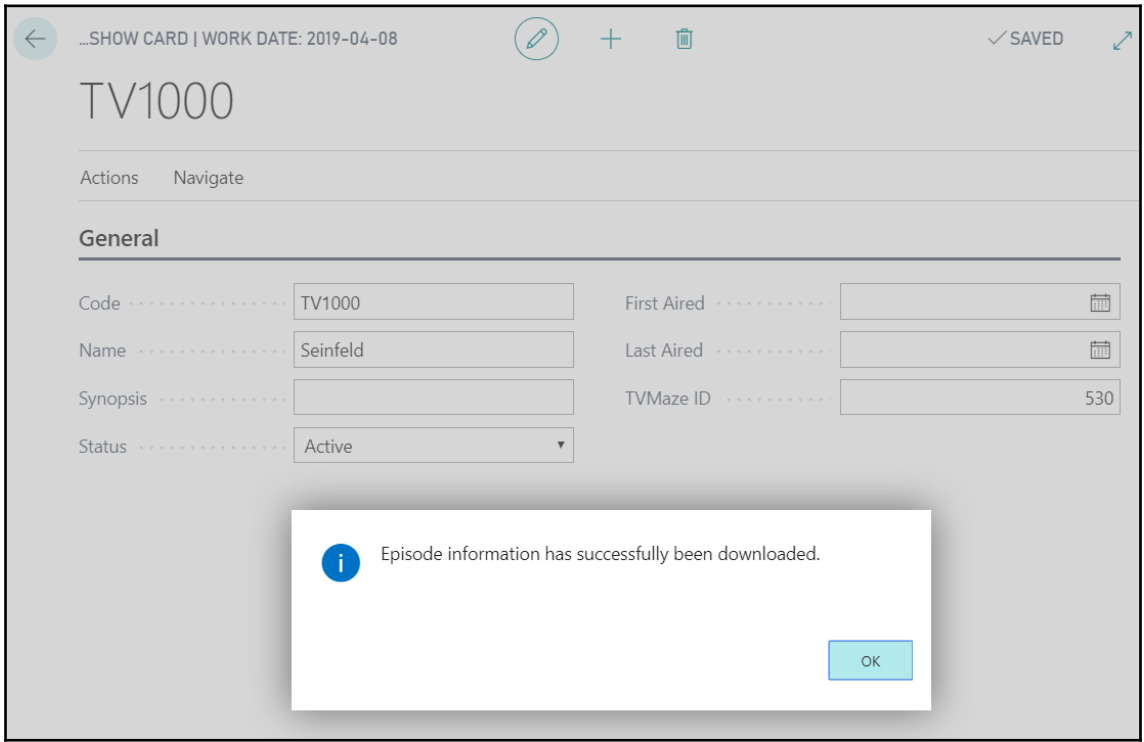

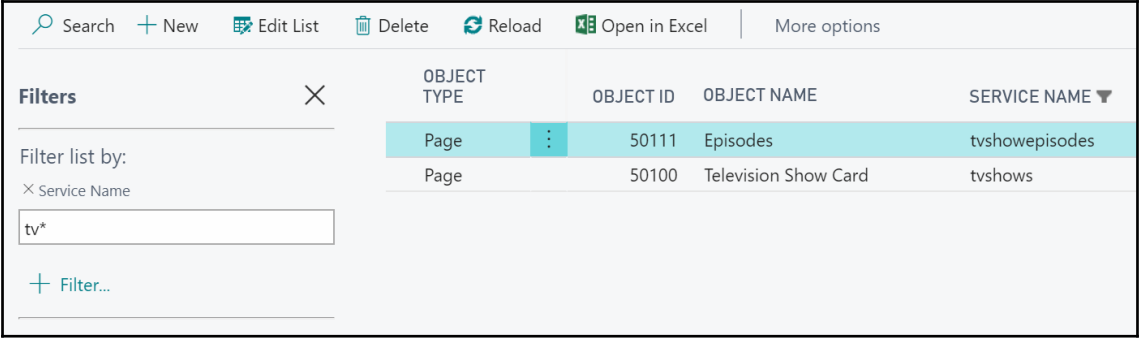

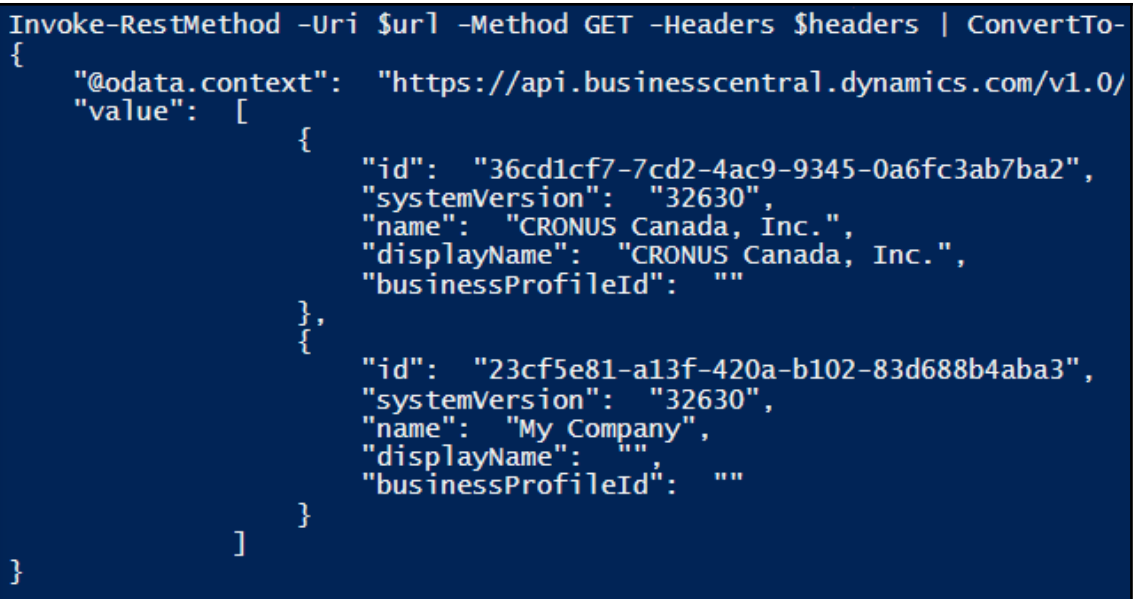

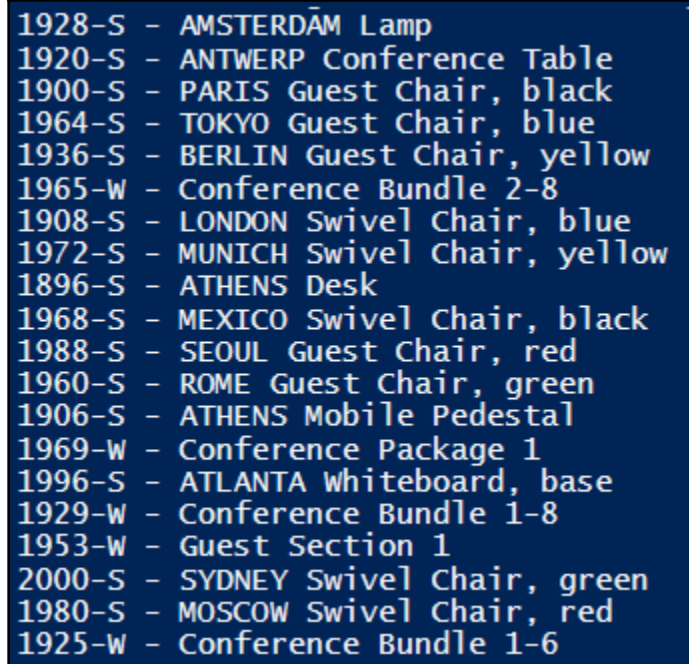

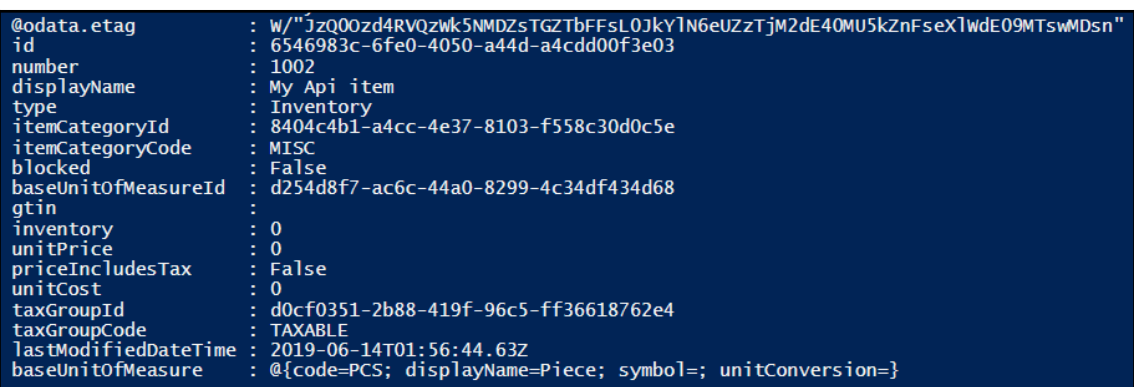

{"@odata.etag":"W/\"JzQ02JP05mioanQ/TTQ0WXFnWHFCaWSkl3dmTkhthYv5XXRia3hFczkvOEpwdFk9NTswWDsn\"","Code":"TV1000","Name":"Seinfeld","Status":"Active","Synopsis":""},<br>"@odata.etag":"W/\"JzQ02JP08HEU1Y0RoVXZQL0xabzdEUENLSXV3YL

 $\times$ OData feed **O** Basic O Advanced **URL** 70/Sandbox/ODataV3/Company('CRONUS%20Canada%2C%20Inc.')/customersdemo OK Cancel

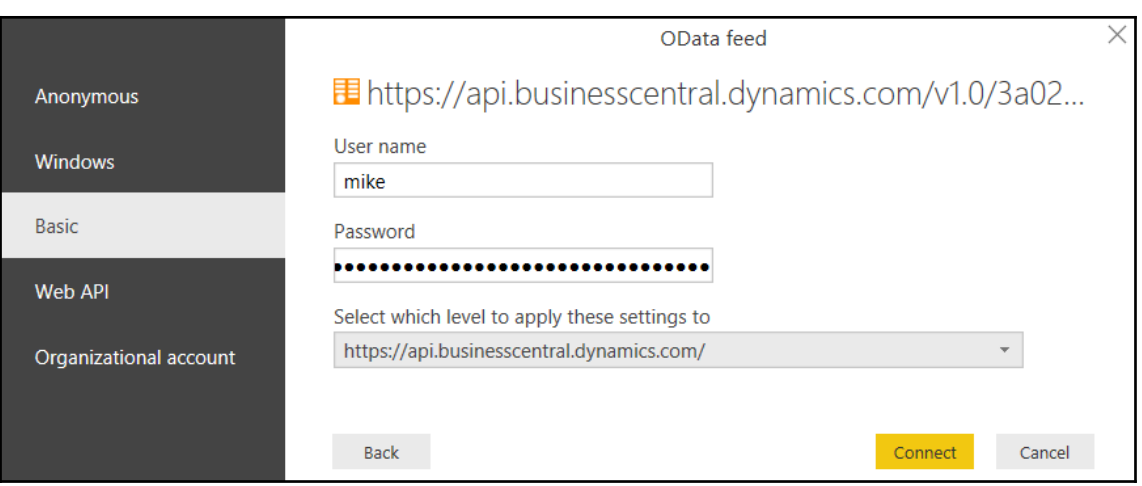

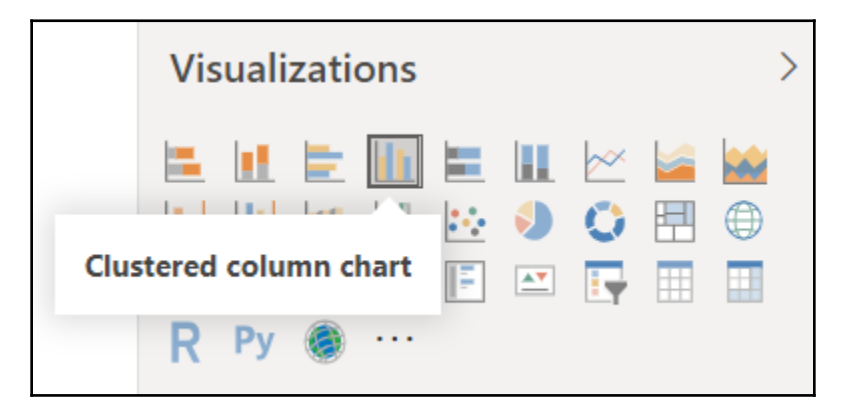
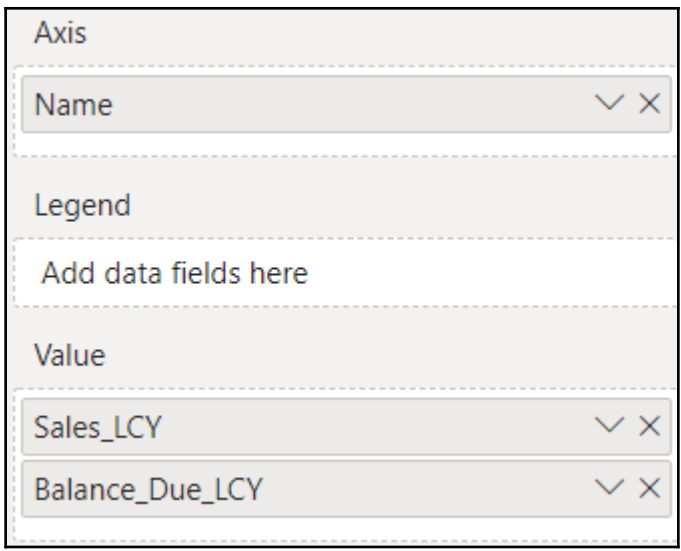

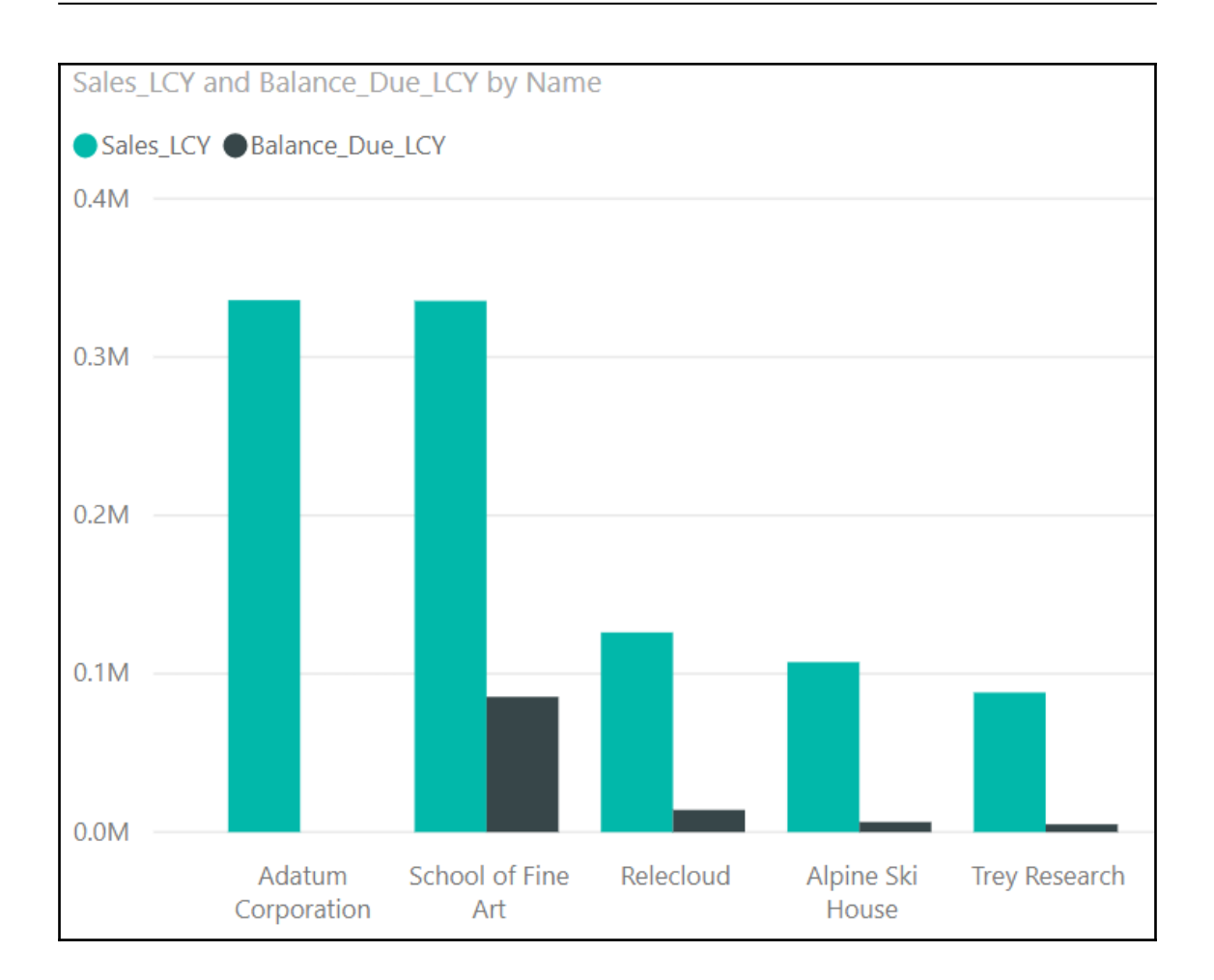

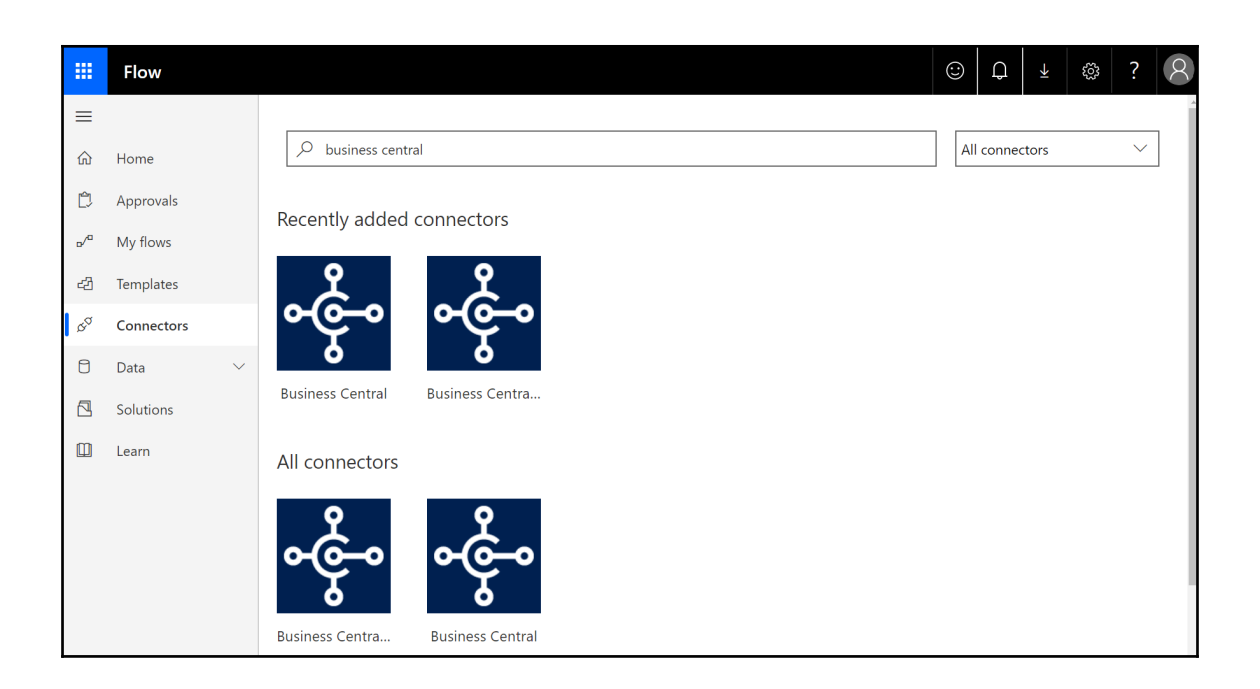

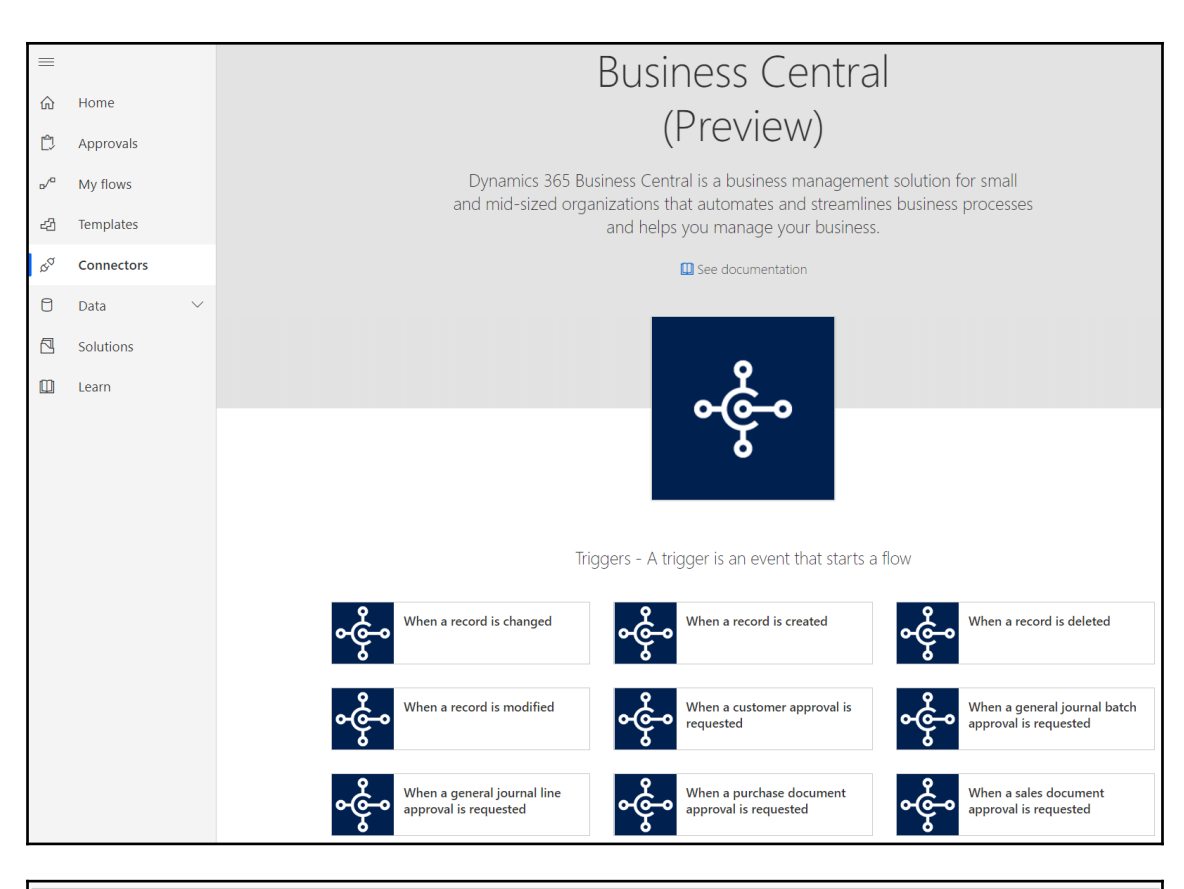

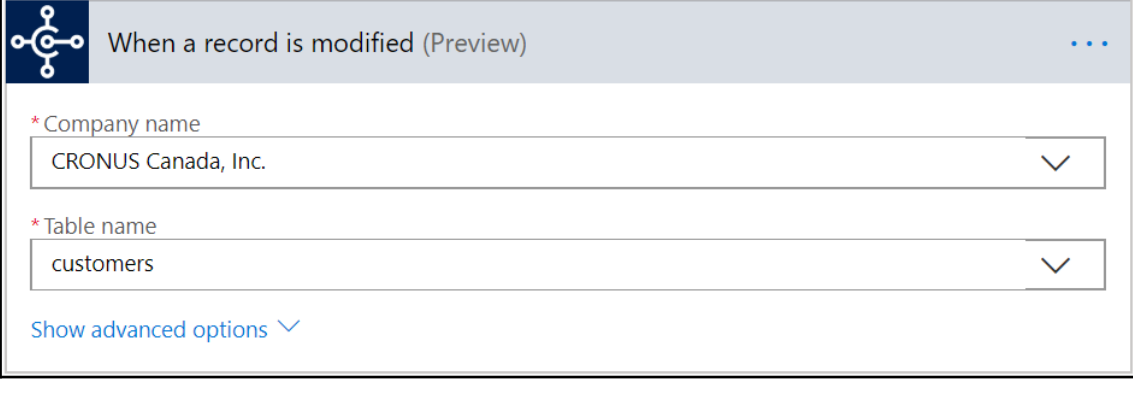

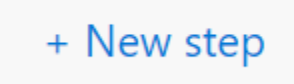

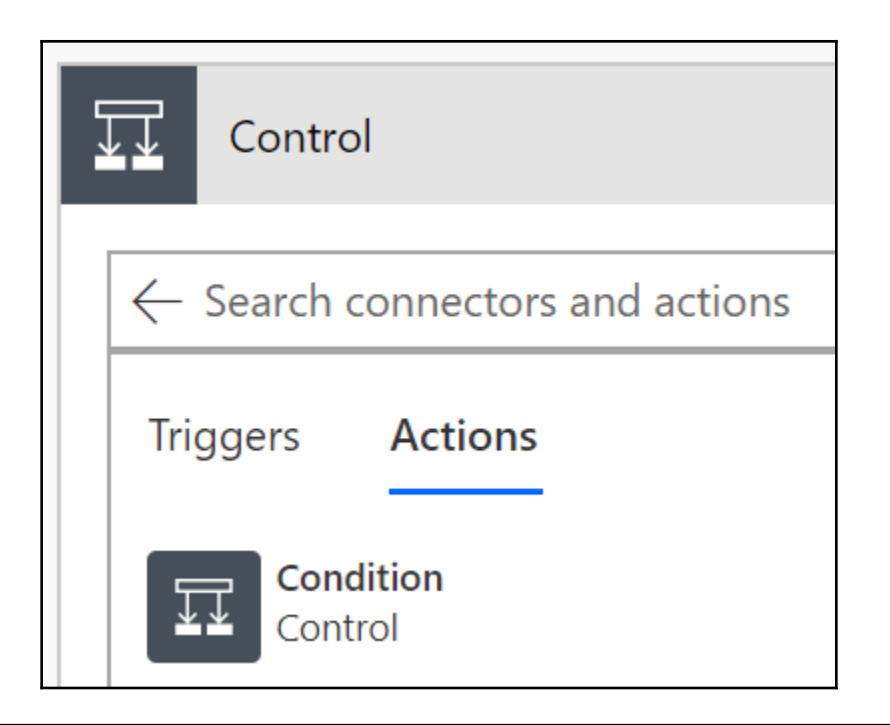

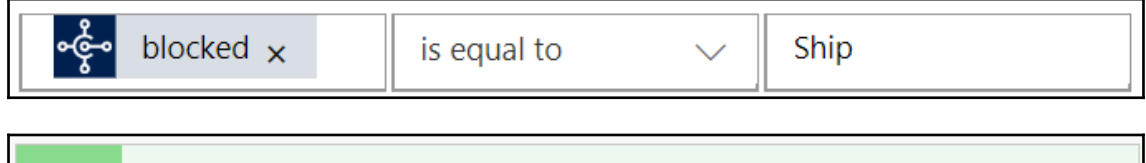

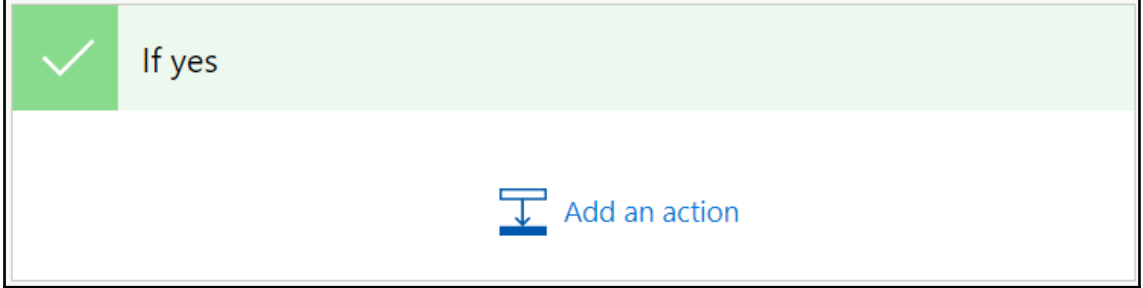

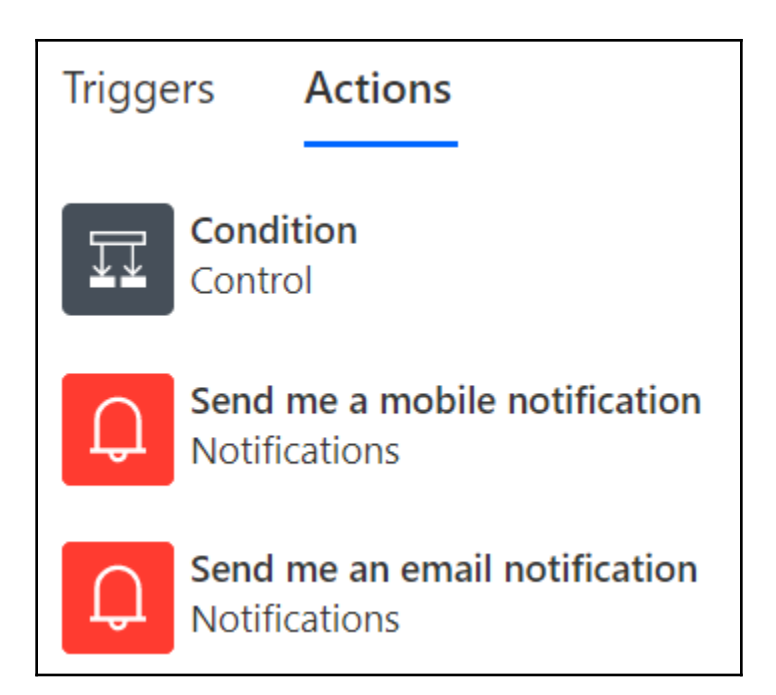

#### \* Subject

NOTICE: A customer has been blocked from receiving shipments

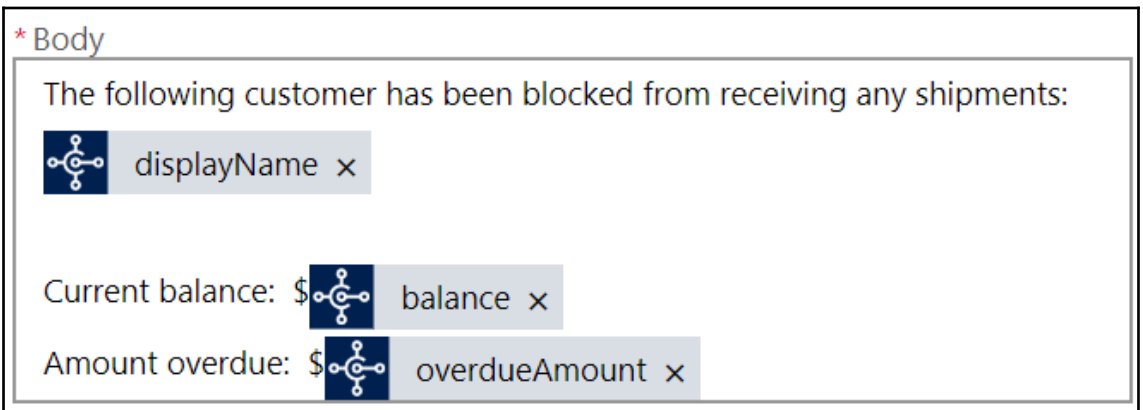

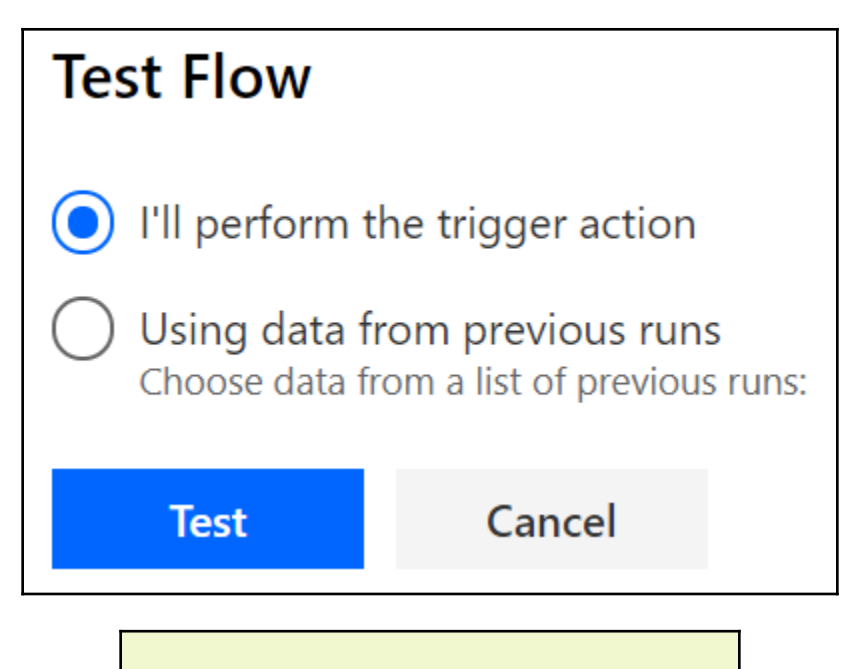

Your flow ran successfully.  $(\vee)$ 

### NOTICE: A customer has been blocked from receiving shipments

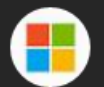

Microsoft Flow <maccount@microsoft.com> 9:24 PM

To: Michael Glue

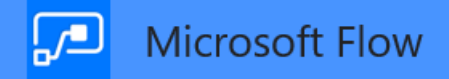

The following customer has been blocked from receiving any shipments: Trey Research Current balance: \$4908.72 Amount overdue: \$4908.72

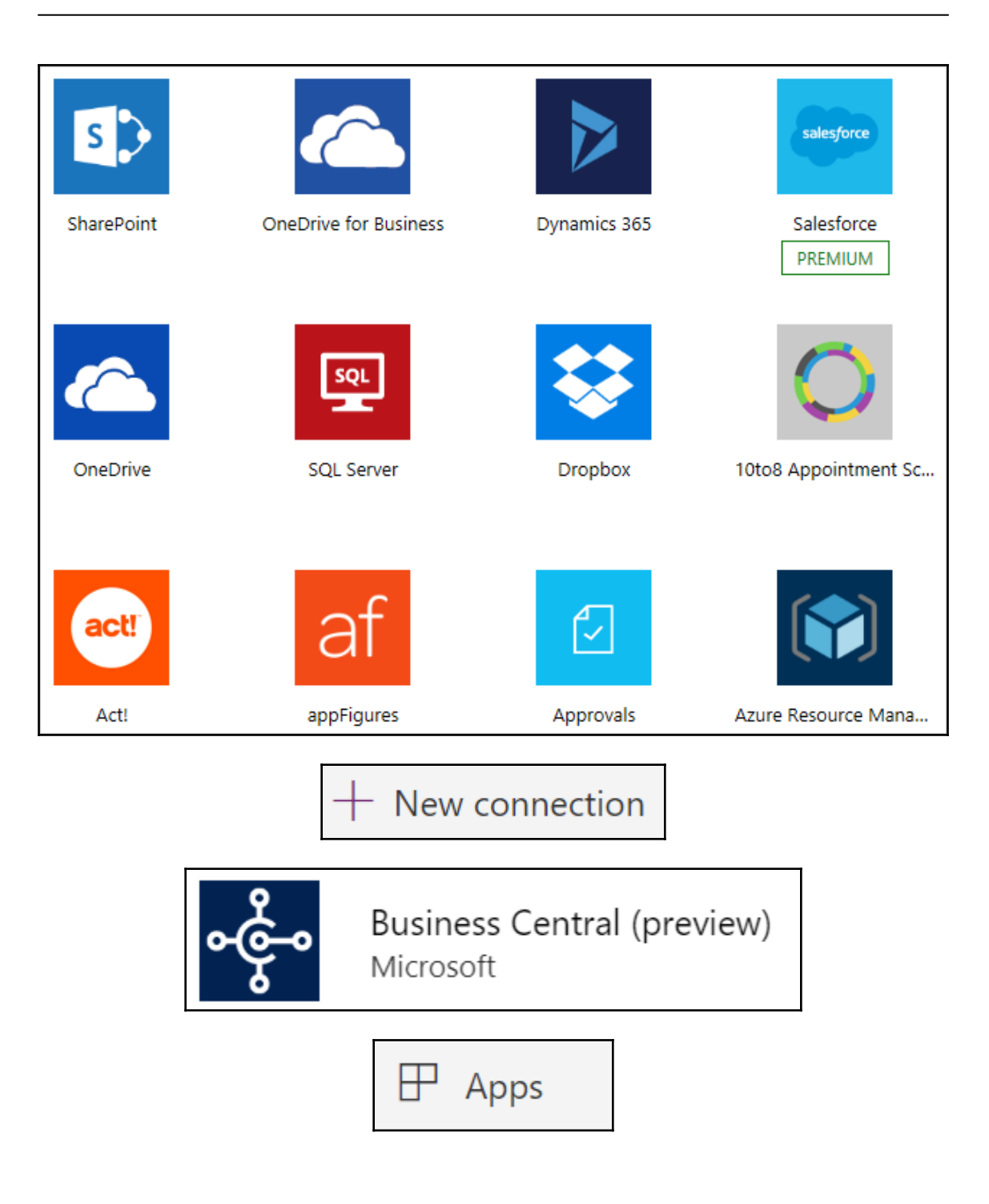

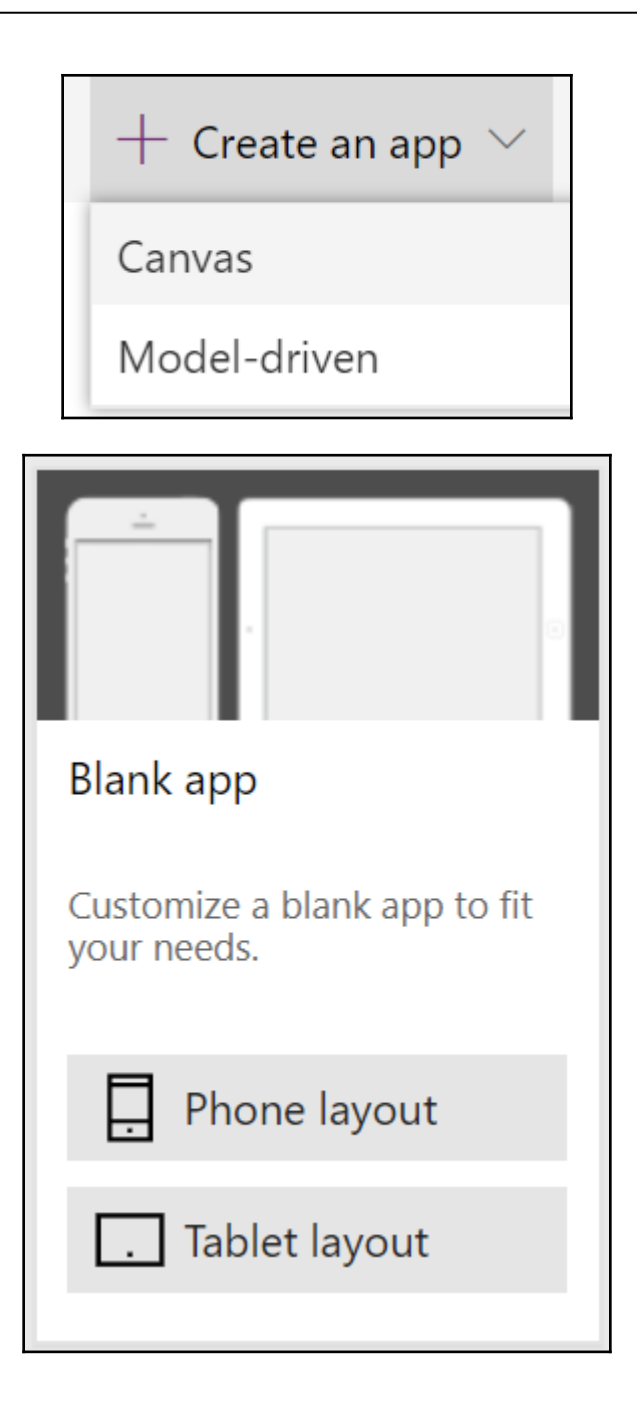

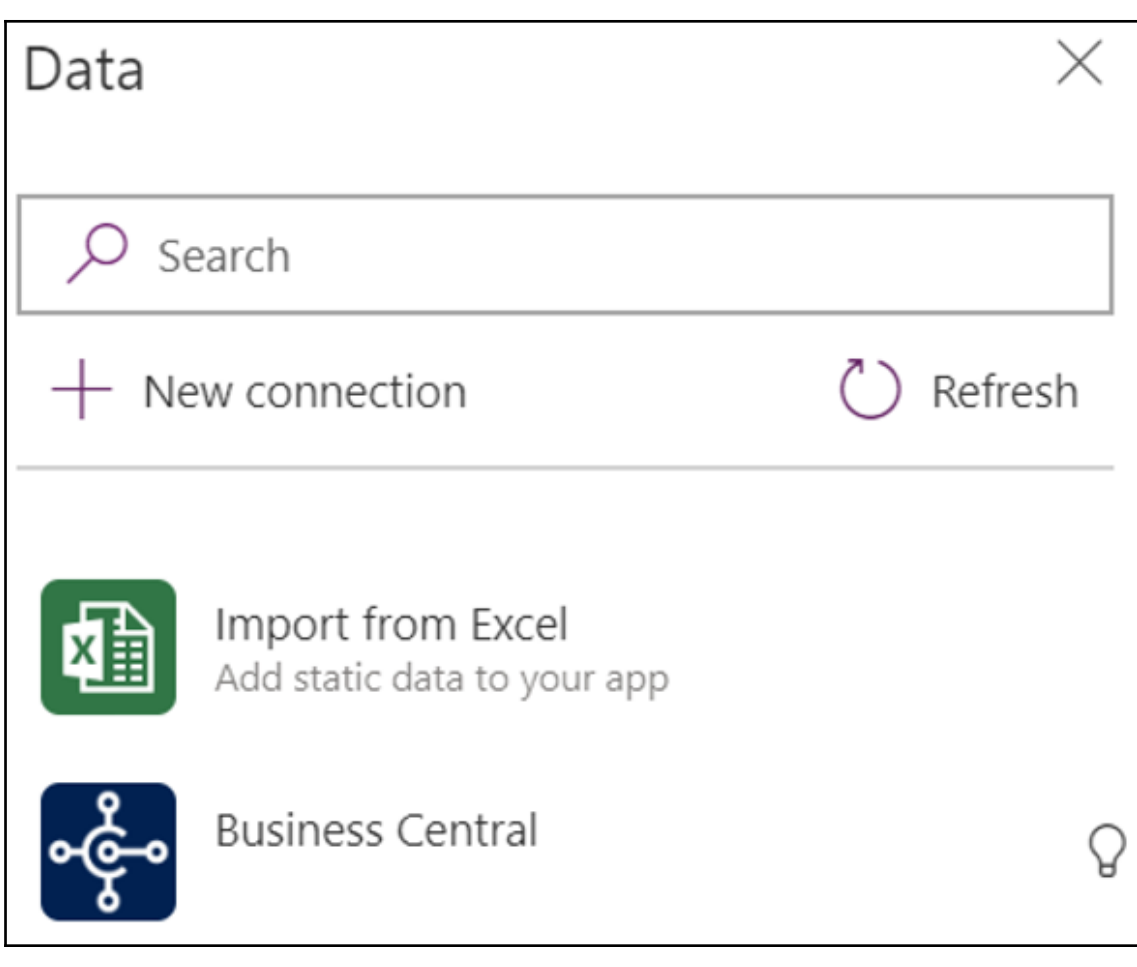

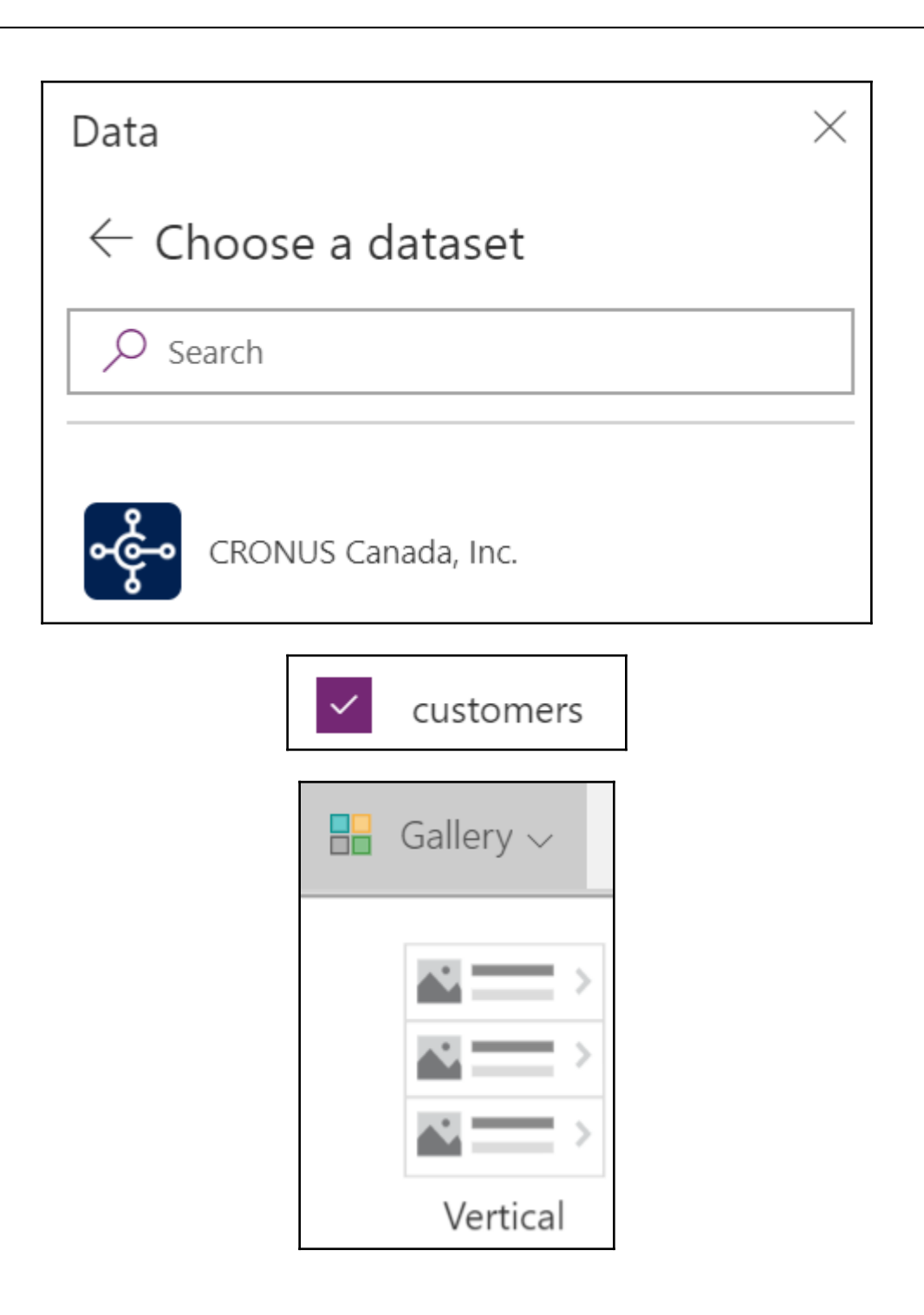

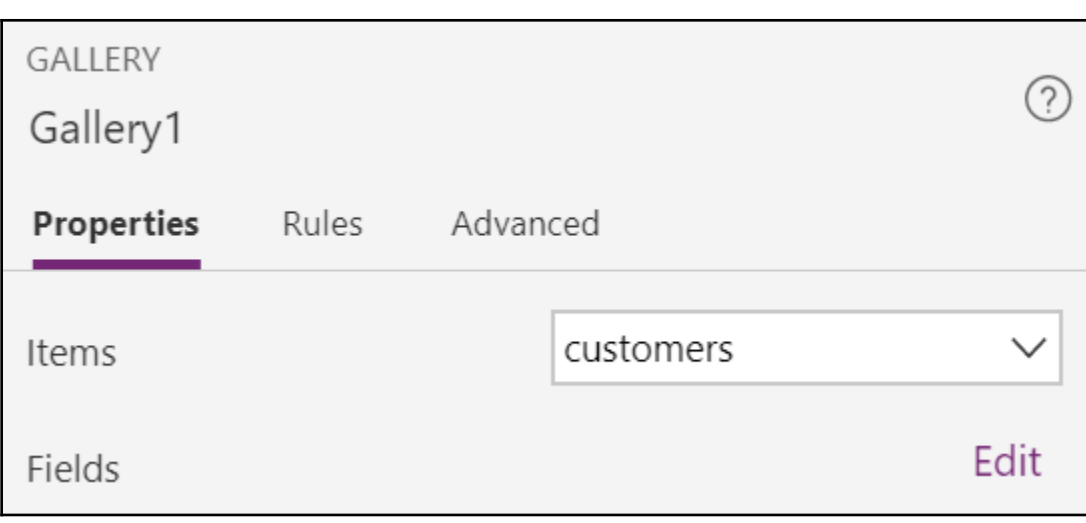

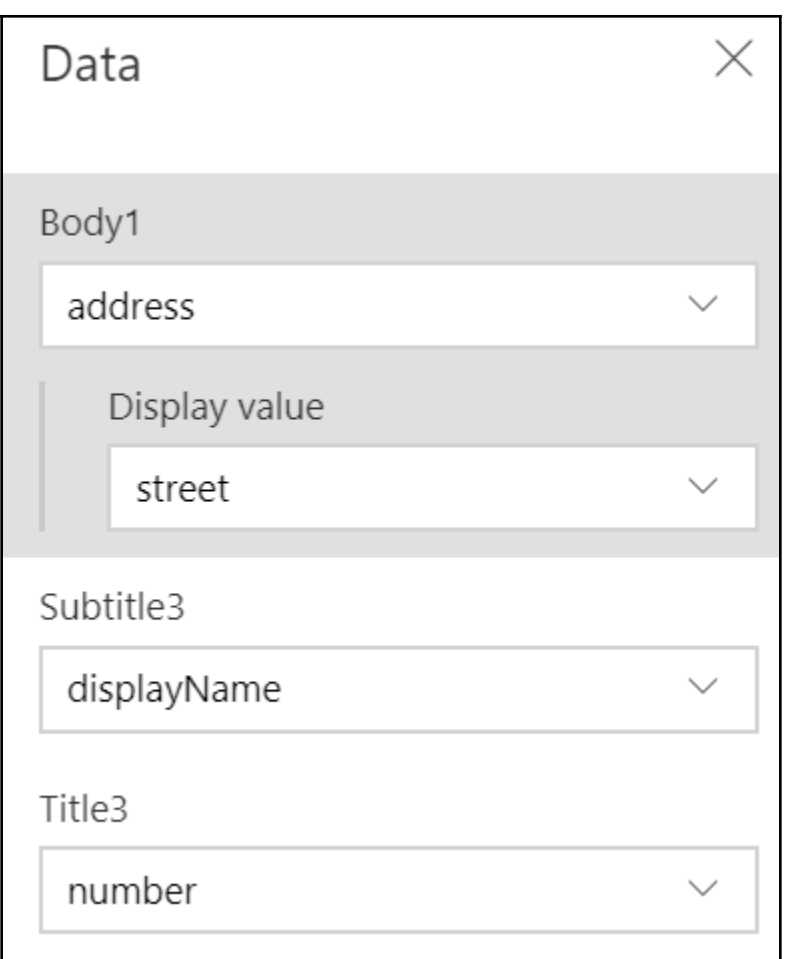

#### 10000

Adatum Corporation 360 Main Street, Suite 1150

#### 50000

Relecloud 858 Beatty Street, 6th Floor

#### 40000

Alpine Ski House 110 - 9th Avenue SW, 8th Floor

#### 20000

Trey Research 1950 Meadowvale Blvd.

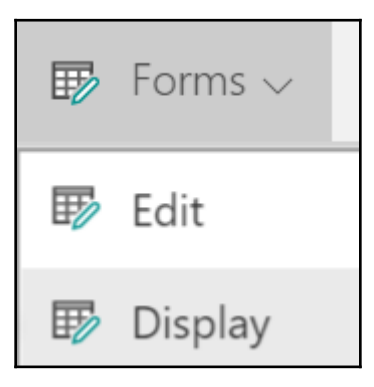

>

 $\left. \right\rangle$ 

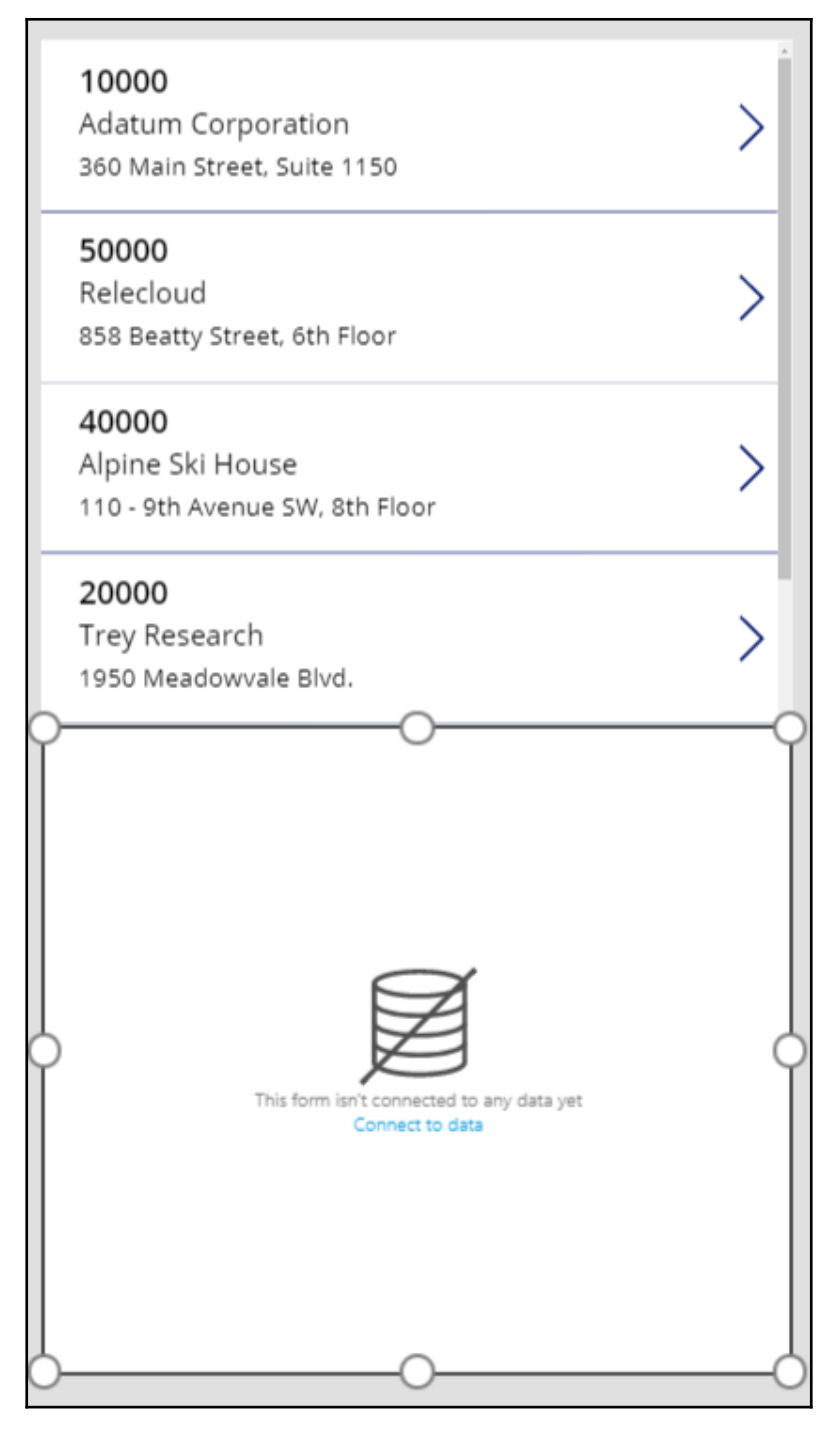

**[ 52 ]**

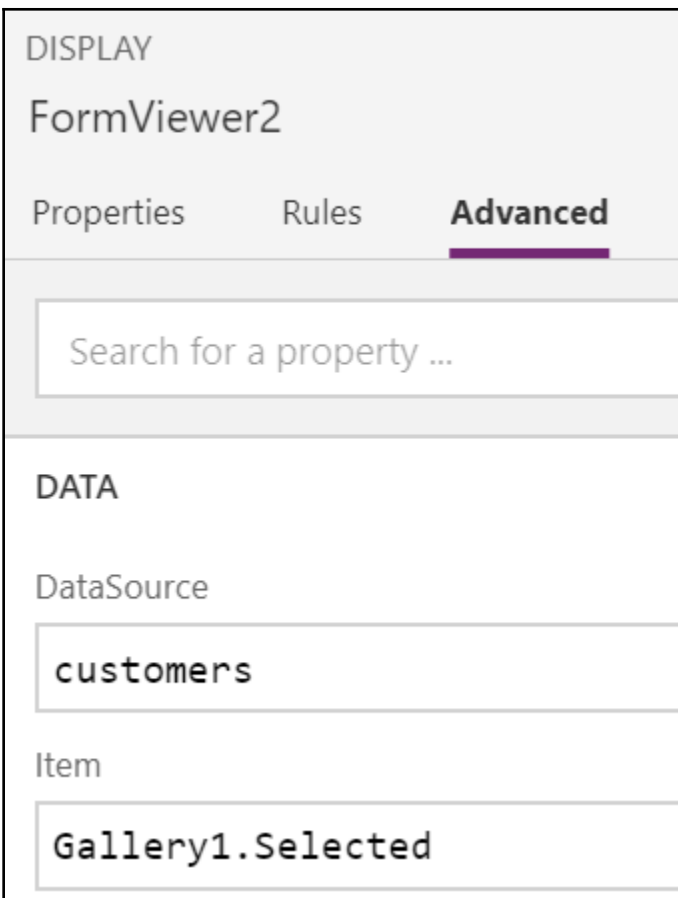

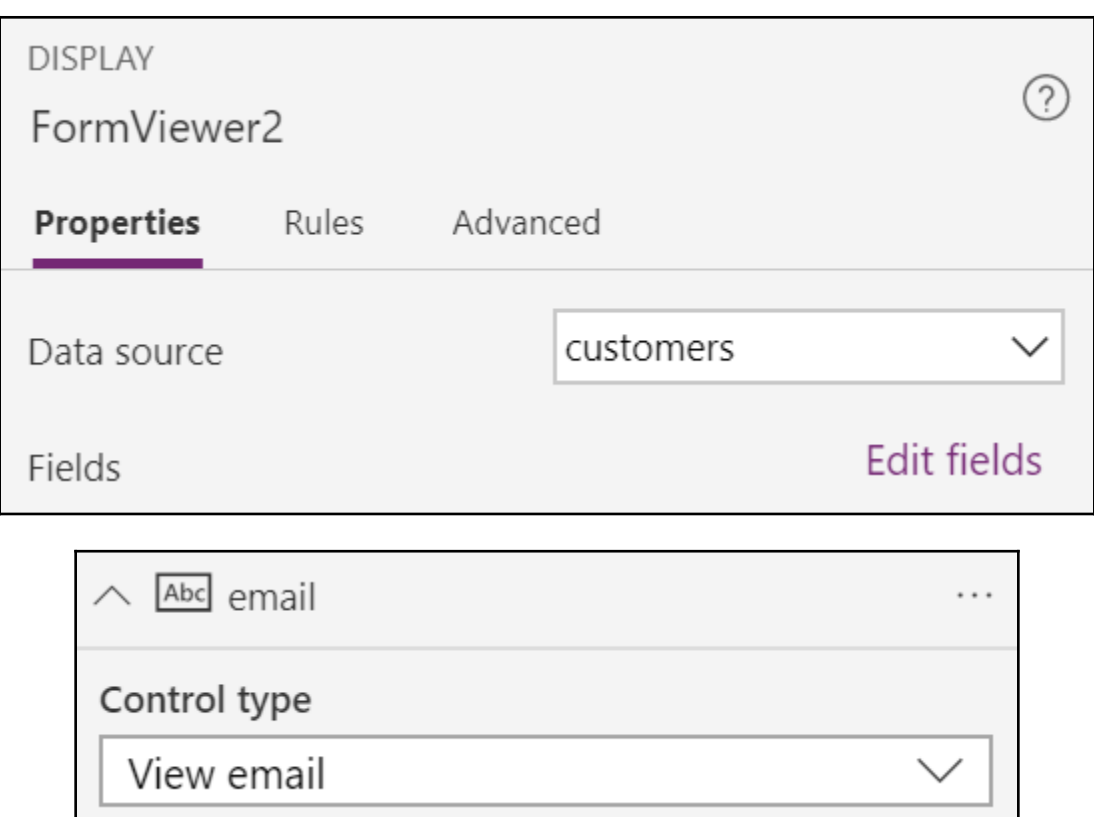

<u> 1989 - Johann Stein, marwolaethau a bhann an t-Amhair an t-Amhair an t-Amhair an t-Amhair an t-Amhair an t-A</u>

### 10000

**Adatum Corporation** 360 Main Street, Suite 1150

### 50000

Relecloud 858 Beatty Street, 6th Floor

### 40000

Alpine Ski House 110 - 9th Avenue SW, 8th Floor

### 20000

Trey Research 1950 Meadowvale Blvd.

### balance

6363.11

### overdueAmount

6363.11

email

ian.deberry@contoso.com

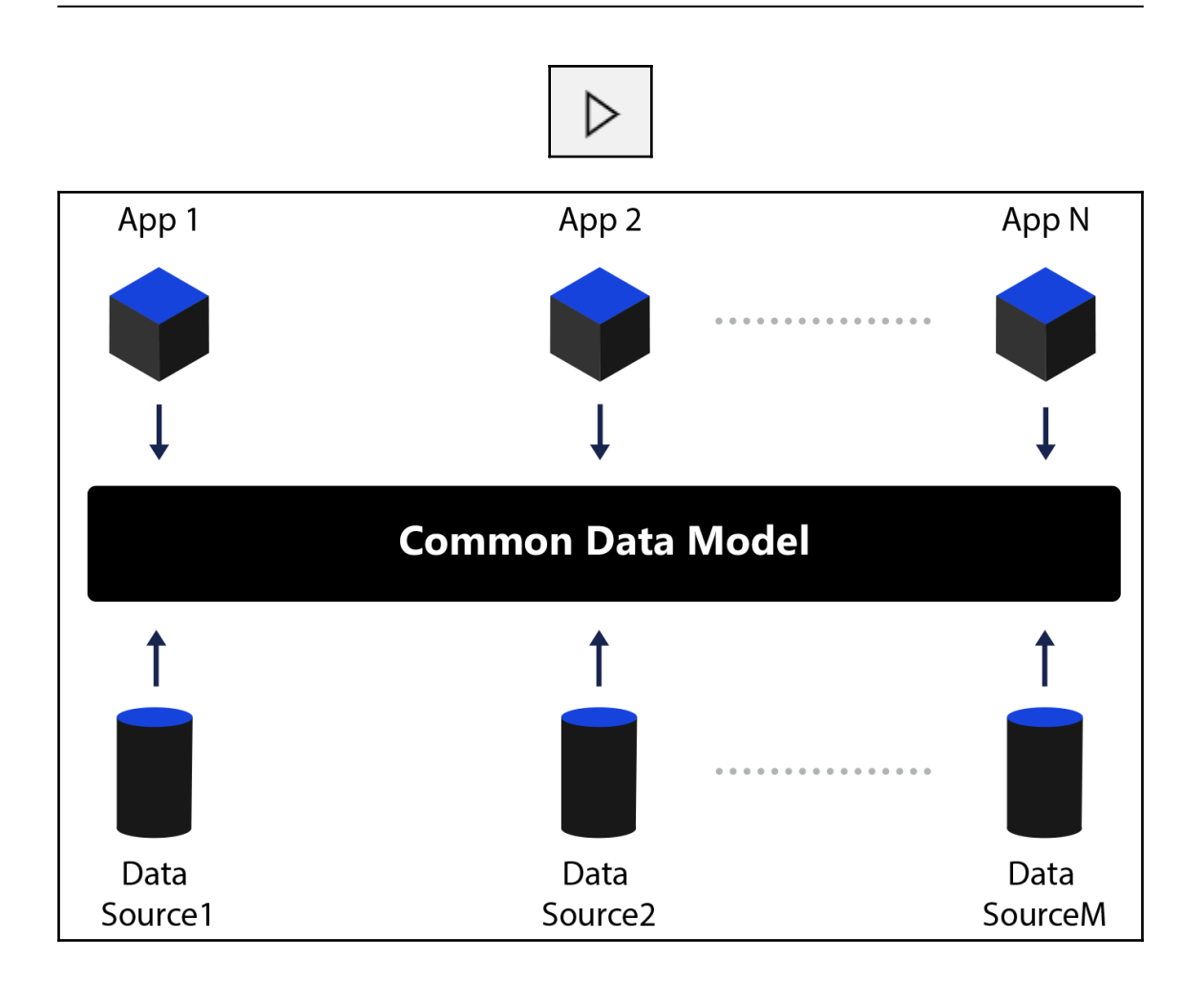

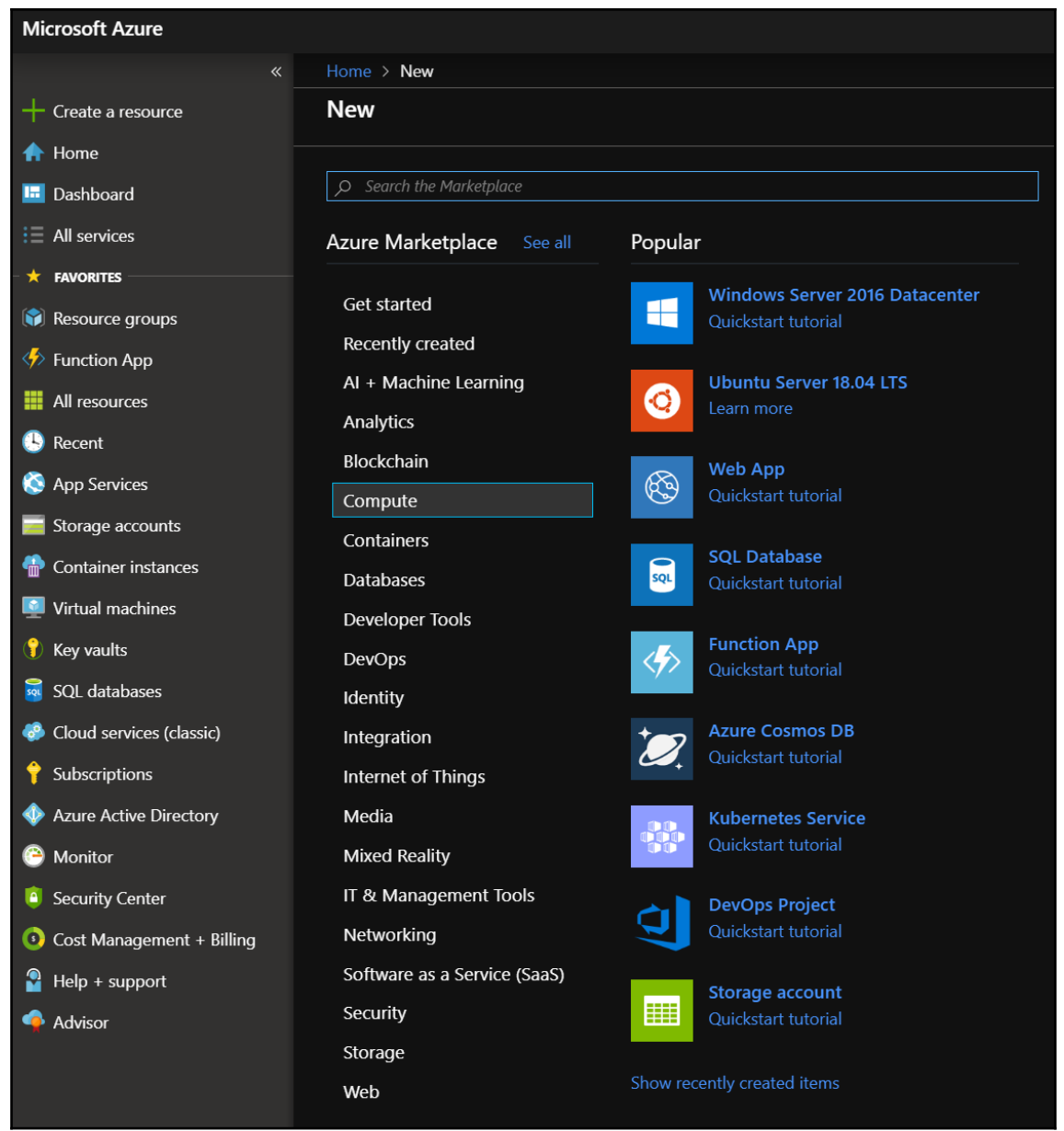

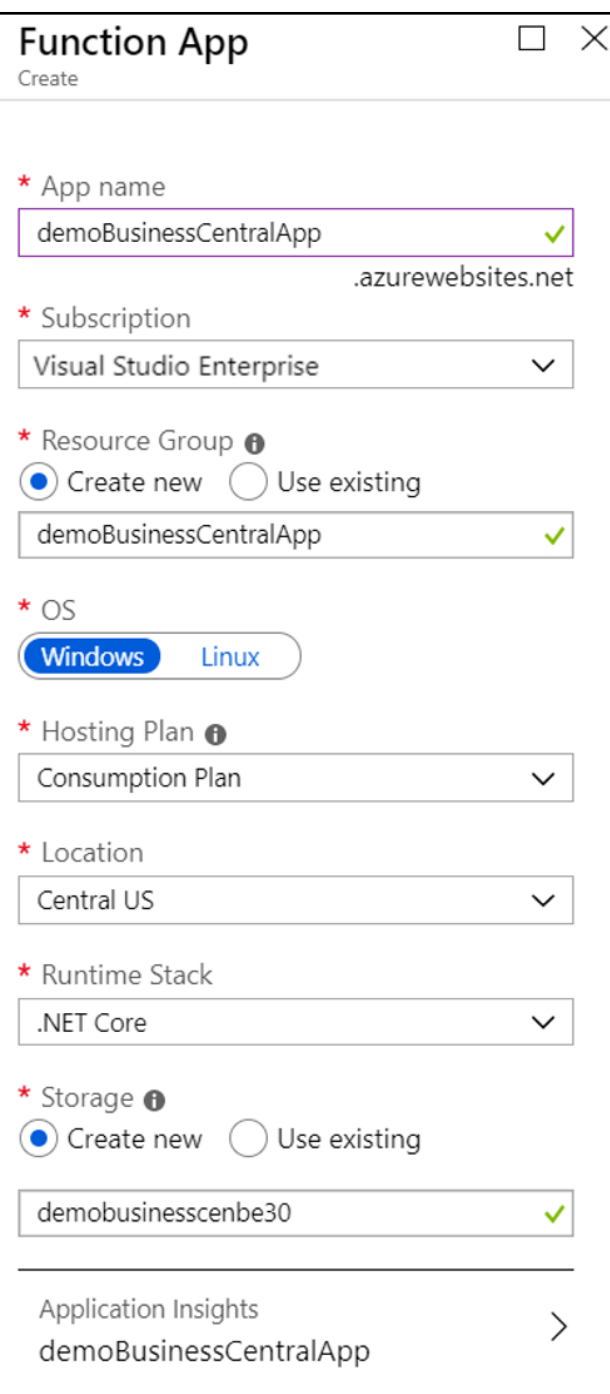

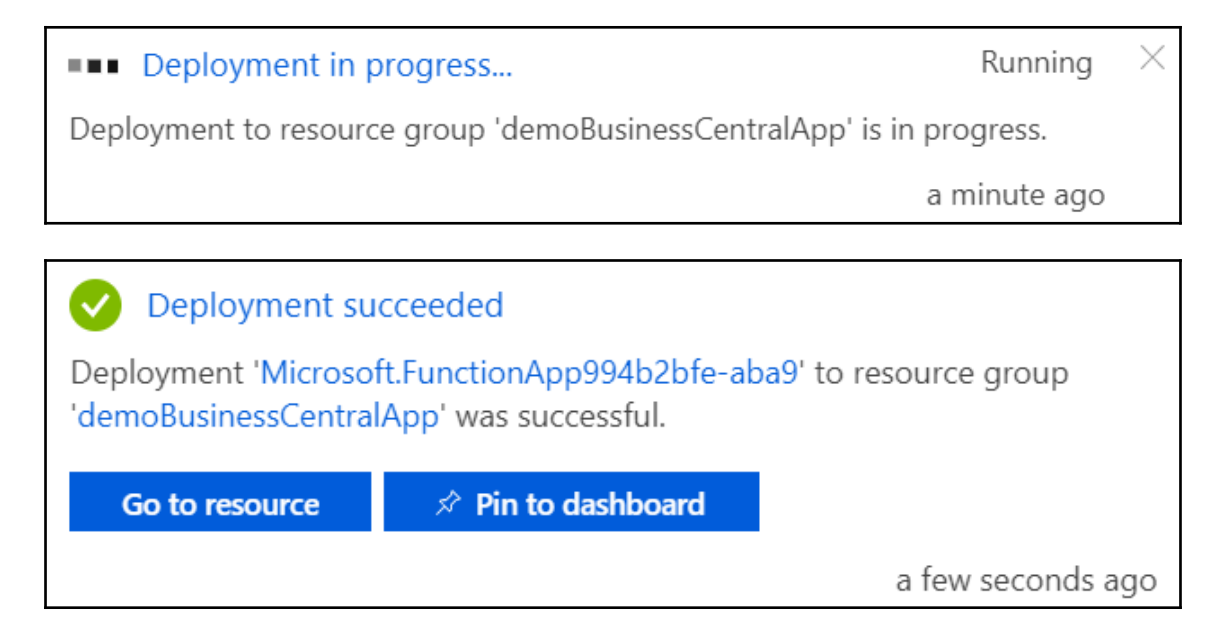

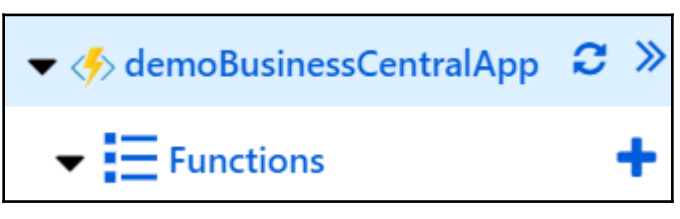

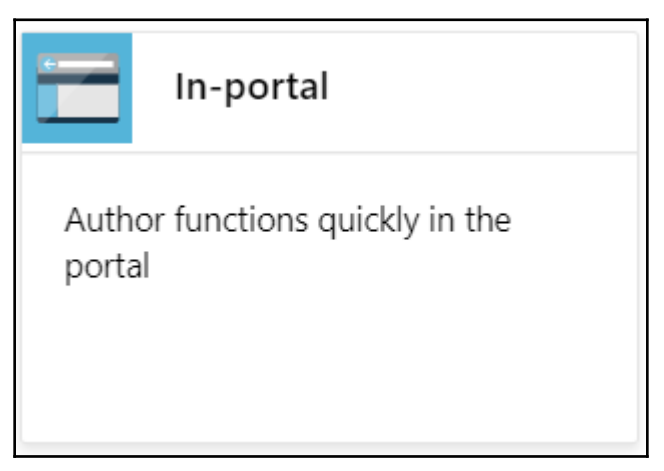

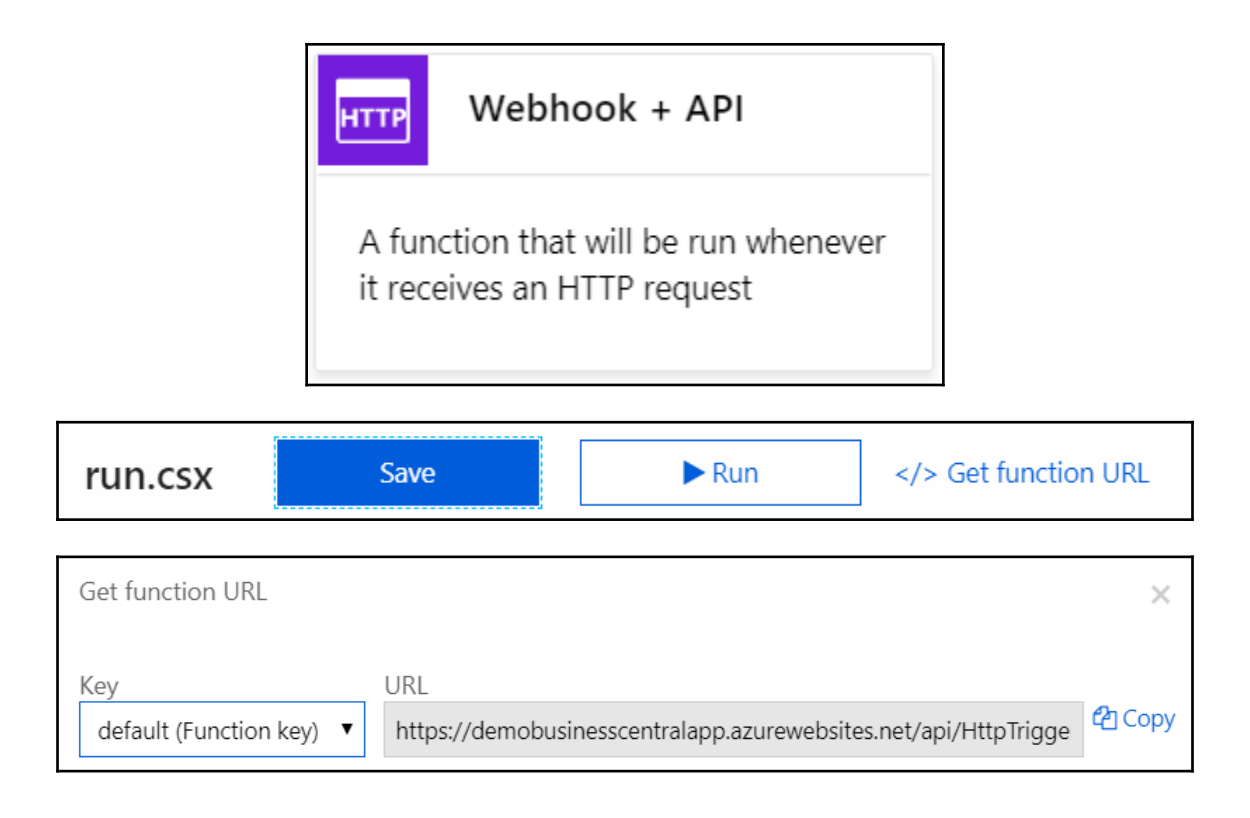

## **Chapter 8: DevOps - Don't Live without It**

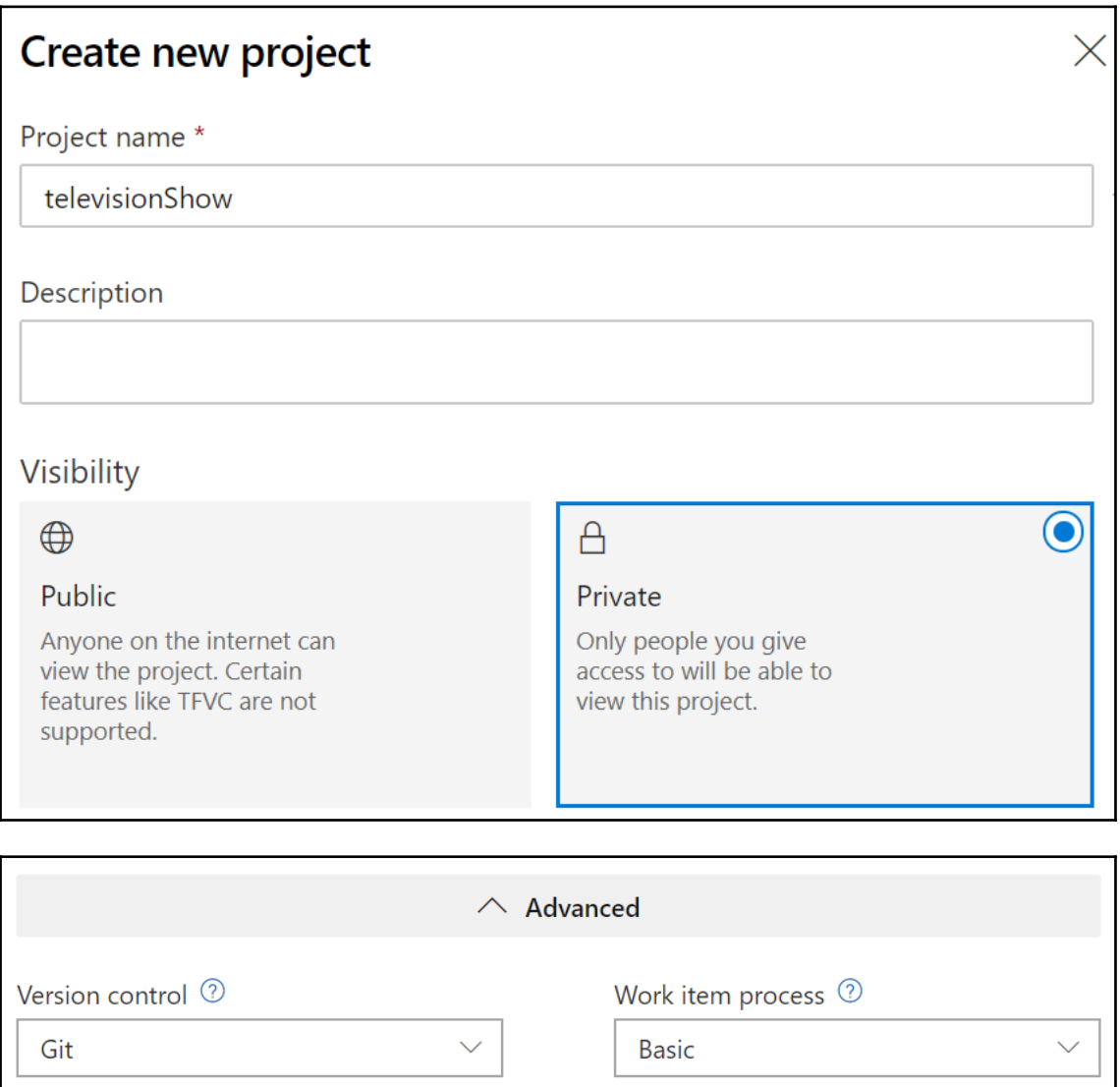

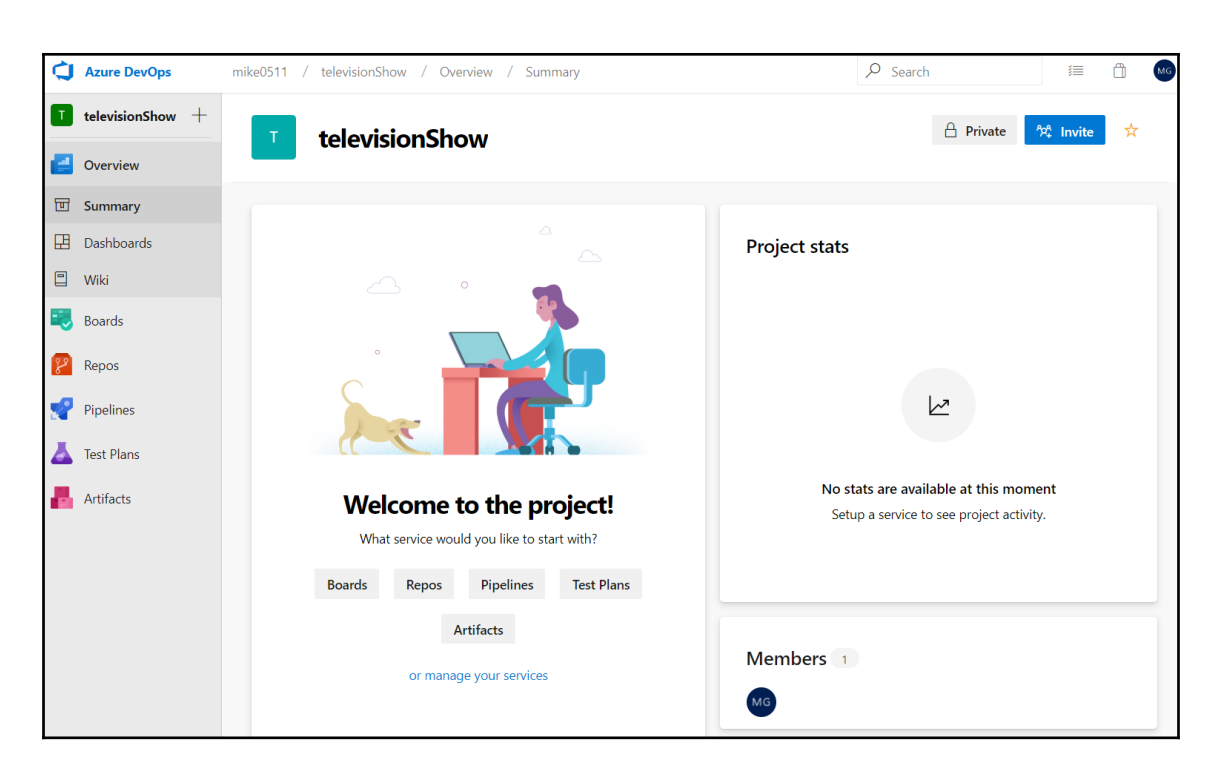

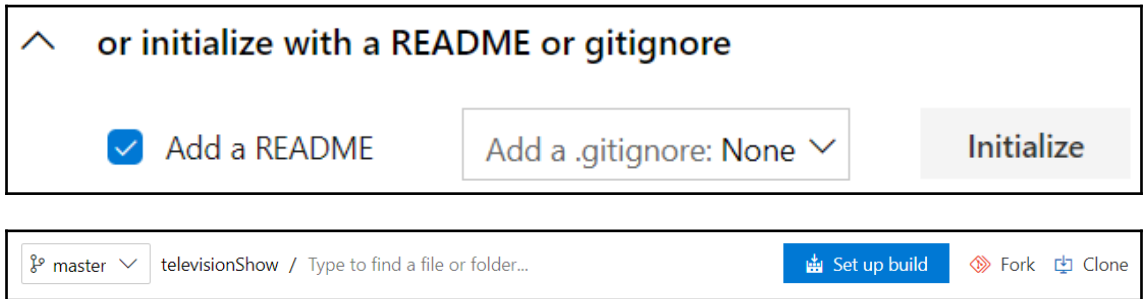

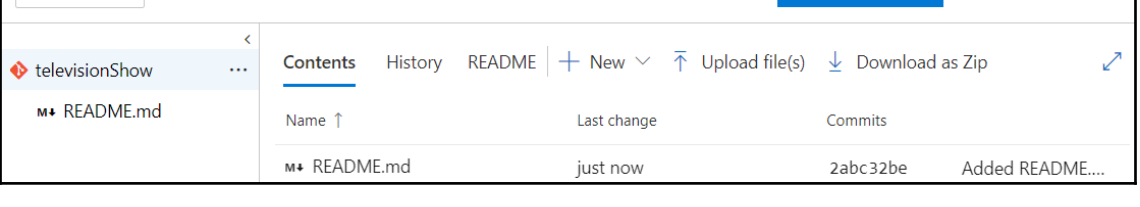

televisionShow / Repos / Files / ♦ televisionShow >

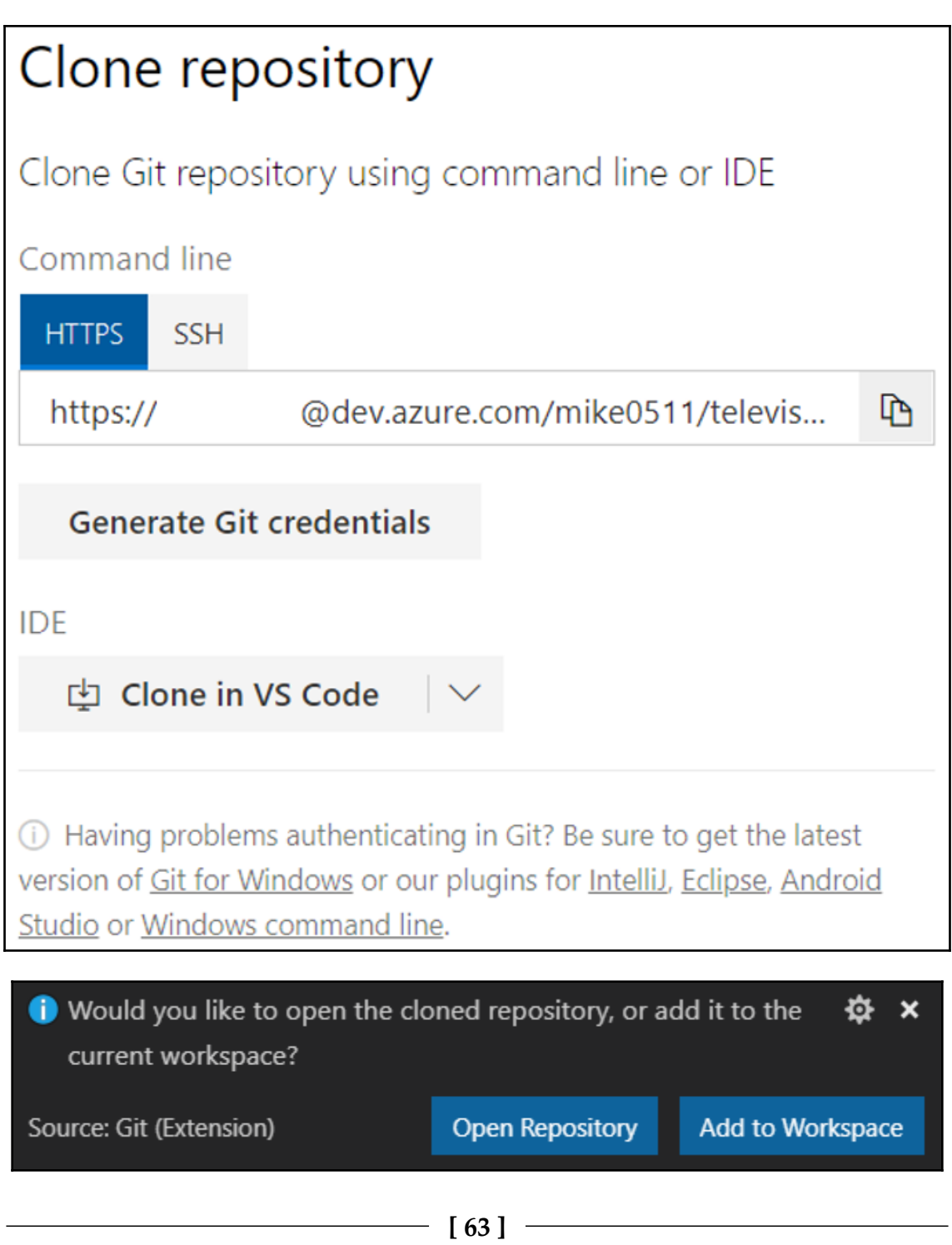

#### ▲ TELEVISIONSHOW

*<u>* README.md</u>

#### ▲ TELEVISIONSHOW

- $\blacktriangleright$ .alpackages
- ▶ .vscode
- $\triangleright$  src
- Translations
- $\textcolor{red}{\blacklozenge}$  .gitignore
- {} app.json
- a extensionsPermissionSet.xml
- webServices.xml

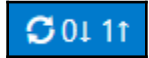

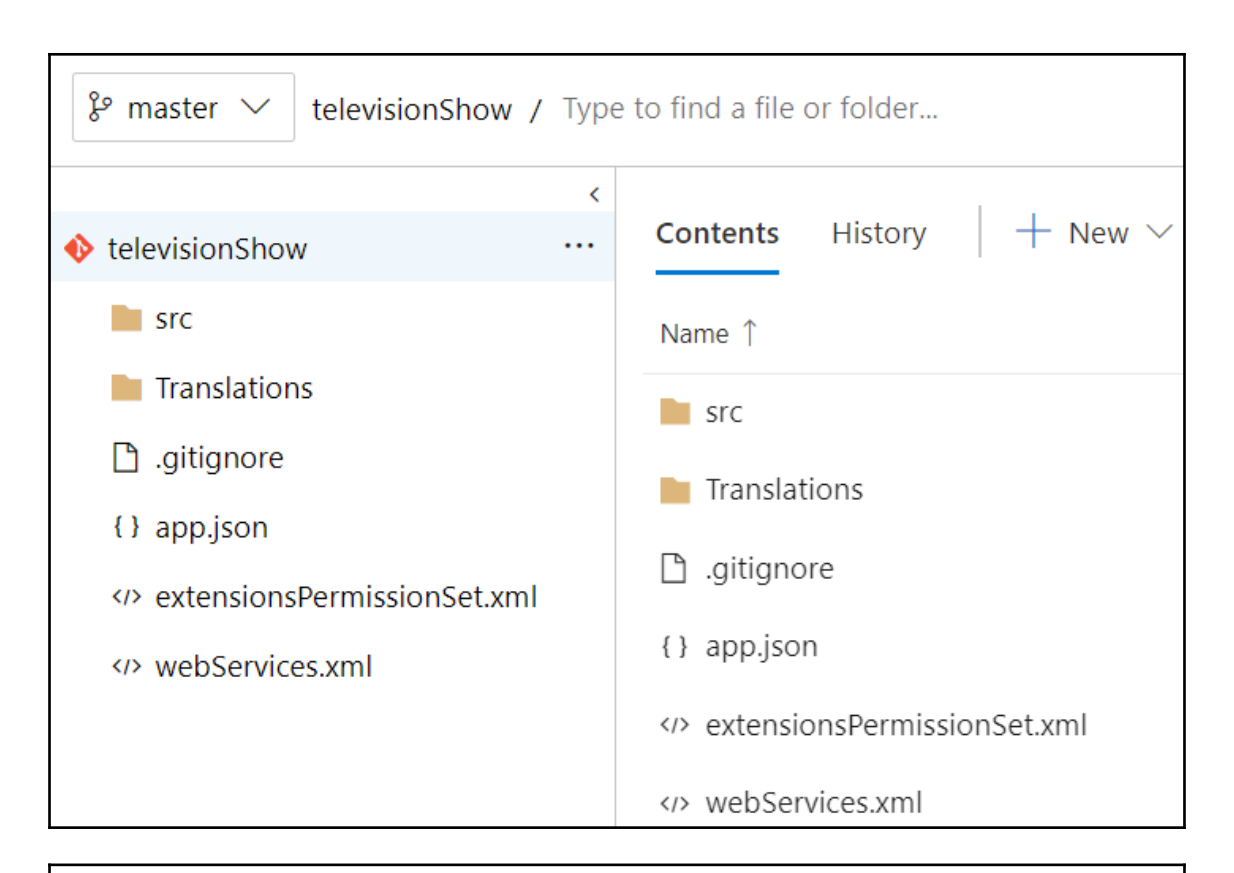

# Add agent pool

Add an agent pool for use with this project. You may select an existing agent pool from the organization or create a new one.

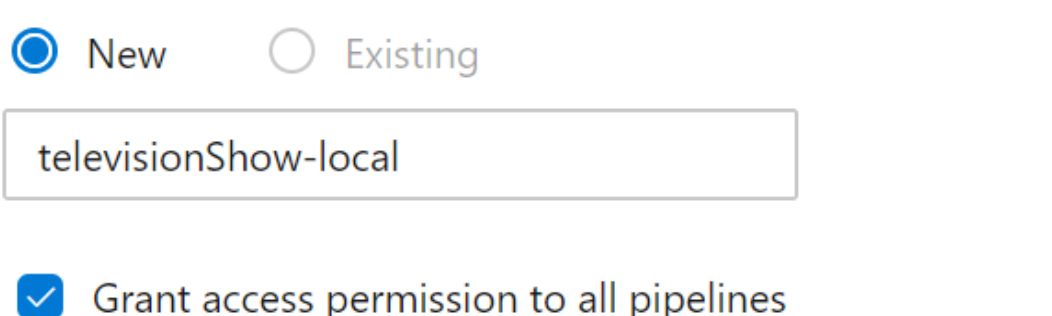

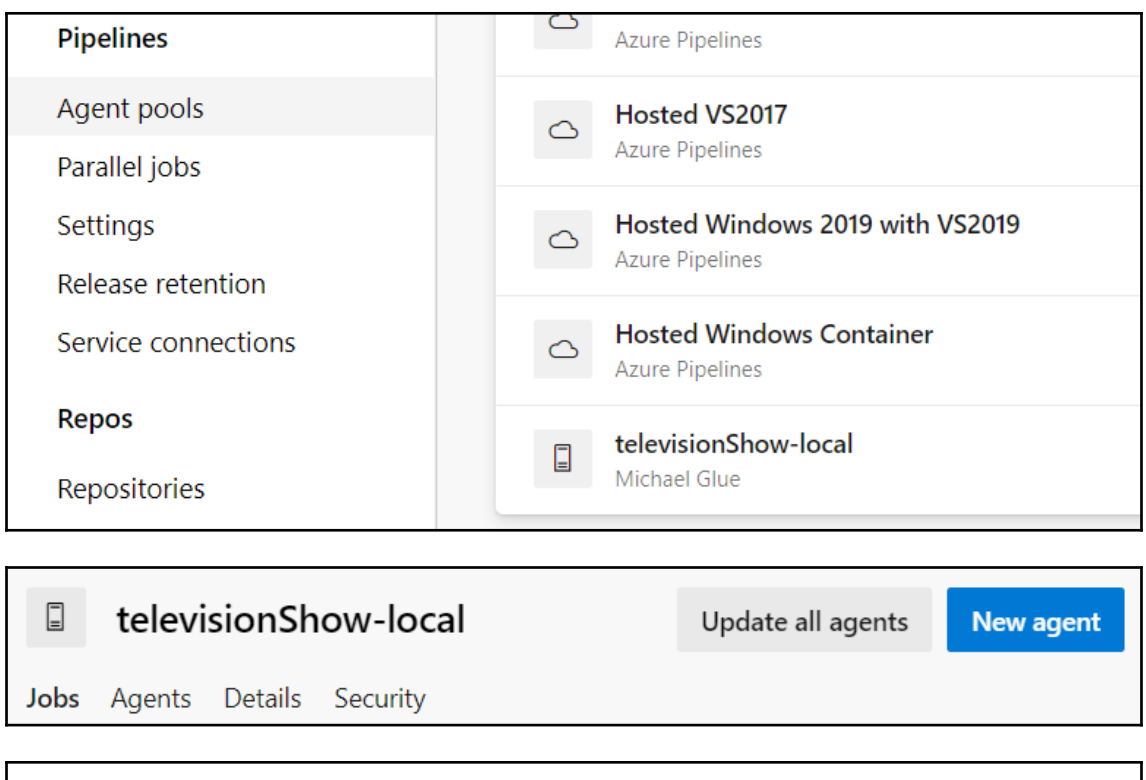

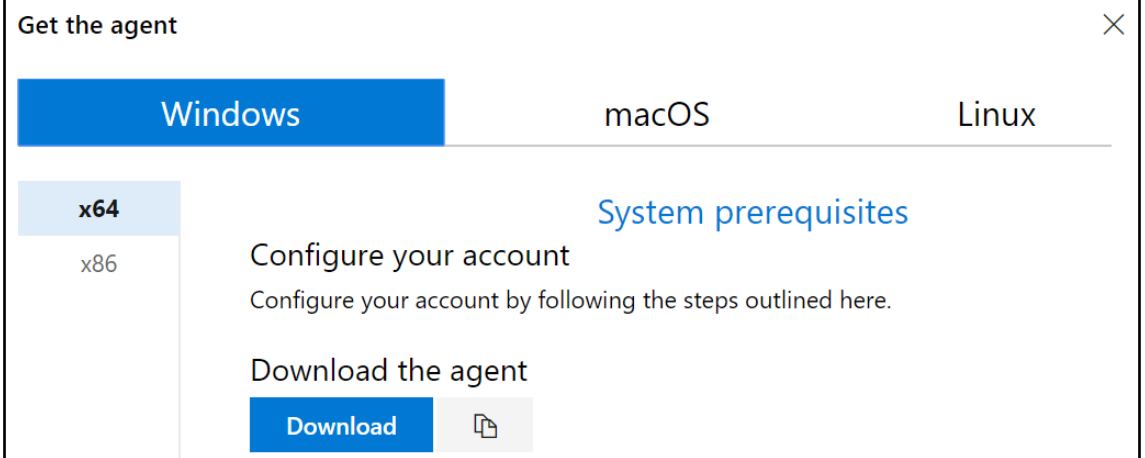

Service vstsagent.mike0511.televisionShow-local.DESKTOP-MIKE successfully installed Service vstsagent.mike0511.televisionShow-local.DESKTOP-MIKE successfully set recovery option Service vstsagent.mike0511.televisionShow-local.DESKTOP-MIKE successfully set to delayed auto start Service vstsagent.mike0511.televisionShow-local.DESKTOP-MIKE successfully configured Service vstsagent.mike0511.televisionShow-local.DESKTOP-MIKE started successfully

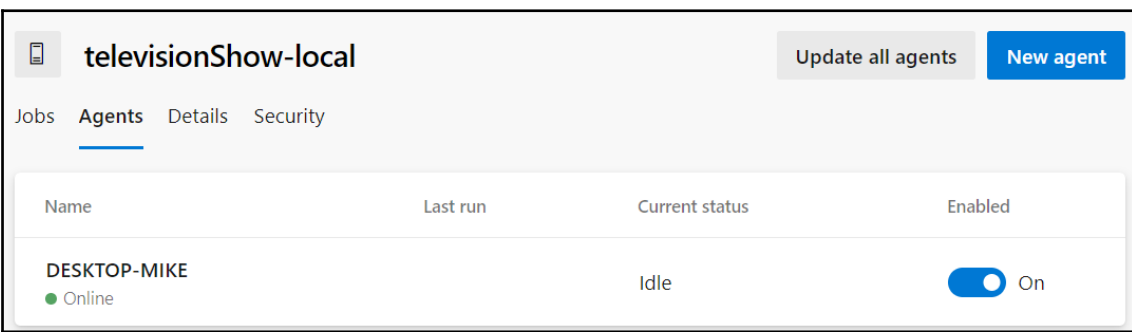

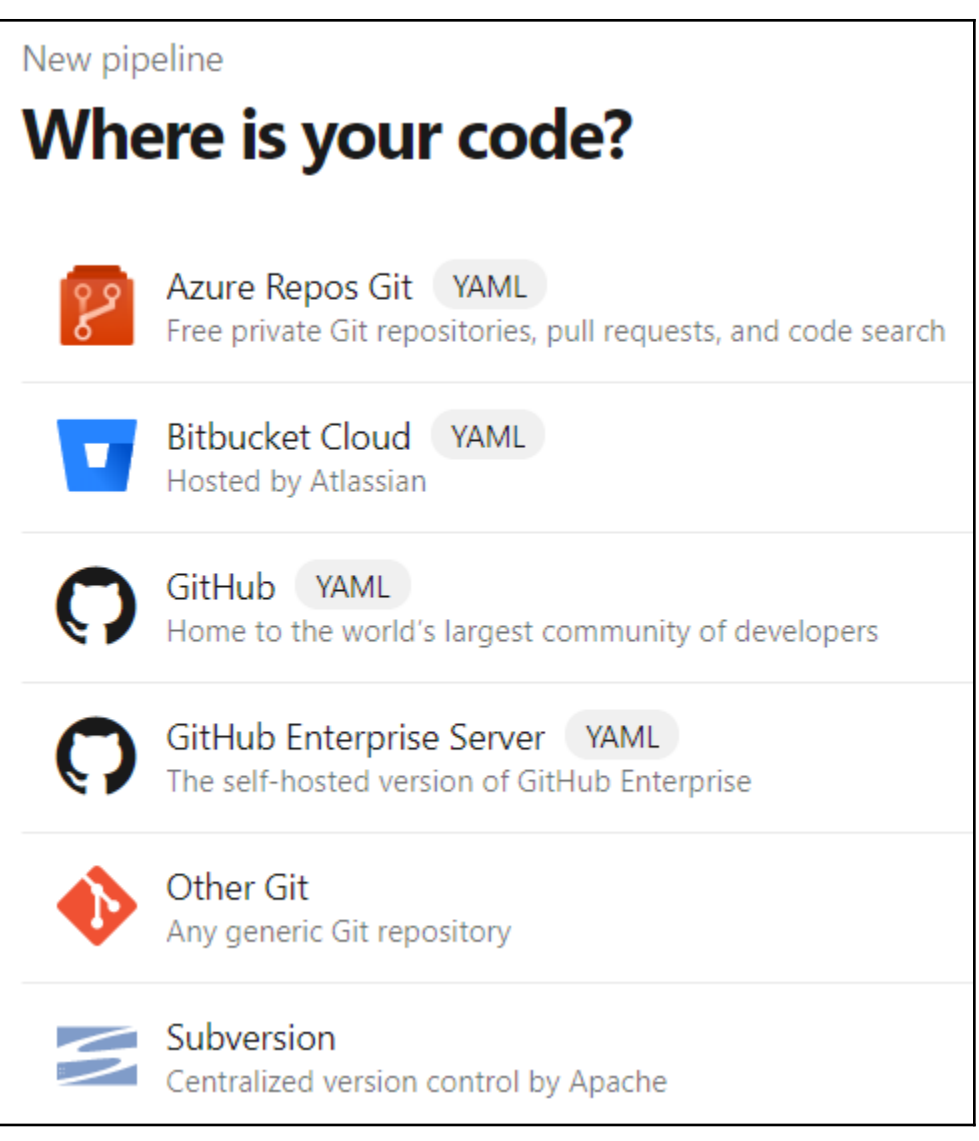

# Save and run

Saving will commit /azure-pipelines.yml to the repository.

Commit message

Set up CI with Azure Pipelines

Optional extended description

Add an optional description...

Commit directly to the master branch.

Create a new branch for this commit and start a pull request.

Save and run

X

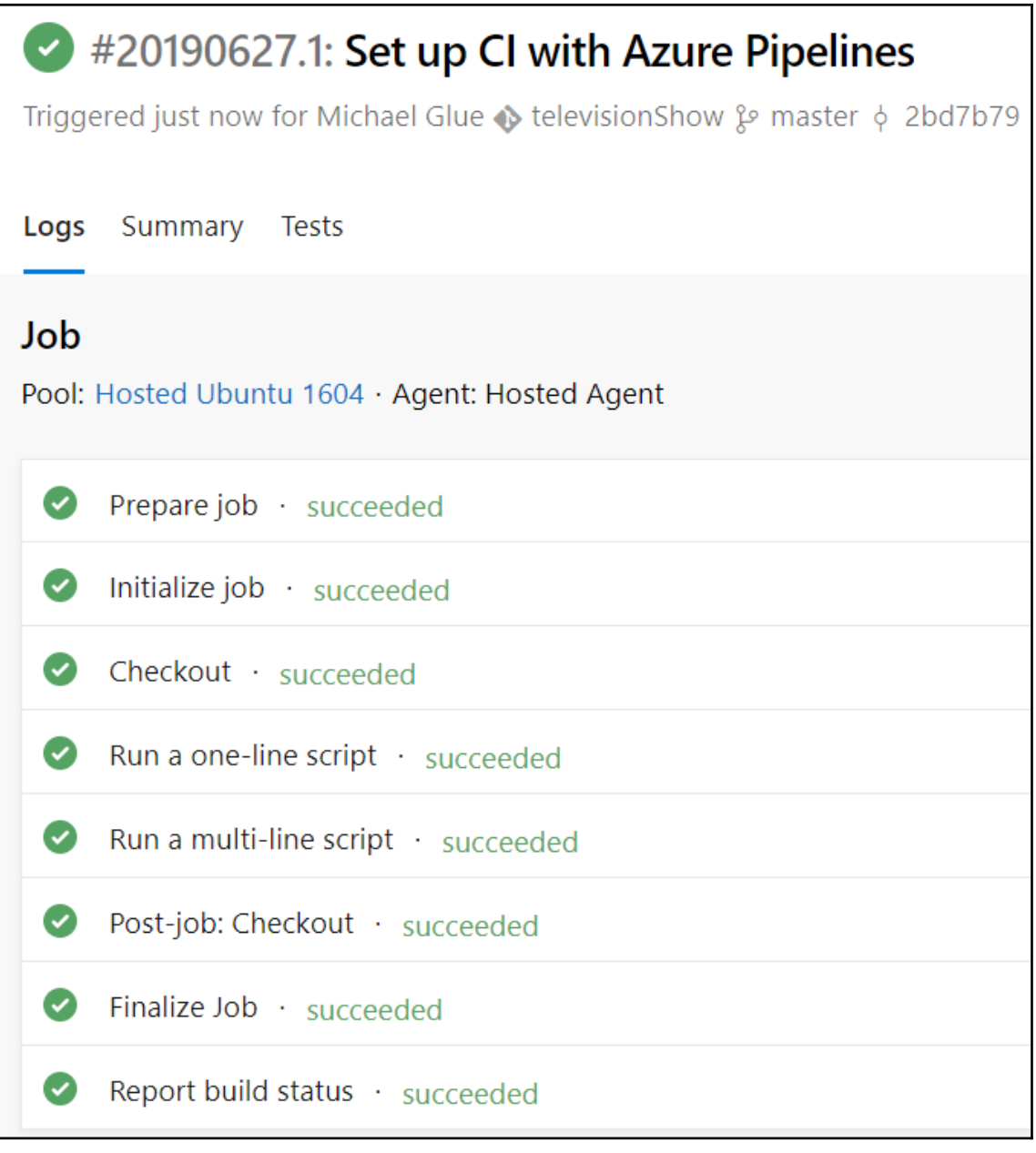

 $\bigodot$ Build #20190702.3 has been queued.

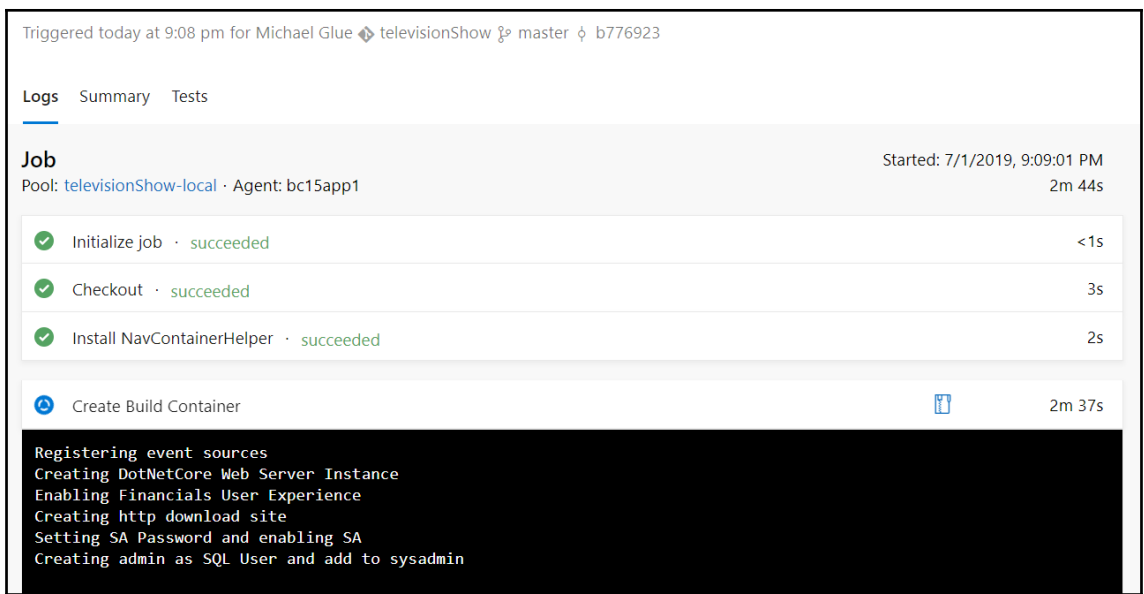

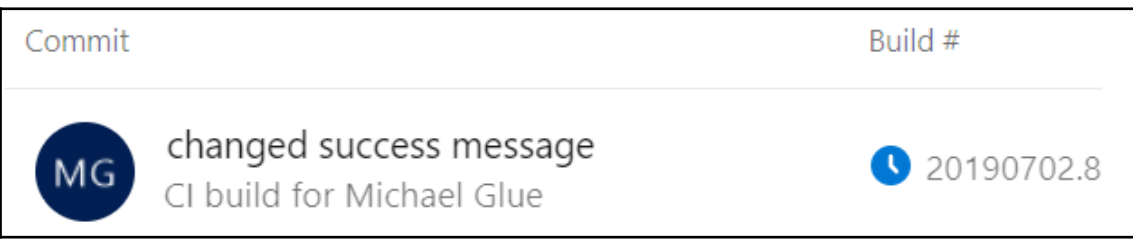

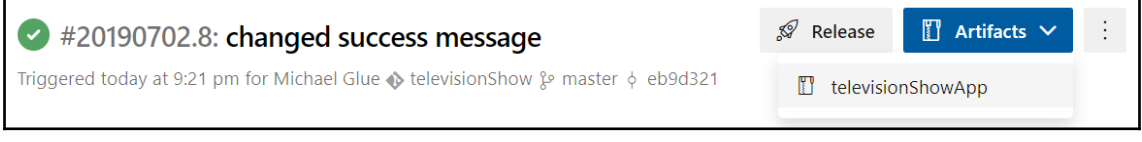

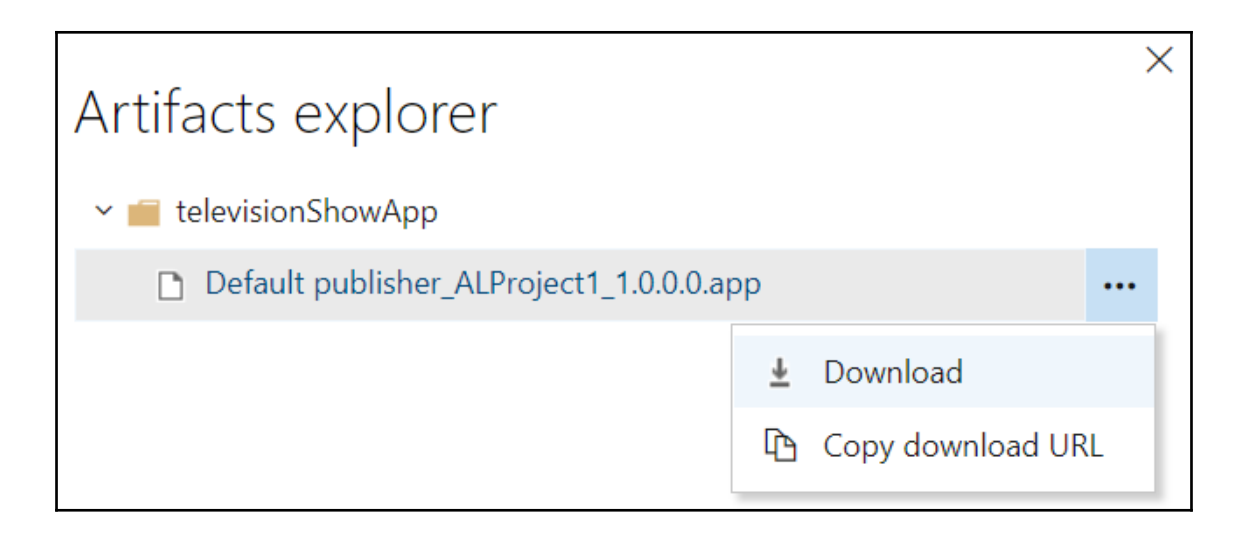
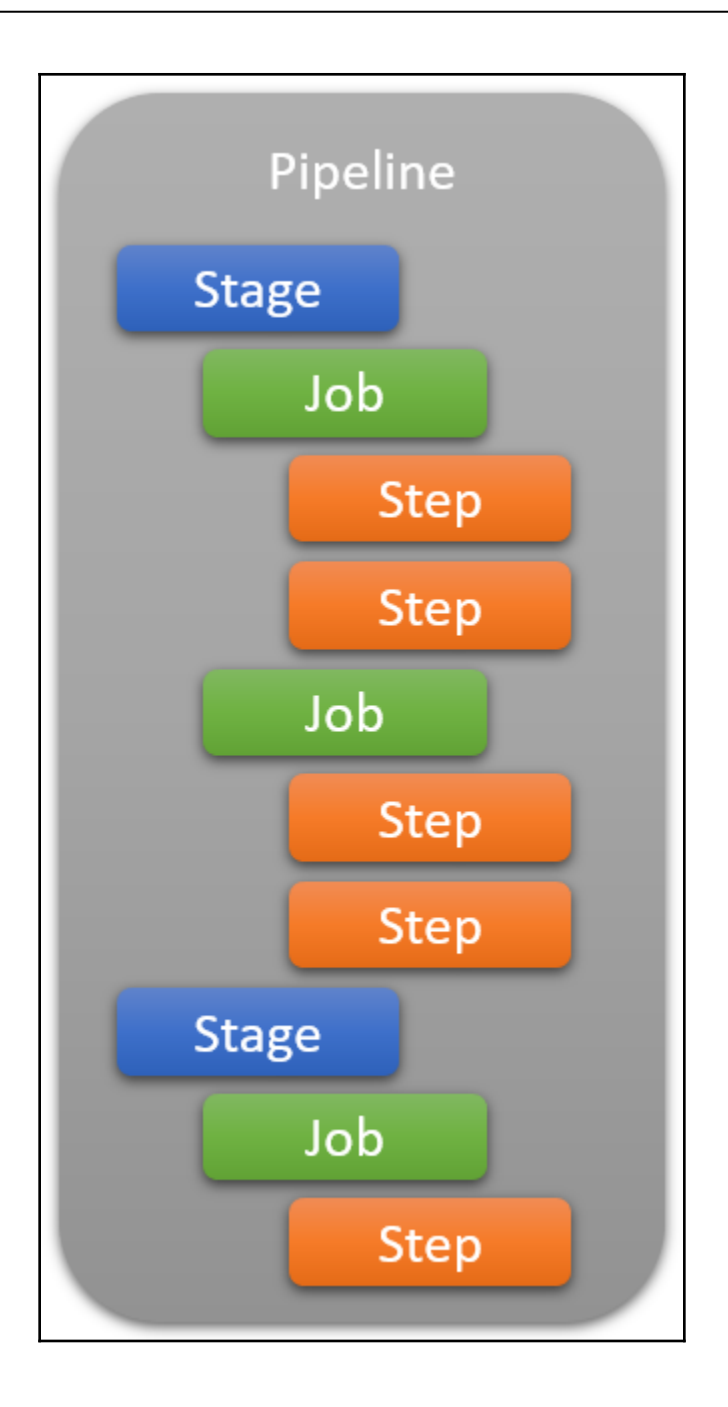

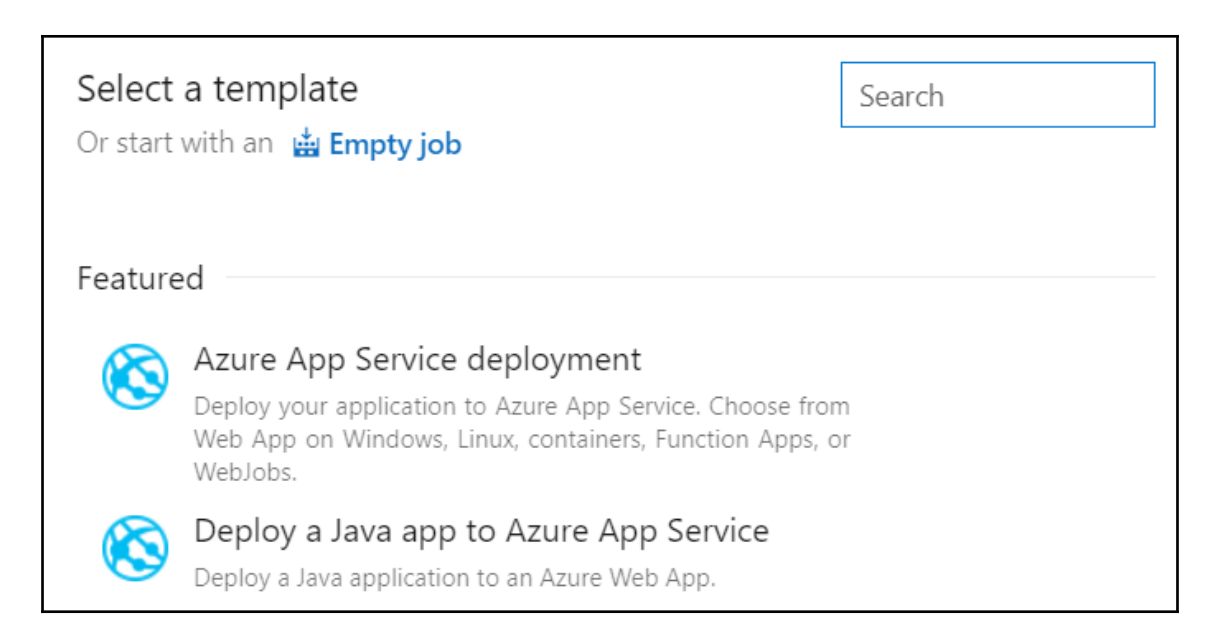

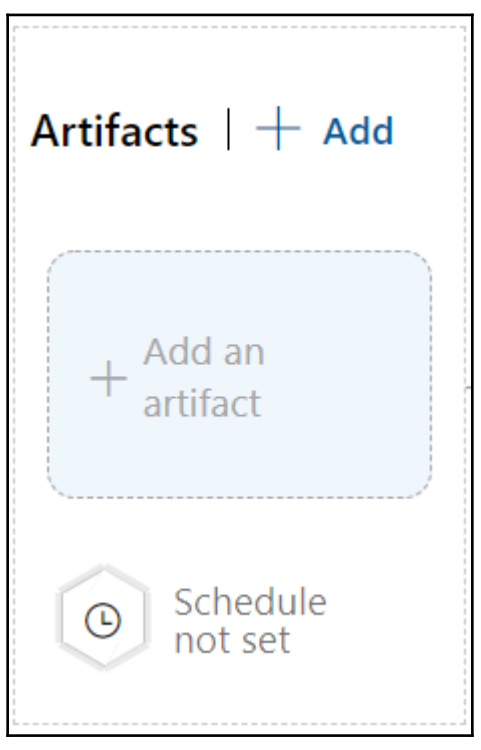

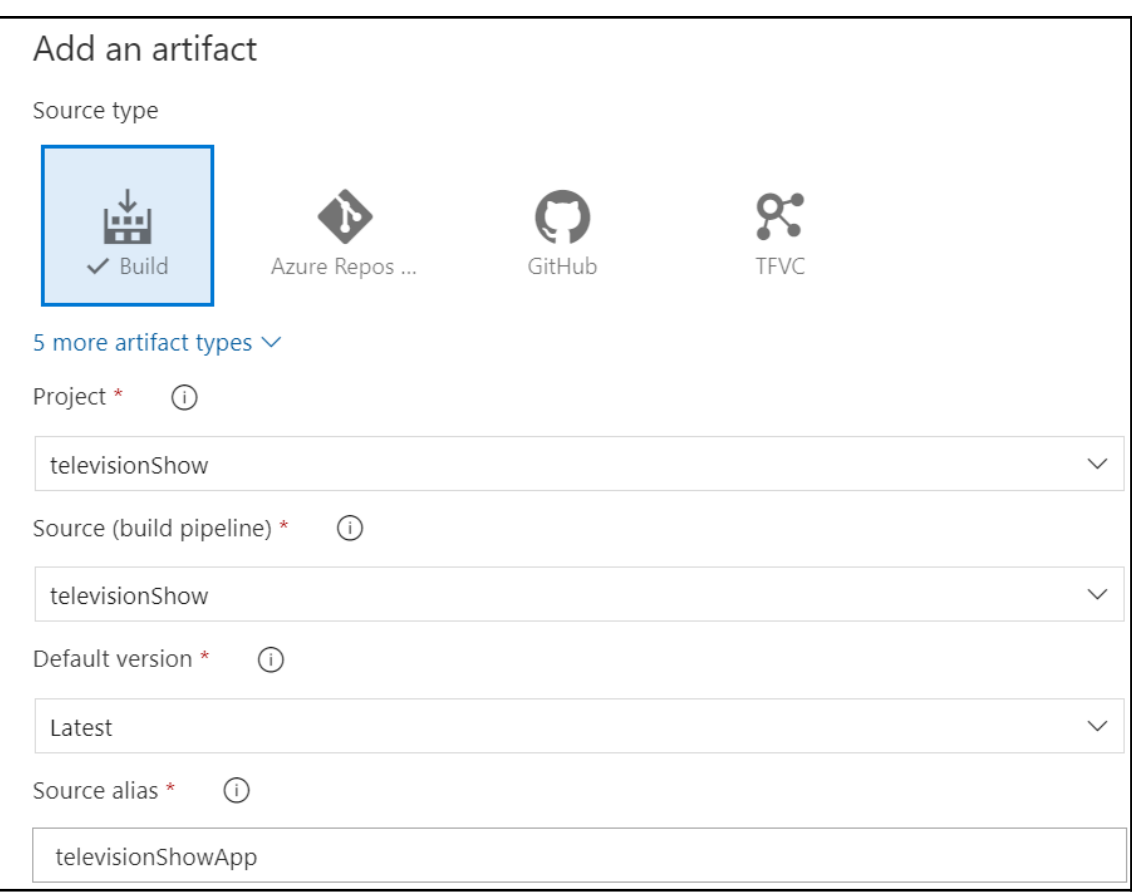

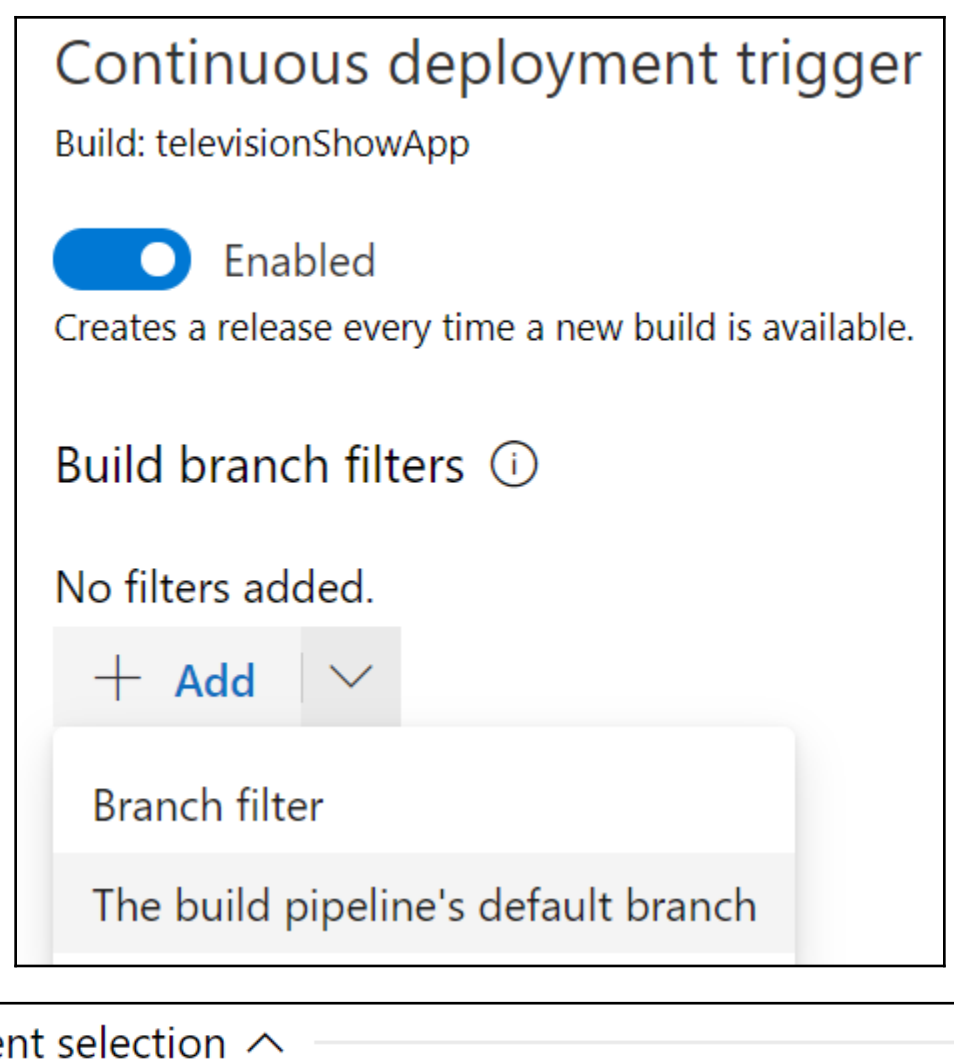

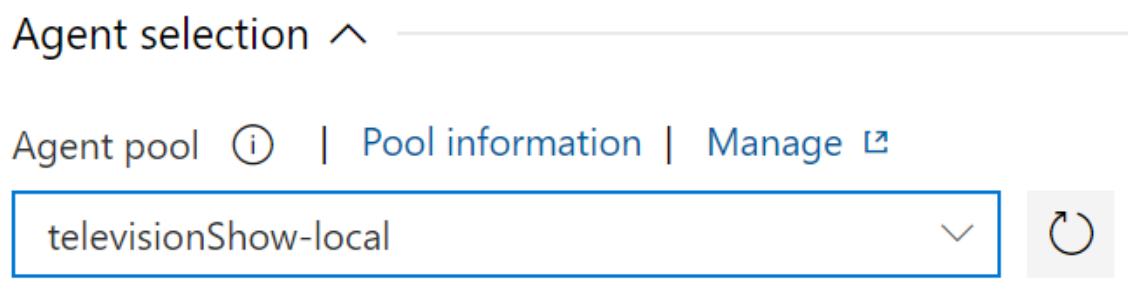

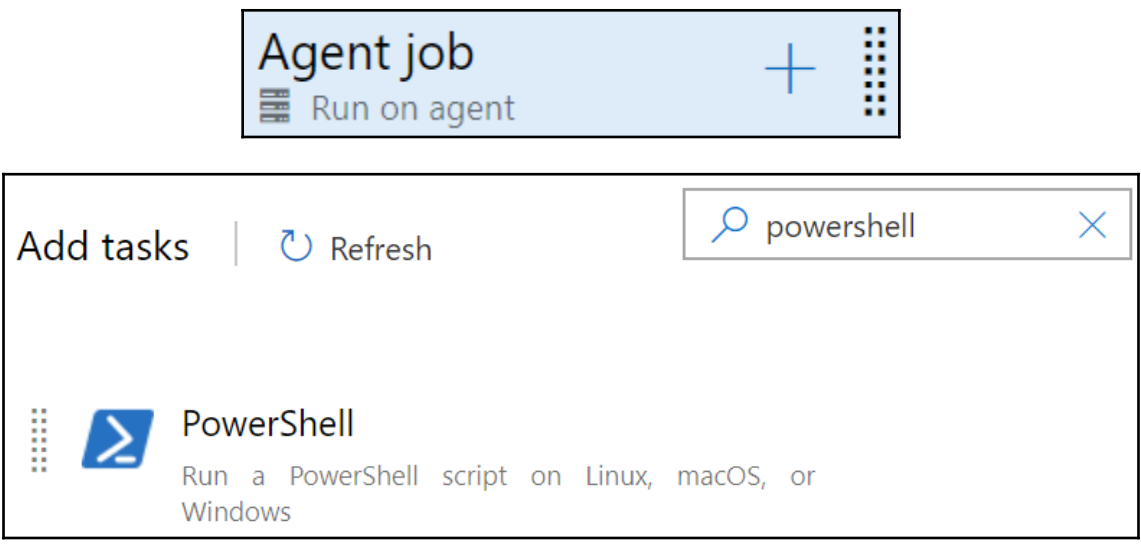

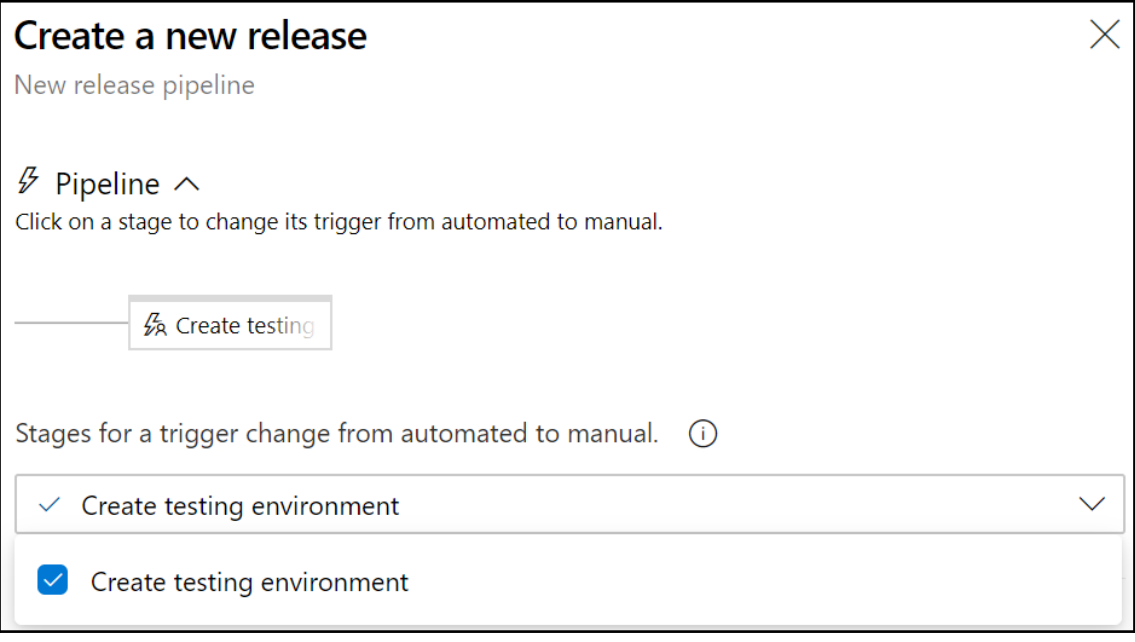

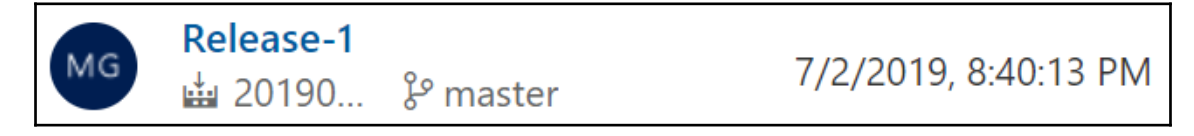

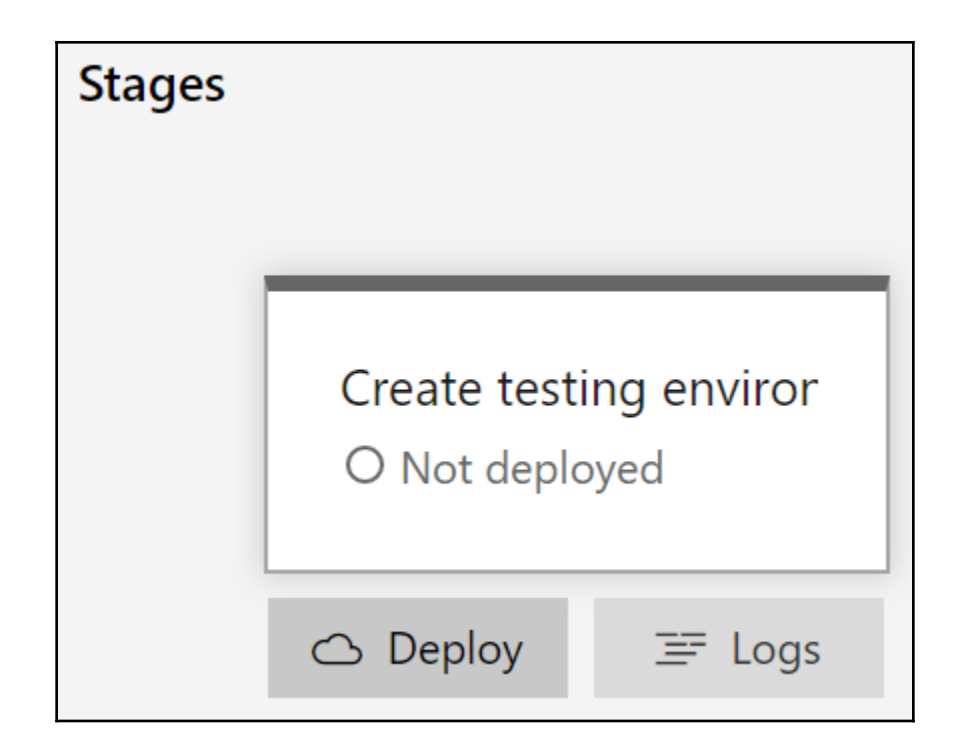

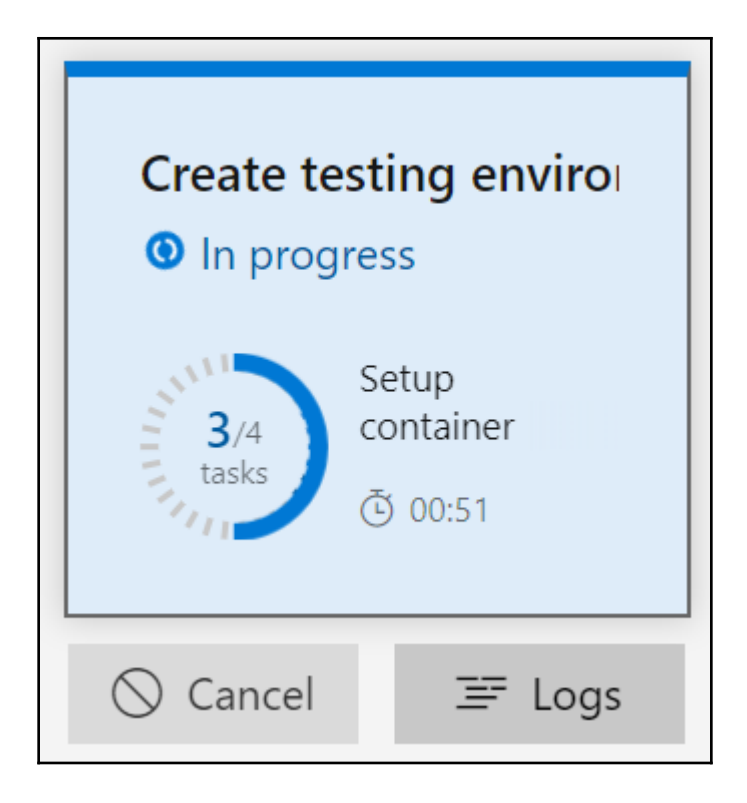

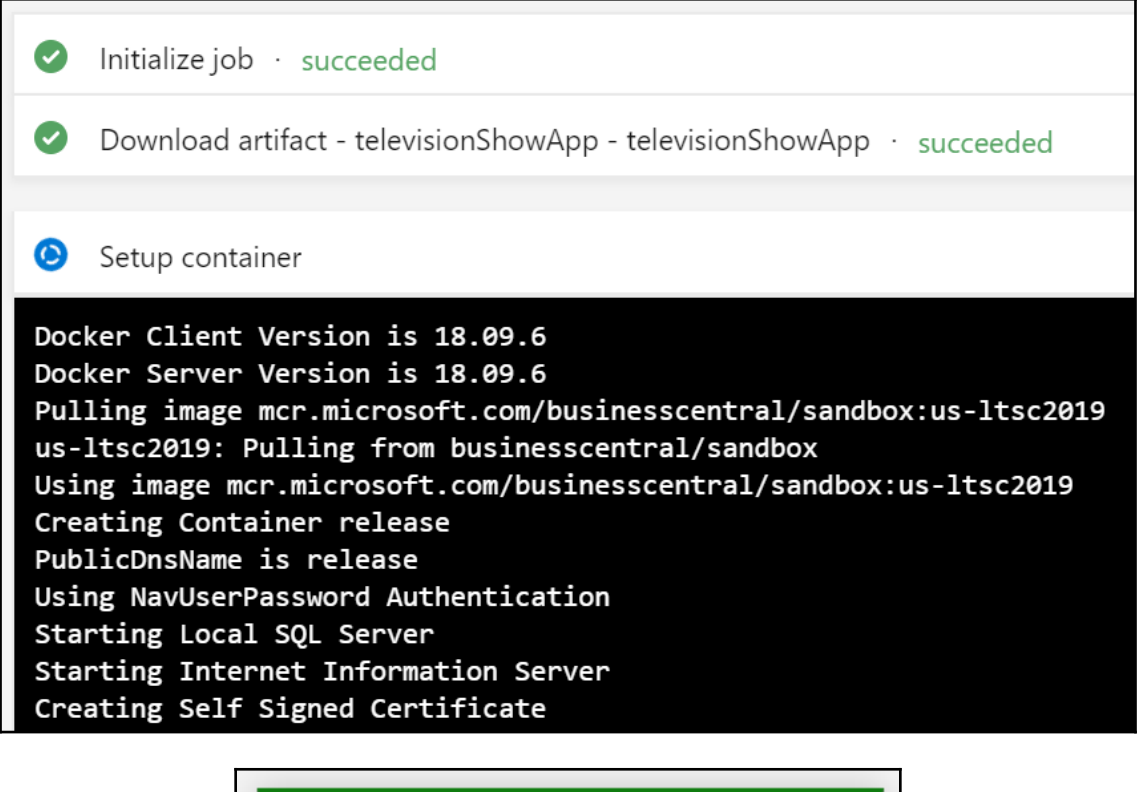

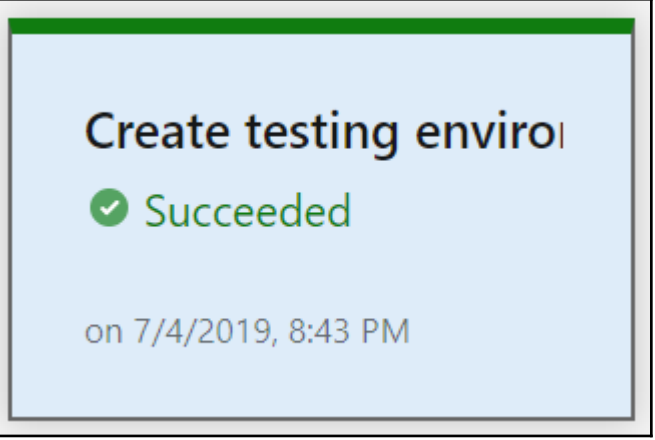

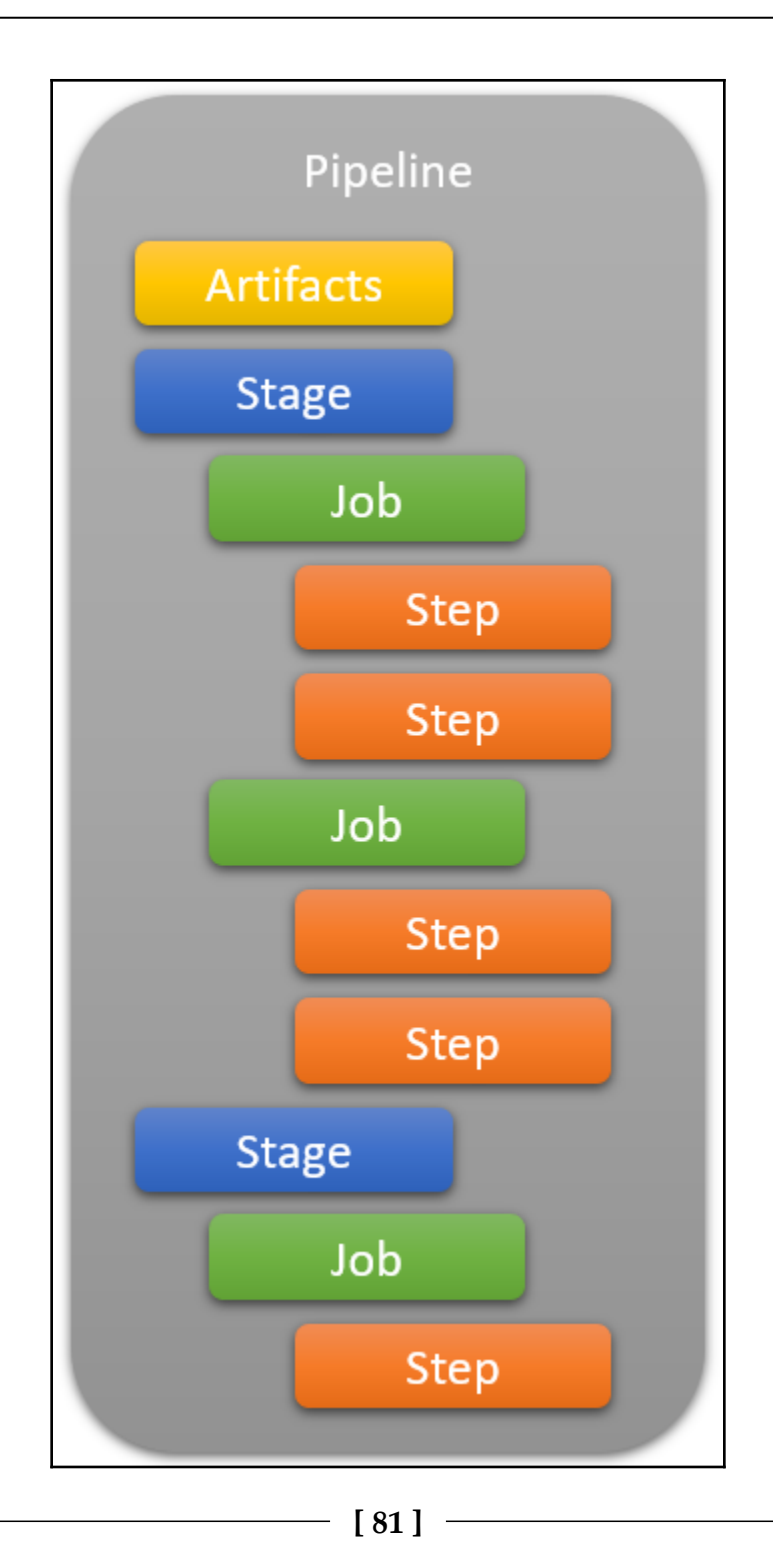

## / Repos / Files /  $\blacklozenge$  televisionShow  $\blacktriangledown$ televisionShow **Branch** Commit <sup>2</sup> master Default 2abc32be Compare . . .  $+$  New branch 89 New pull request  $\mathbf{\hat{x}}$  Remove from my favorites Delete branch 侕 View files η <sup>5</sup> View history А Lock ၜူ **Branch policies Branch security**

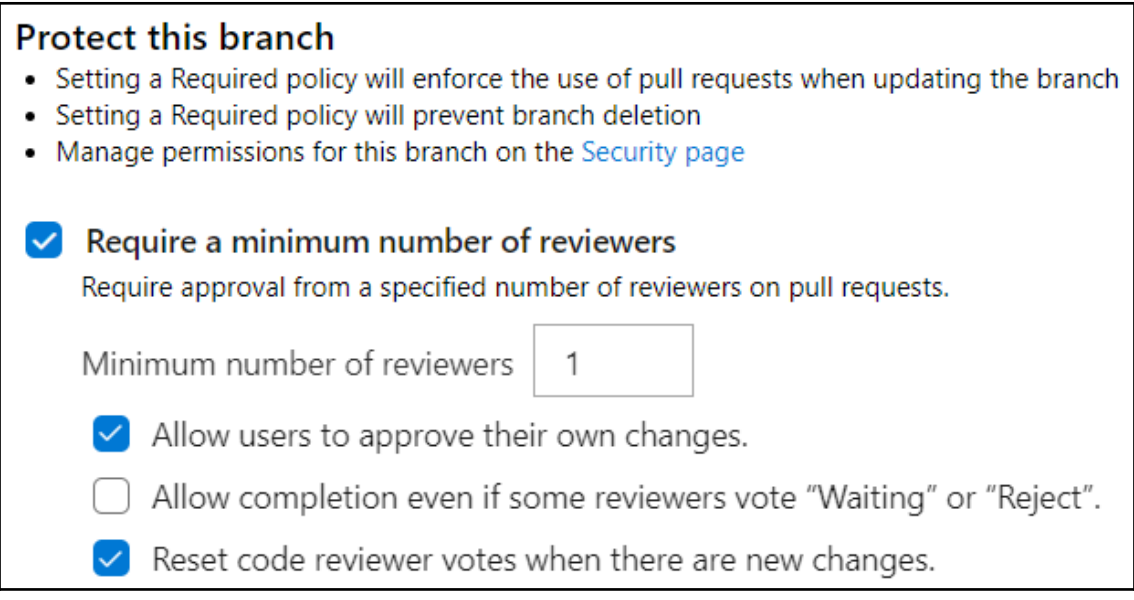

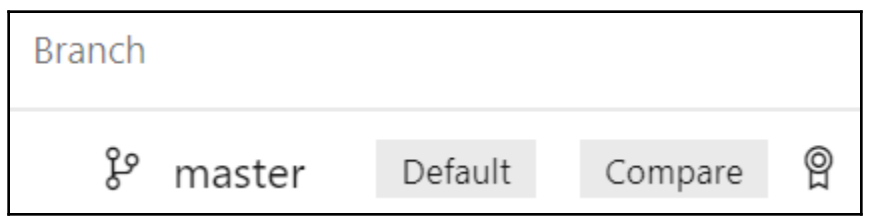

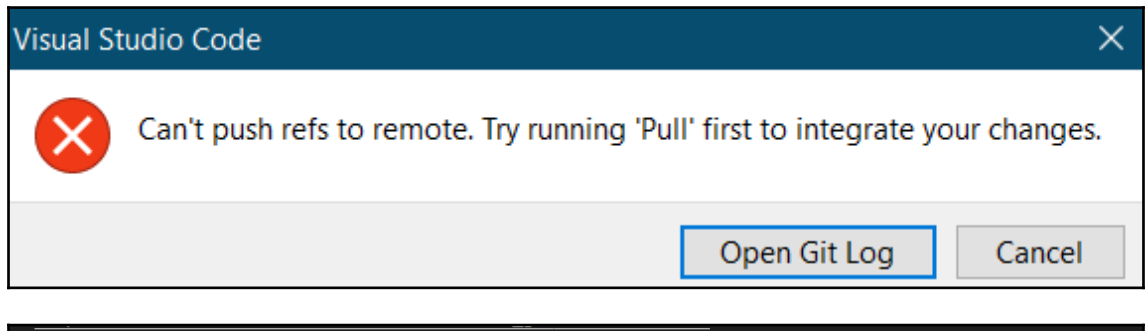

! [remote rejected] master -> master (TF402455: Pushes to this branch are not permitted; you must use a pull<br>request to update this branch.)

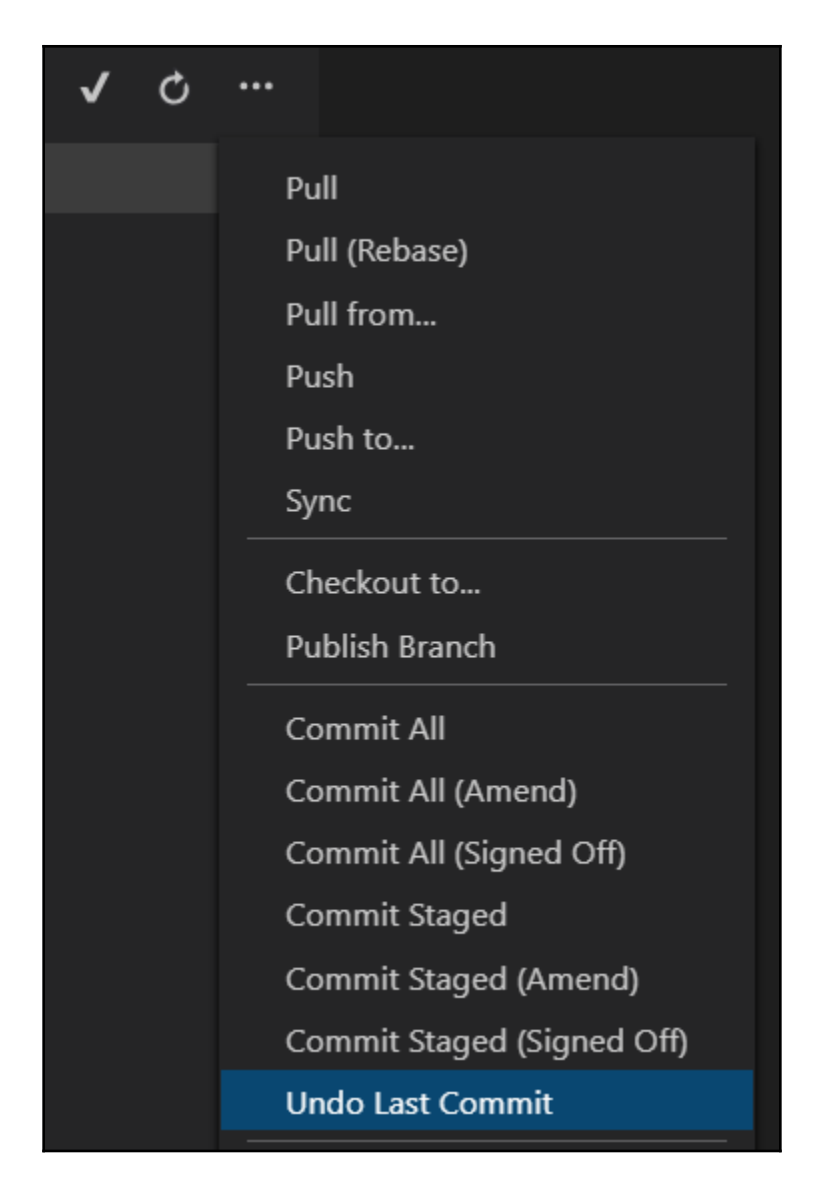

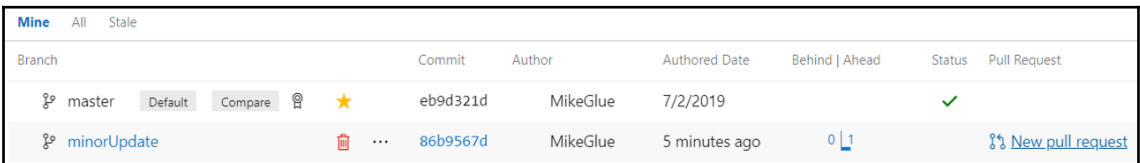

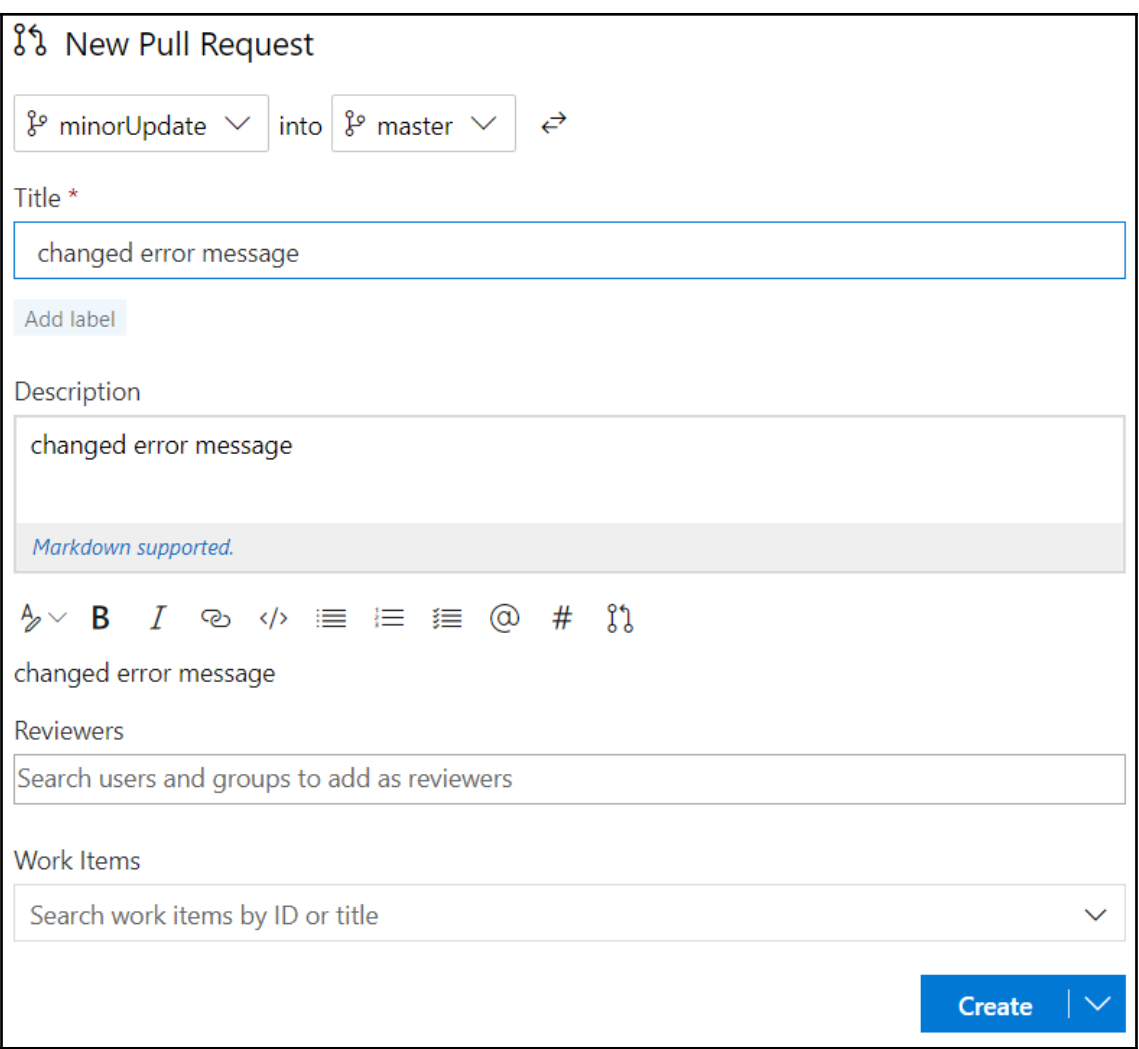

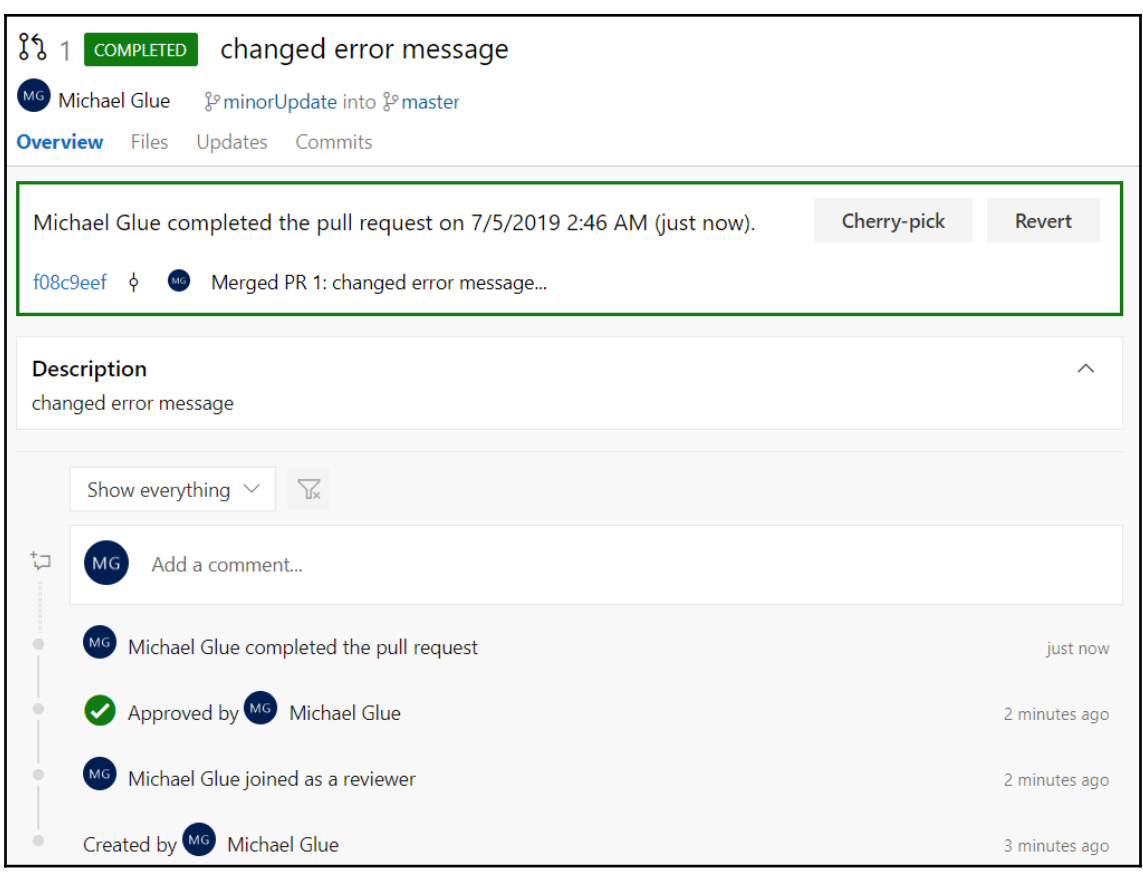

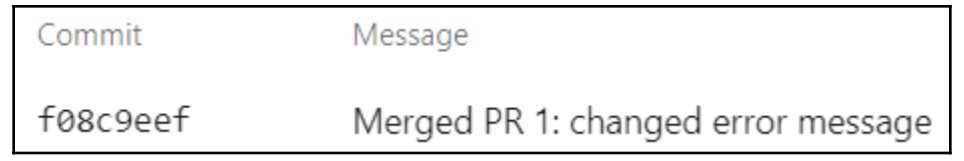

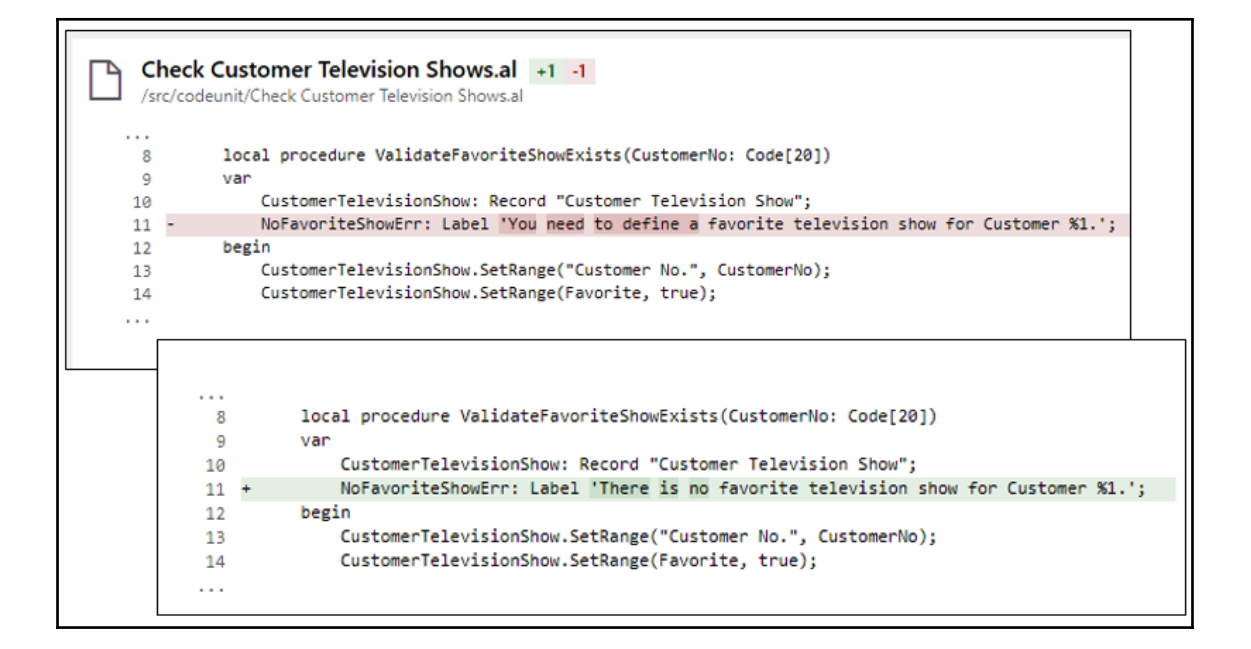

## **Chapter 9: Time to Share Your Application!**

The version of the runtime that the project is targeting. The project can be published to the server with an earlier or the same runtime version.

The available options are:

- 3.0: Business Central Spring '19 Release
- 2.2: Business Central Fall '18 Release CU 2
- 1.0: Business Central Spring '18 Release

"runtime": "2.3",

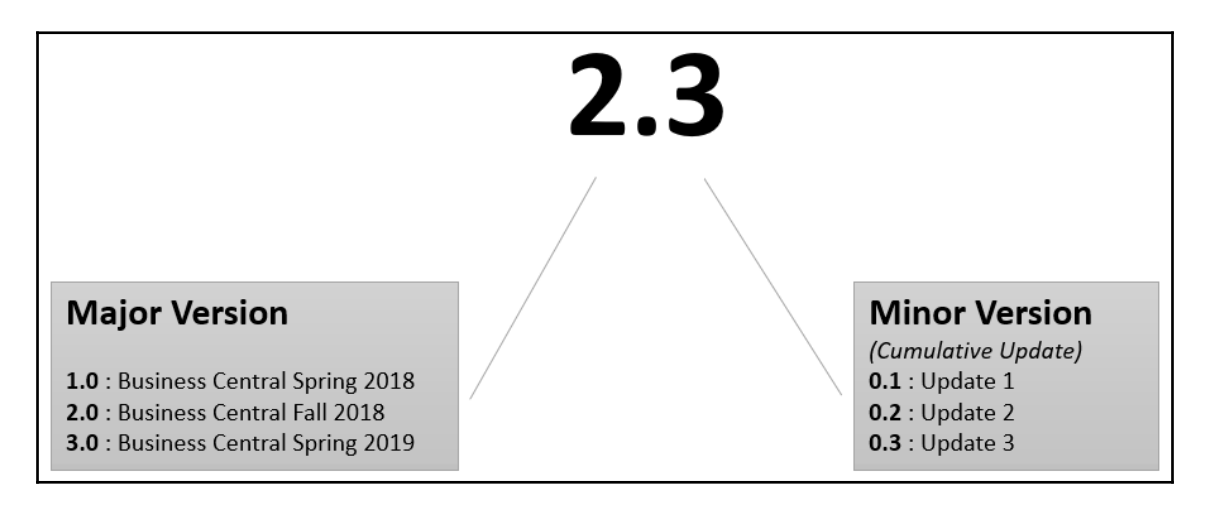

Copy C:\temp\certificate.pfx to container release (c:\run\certificate.pfx)<br>Signing C:\ProgramData\NavContainerHelper\Extensions\release\my\Default publisher\_ALProject1\_1.0.0.0.app<br>Done Adding Additional Store<br>Successfully

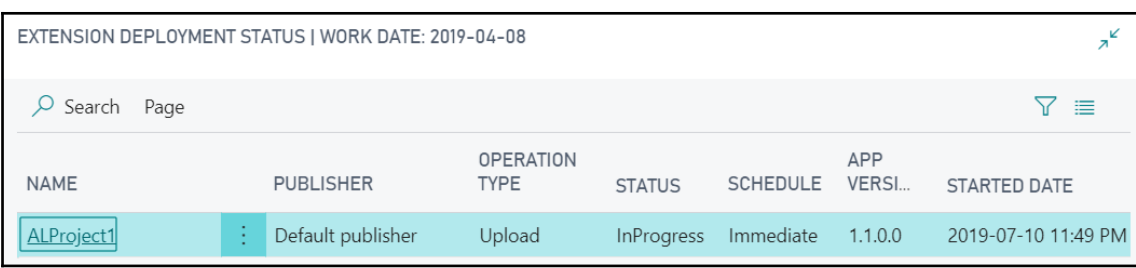